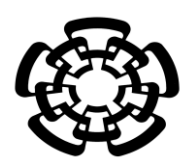

## CENTRO DE INVESTIGACIÓN Y DE ESTUDIOS AVANZADOS DEL INSTITUTO POLITÉCNICO NACIONAL

UNIDAD ZACATENCO DEPARTAMENTO DE INGENIERÍA ELÉCTRICA SECCIÓN DE BIOELECTRÓNICA

## Diseño y construcción de un sistema de telecontrol para aplicaciones medicas

**Tesis que presenta**

Rocio Cruz Peña

**para obtener el Grado de**

**Maestra en Ciencias**

**en la Especialidad de** 

Ingeniería Eléctrica

**Director de la Tesis**: Dr. Arturo Minor Martínez

México D.F. Marzo 2015

## **Dedicatoria**

## *A mi madre Carmen.*

Por haberme apoyado en todo momento, por sus consejos, sus valores, por la motivación constante que ha permitido crecer y ser la persona que hoy soy, pero más que nada, por su amor, gracias.

## *A mi padre Juan.*

Por brindarme el apoyo, y el cariño, compañía y por las palabras de aliento.

## *A mis abuelitos.*

Por estar apoyándome en cada paso que doy, por cuidarme desde hace mucho tiempo y darme un ejemplo de perseverancia y humildad

### *A mis tíos.*

Por su paciencia, cariño y porque siempre han estado allí para darme una palabra de aliento en los momentos difíciles.

## *A mis amigos.*

Por su apoyo y ayuda en los momentos buenos pero más en los malos, esos regaños cuando estaba haciendo las cosas mal.

## *A la mejor persona.*

Que me enseño a no bajar la mirada, que fue mi mayor motivaron para seguir adelante.

**Gracias a todos por los consejos que me han dado en esos momentos.**

**El éxito no llega de suerte, es la suma de esfuerzos continuos.**

## **Agradecimientos**

Esta tesis está dedicada a las personas que me han estado a mi lado en este gran sueño, a quienes agradezco de todo corazón su amor, cariño, comprensión y apoyo. Agradezco a Dios por permitirme vivir esta experiencia y cumplir la meta. A la familia Cruz Peña y Peña Rivero, por el apoyo total que siempre he recibido, por la confianza y el esfuerzo que hicimos para cumplir los retos que esta vida nos ha puesto y sobre todo por el amor que siempre me han brindado a lo largo de este tiempo y por impulsarme a conseguir más retos.

Al Dr. Arturo Minor Martínez por su confianza, por su enseñanza y colaboración en esta tesis, así como agradecerle todo el apoyo que me brindó durante mi estancia en el laboratorio.

A mi tío, Dr. Raúl Peña Rivero por ayudarme a resolver muchos inconvenientes que se presentaron durante este proceso. Gracias por su compresión, sus consejos, el apoyo moral y académico que siempre me brindo incondicionalmente.

A todo el personal de la Sección y Laboratorio 5, por facilitarme mi estancia y la realización de mi proyecto, en especial a mi tía Patricia Peña Rivero, por sus consejos, el apoyo y por no dejarme caer en los momentos difíciles.

A mis amigos quienes siempre me animaron, por todos aquellos regaños que siempre serán para crecer. A todos mis compañeros de generación y Laboratorio 5 de la Sección de Bioelectrónica, por compartir sus conocimientos conmigo y el apoyo recibido durante la maestría.

Agradezco al Consejo Nacional de Ciencia y Tecnología (CONACYT) por haberme otorgado una beca para realizar los estudios de maestría.

Al Centro de Investigación y de Estudios Avanzados del Instituto Politécnico Nacional (CINVESTAV-IPN) por darme la oportunidad de ser parte de tan reconocida institución.

A las personas que me enseñaron a no bajar la mirada ante los retos, que me motivaron siempre a seguir adelante y que son mi gran inspiración, que siempre creyeron que podía con esto y más, siempre agradeceré haberles conocido a pesar de las circunstancias.

## **GRACIAS**

## **Resumen**

En este trabajo de tesis se presenta el diseño y la construcción de un sistema de telecontrol para aplicaciones médicas, el cual está conformado por dos unidades de proceso, cliente-servidor. Ambas unidades contienen una interface gráfica de usuario, desarrollada en el programa Visual Basic Net, que permite almacenar imagenes en una base de datos, controlar un robot y visualizar imagenes desde cualquier sitio remoto utilizando la red de Ethernet. El robot permite llevar a cabo tres grados de libertad y puede complementarse con equipo especializado para observar a pacientes a distancia.

## **Abstract**

In this thesis the design and construction of a remote control to medical health care applications based on a pair of two computers working as client-server is presented. Both computers include a graphic user interface developed by Visual Basic Net in order to record image data in a database, a robot remote control and to monitoring video images through the Ethernet. The robot realize three grades of freedom and can be complemented with specialized equipment to be used to monitor patients remotely.

## **Contenido**

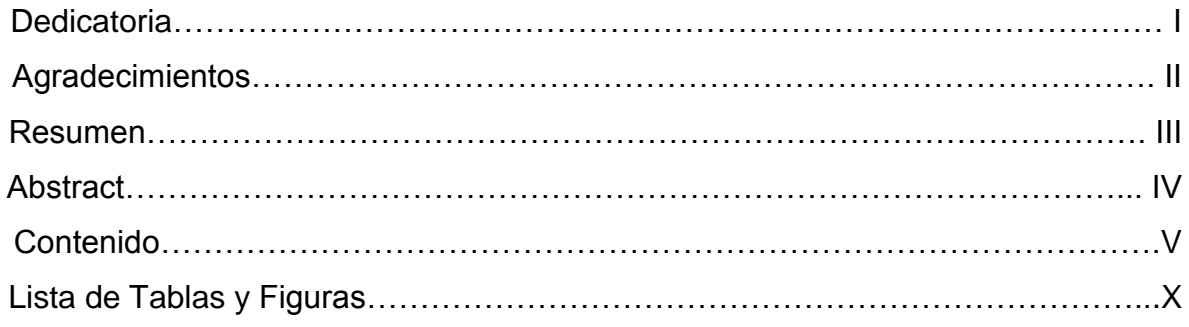

## **Capítulo 1:**

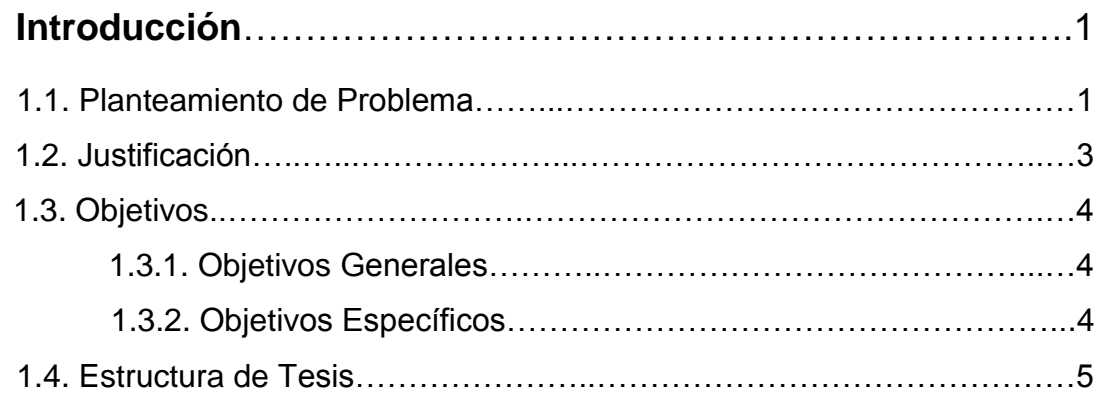

# **Capítulo 2:**

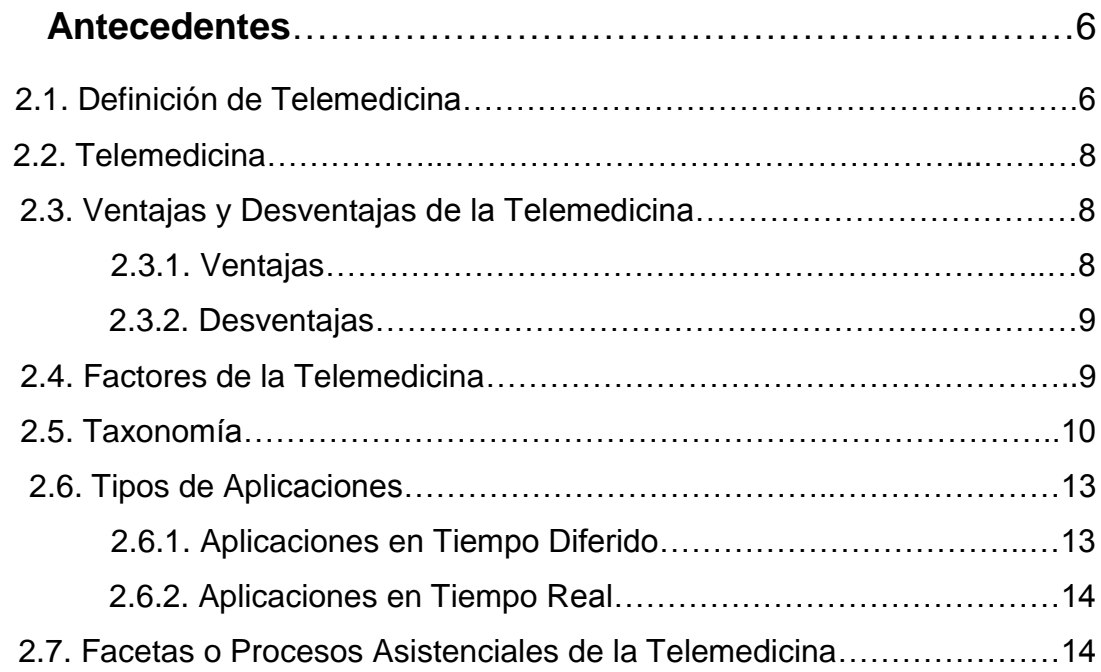

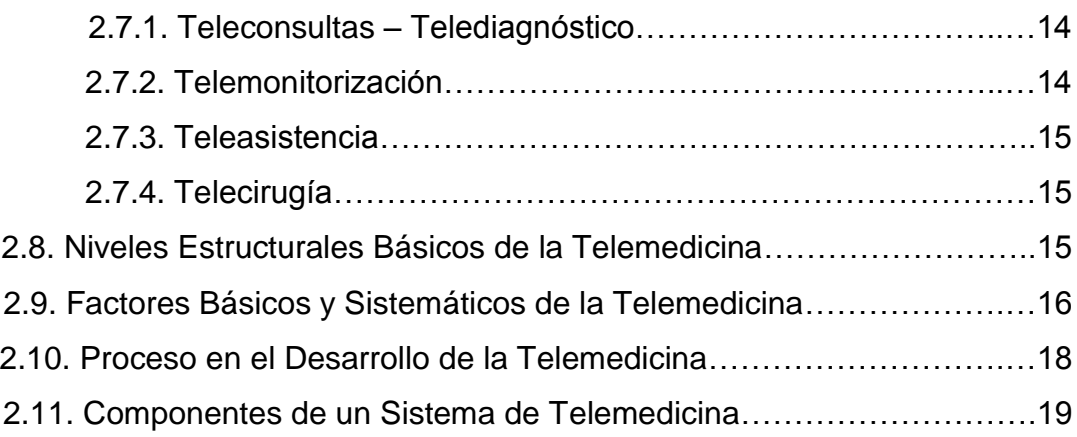

# **Capítulo 3:**

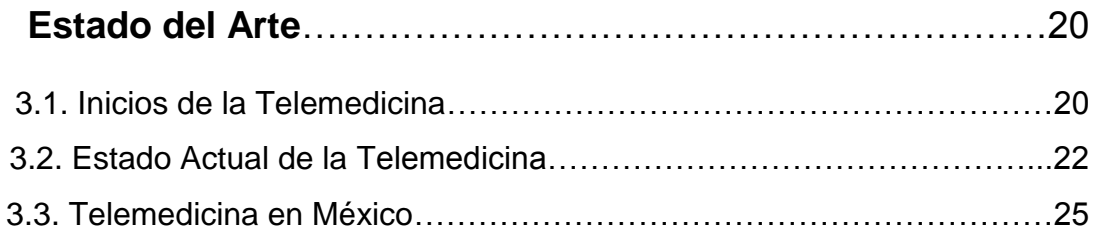

# **Capítulo 4:**

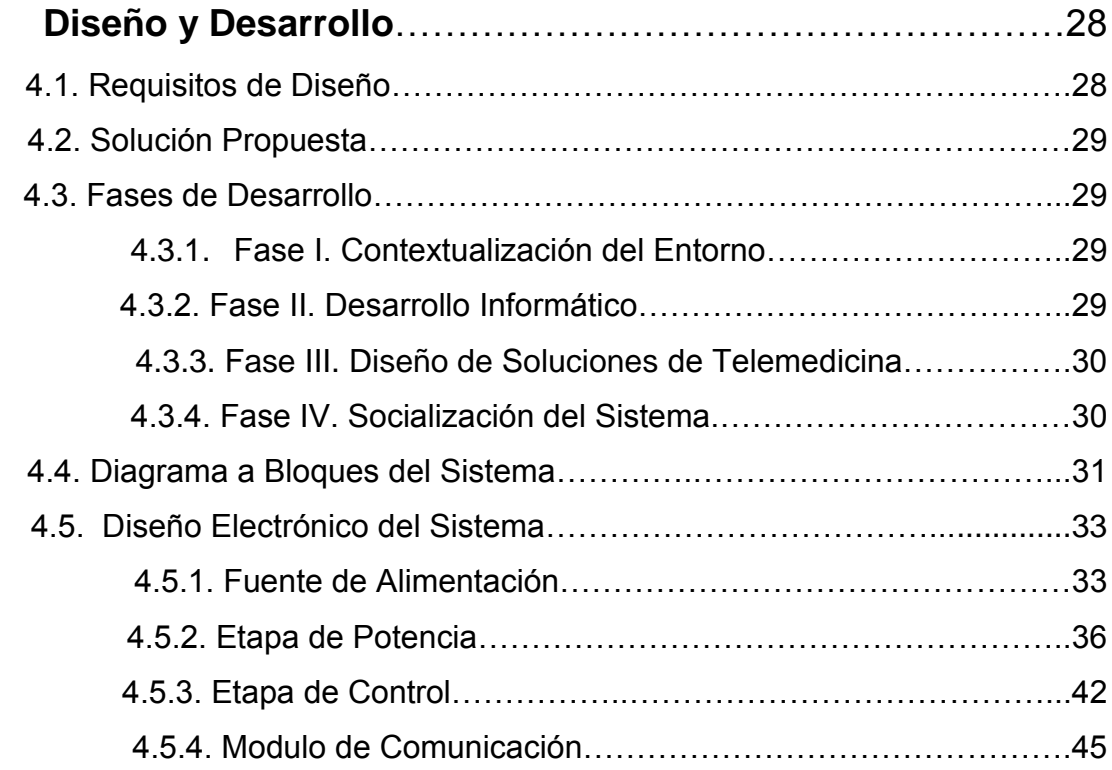

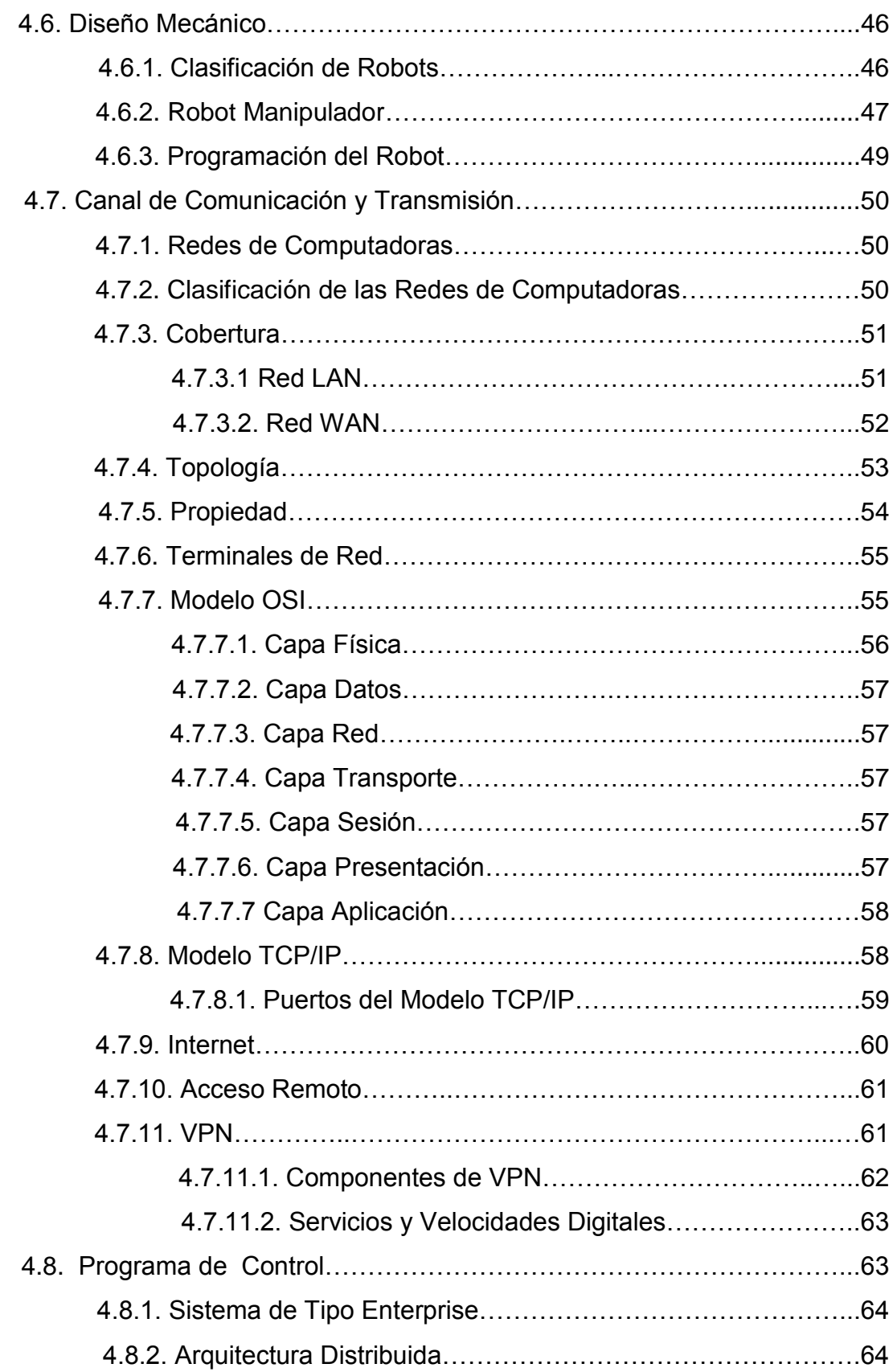

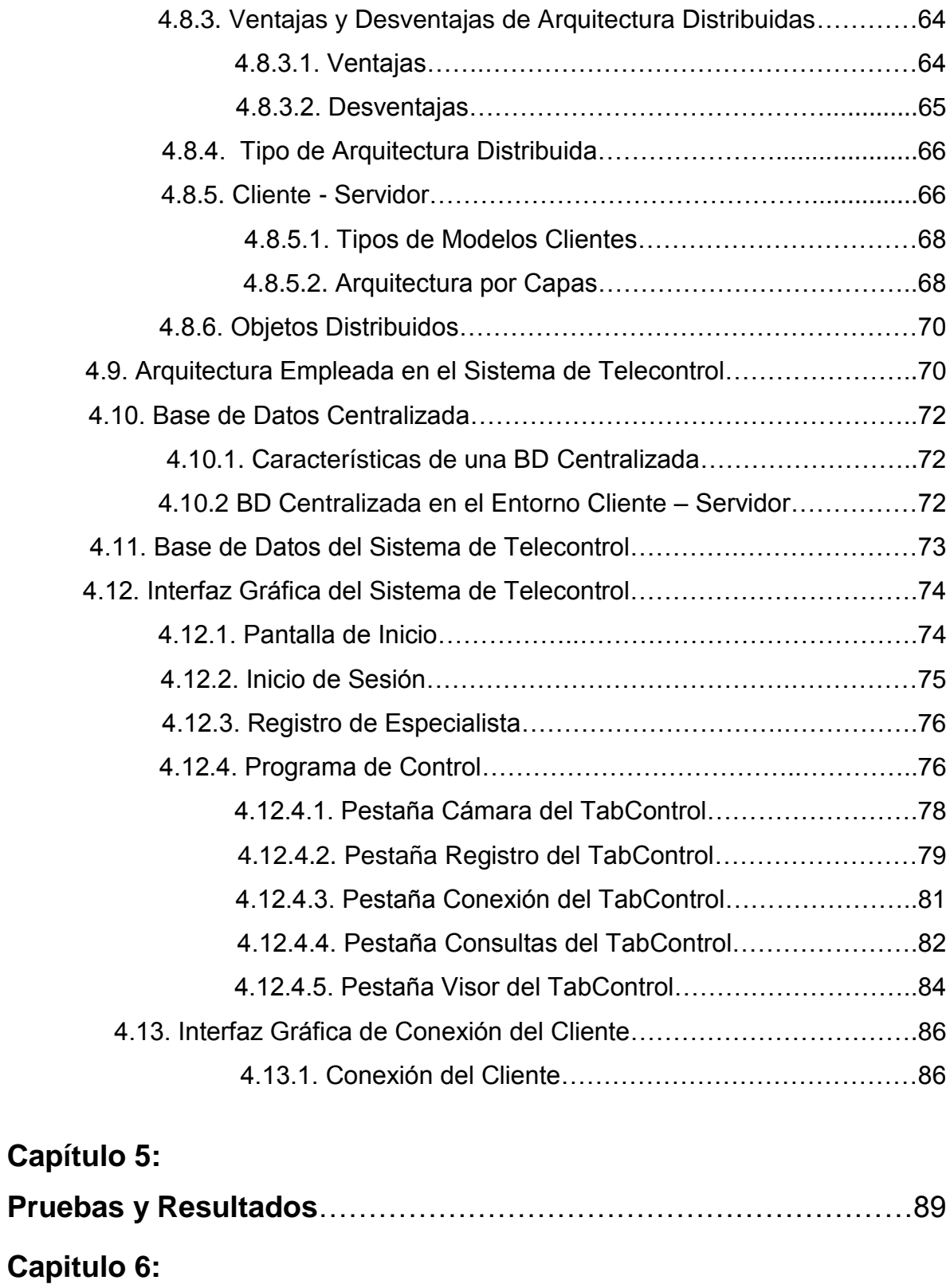

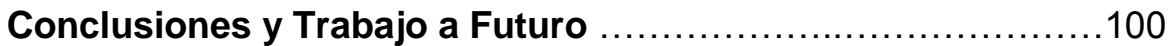

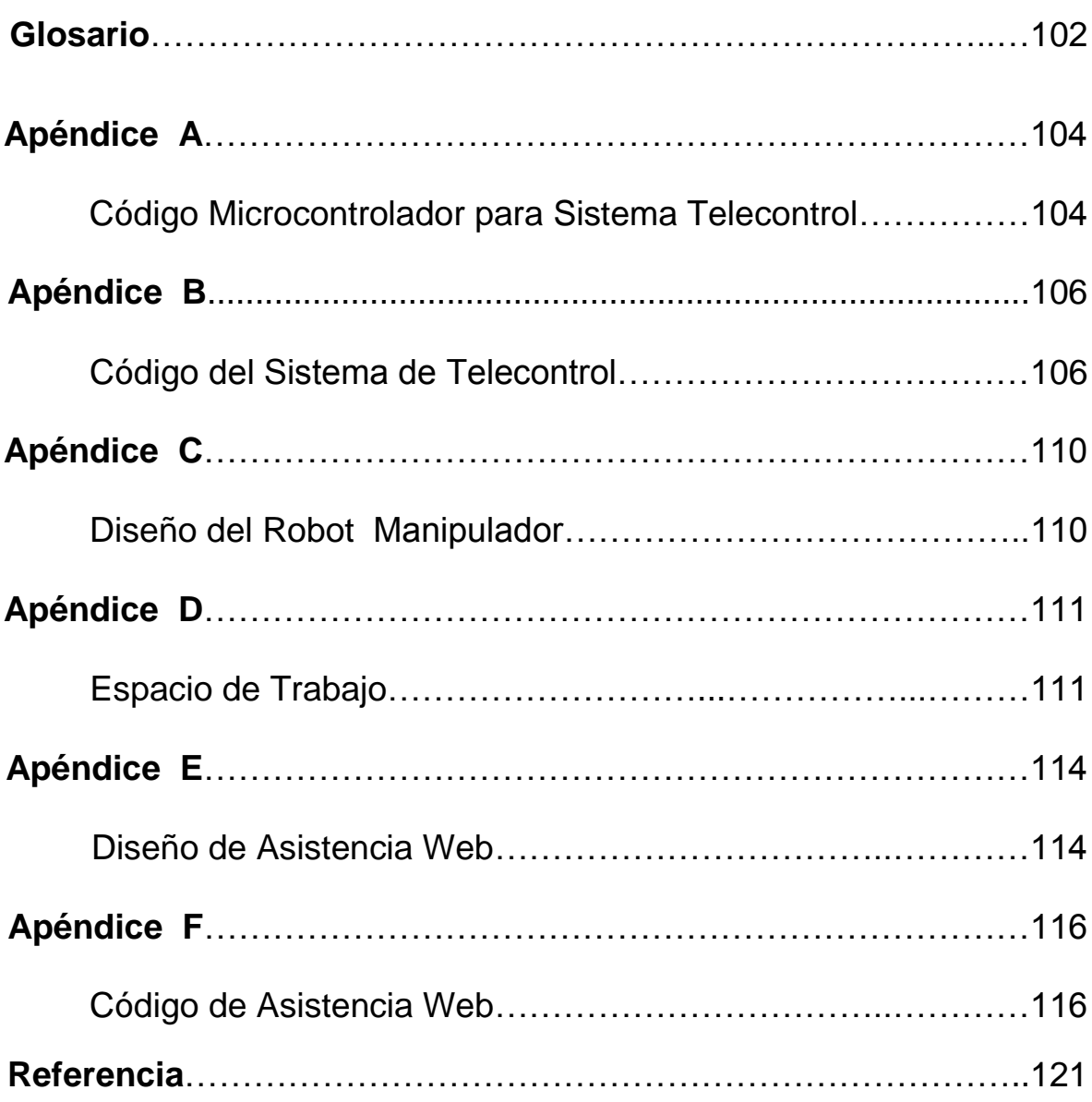

# **Listas de Tablas y Figuras**

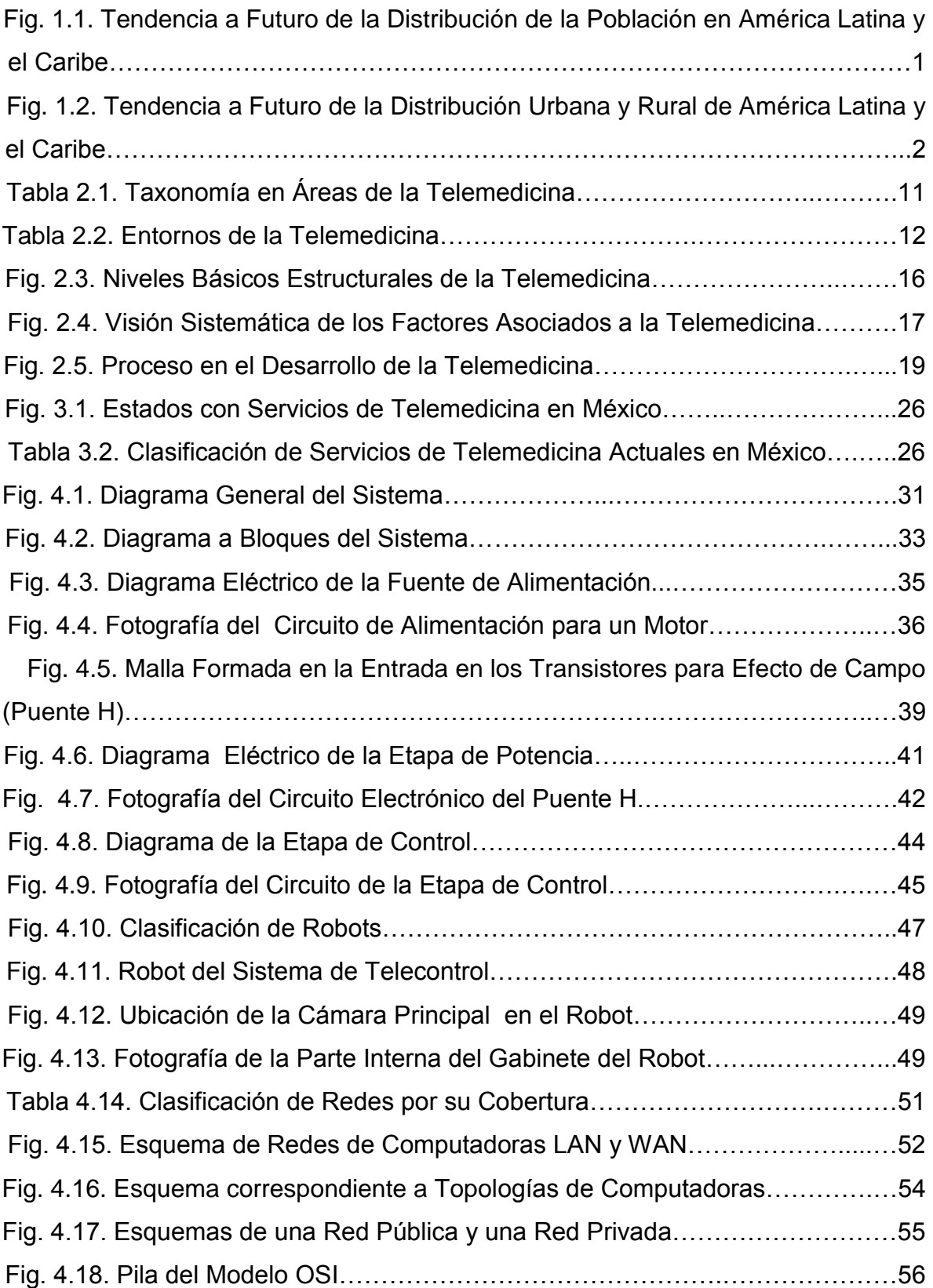

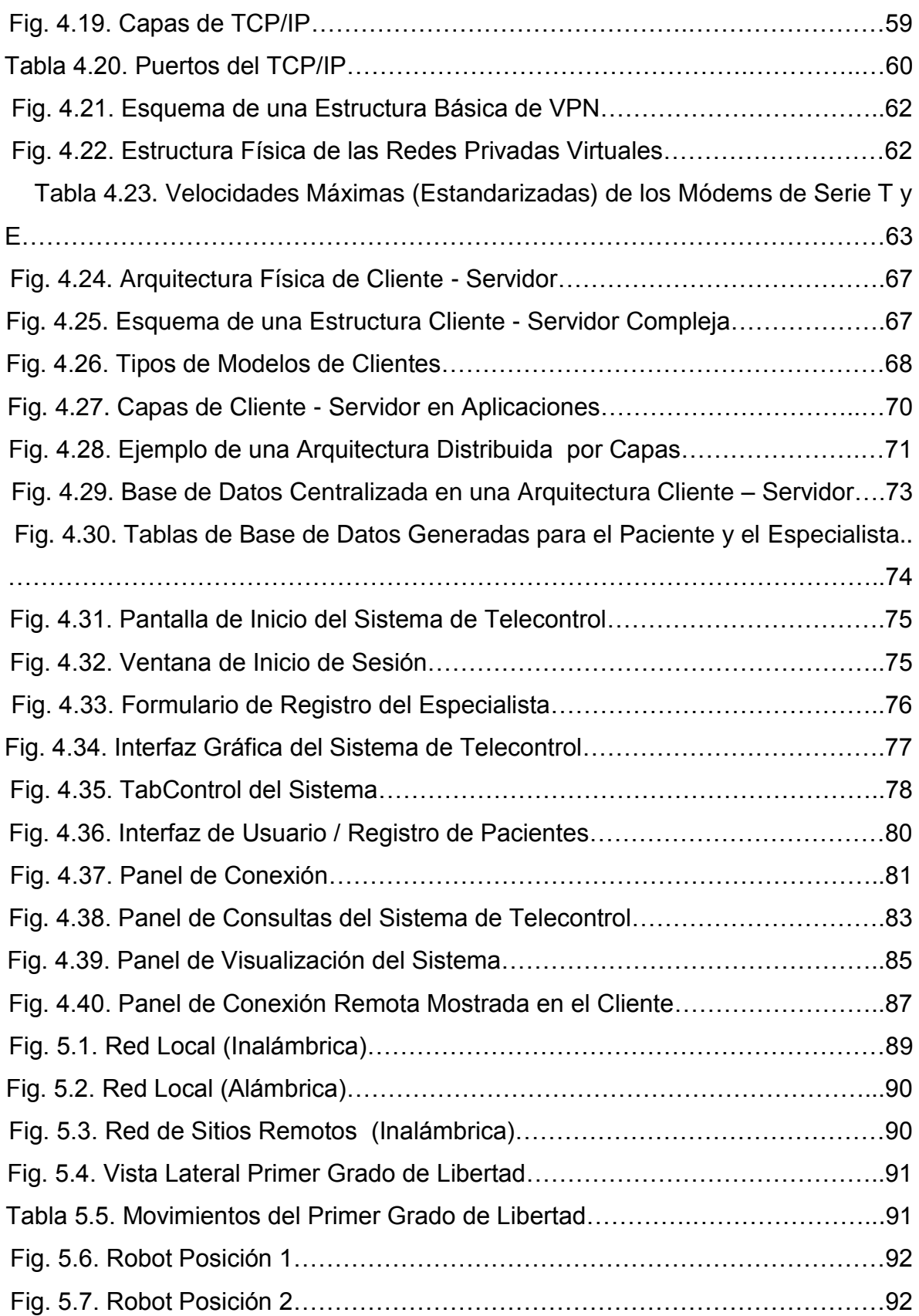

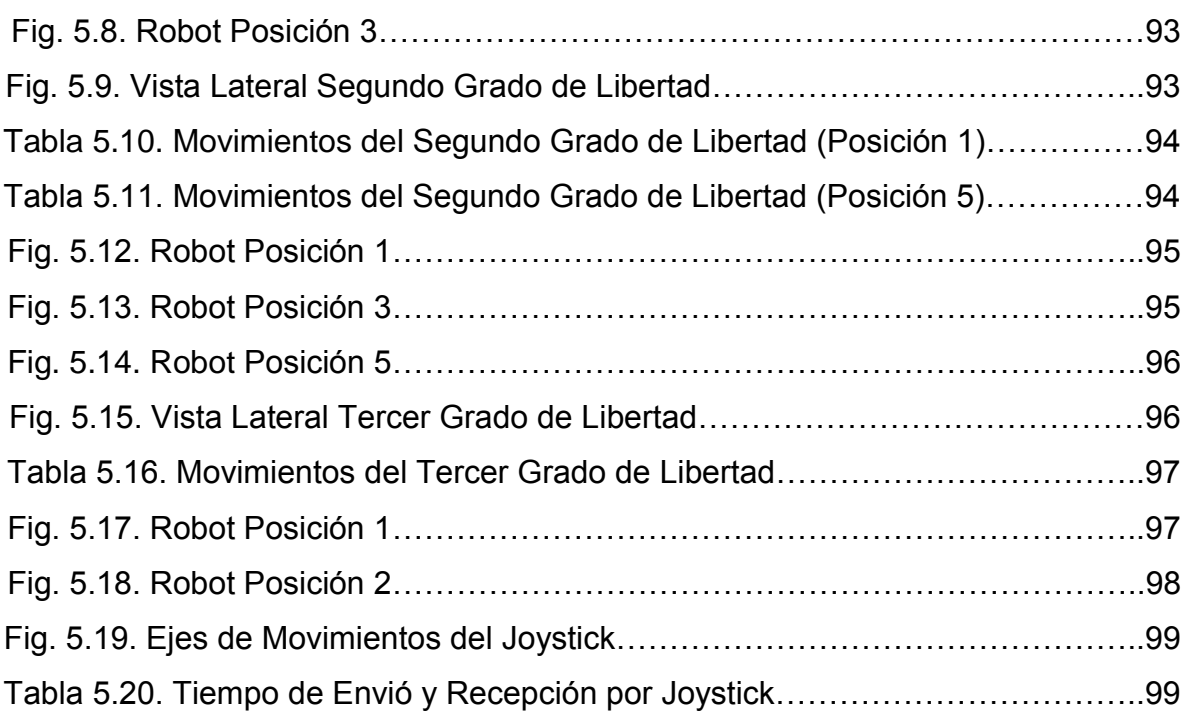

## **CAPITULO 1:**

## **Introducción**

## **1.1. Planteamiento del Problema**

México y los países de América Latina se encuentran en distintas etapas de transición demográfica y por tanto los desafíos asociados a ésta son diferentes para cada uno de ellos. El concepto de transición demográfica se define como un proceso evolutivo caracterizado por un descenso y ascenso importante de la natalidad y mortalidad que determina el crecimiento en las poblaciones.

\_\_\_\_\_\_\_\_\_\_\_\_\_\_\_\_\_\_\_\_\_\_\_\_\_\_\_\_\_\_\_\_\_\_\_\_\_\_\_\_\_\_\_\_\_\_\_\_\_\_\_\_\_\_\_\_\_\_\_\_\_\_\_\_\_\_\_\_\_\_\_\_\_\_\_\_\_\_\_

El envejecimiento de la población es una de las expresiones más importantes de la transición. En la Fig. 1.1 puede observarse cómo han evolucionado y se estima seguirán haciéndolo los tres grupos principales aquí considerados, destacándose que hacia 2050 habrá igual porcentaje de niños menores de 15 años que mayores de 65 años de edad [1].

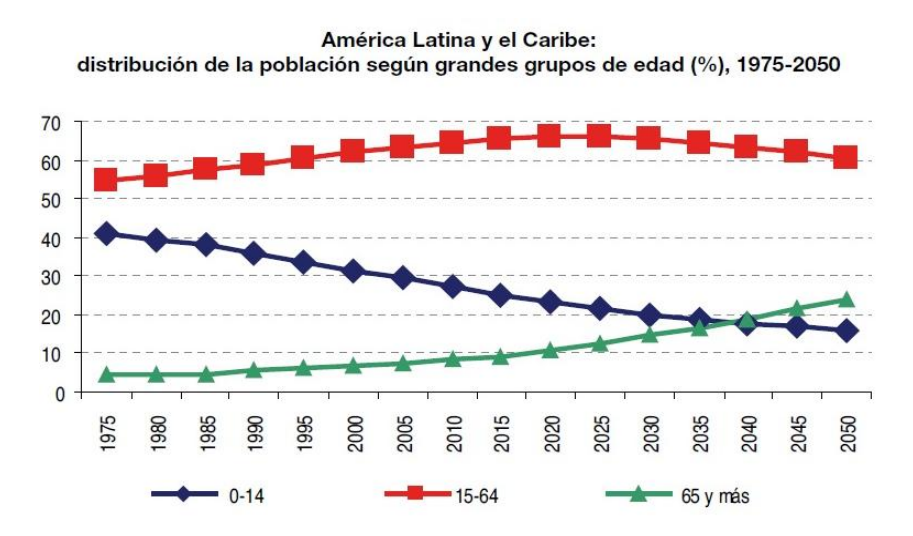

**Fig. 1.1. Tendencia a Futuro de la Distribución de la Población en América Latina y el Caribe [1].**

América Latina es una región donde el 80% de su población habita en zonas urbanizadas. Su población se ha incrementado casi siete veces en los últimos 60 años, alcanzando a la fecha algo más de 470 millones. La población rural, por su parte, se encuentra estancada desde hace un par de décadas, con un tamaño del orden de 125 millones de personas. Esta cifra no deja de ser considerable, ya que

si bien la tendencia de la región es hacia la urbanización, en la actualidad uno de cada cinco habitantes reside en zonas rurales. En la Fig. 1.2 muestra una expectativa de distribución en el crecimiento urbano y rural de la población hasta el año 2035 [1].

\_\_\_\_\_\_\_\_\_\_\_\_\_\_\_\_\_\_\_\_\_\_\_\_\_\_\_\_\_\_\_\_\_\_\_\_\_\_\_\_\_\_\_\_\_\_\_\_\_\_\_\_\_\_\_\_\_\_\_\_\_\_\_\_\_\_\_\_\_\_\_\_\_\_\_\_\_\_\_

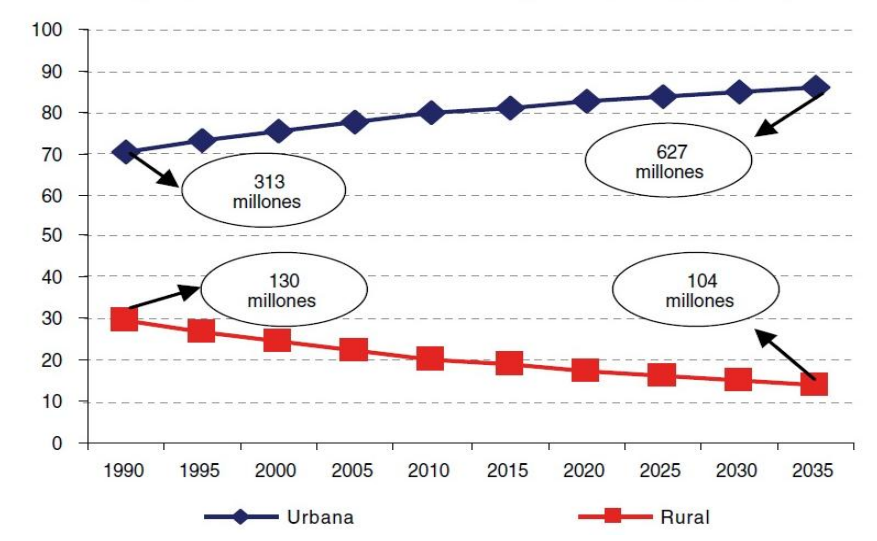

América Latina y el Caribe: distribución urbano/rural y tamaño de la población (1990 - 2035)

**Fig. 1.2. Tendencia a Futuro de la Distribución Urbana y Rural de América Latina y el Caribe [1].**

Como se puede observar en las Fig. 1.1 y Fig. 1.2, las tendencias a futuro muestran que es necesario incrementar los servicios de salud en las zonas urbanas y rurales, por lo que una solución al servicio de cobertura de la misma, se puede realizar utilizando tecnología. Actualmente en países desarrollados ya se hace uso de sistemas telemáticos para apoyar a los médicos en distintas actividades, mientras que en nuestro país, todavía se tienen limitaciones para proporcionar a la población los servicios de salud, por lo que no se tiene una cobertura efectiva.

#### **1.2. Justificación**

Como ya se ha mencionado en la sección anterior, el incremento de los servicios médicos que actualmente se están requiriendo, y que posteriormente se incrementarán, hará que se tengan que destinar una mayor cantidad de recursos económicos para poder atender la demanda, sin embargo una solución que puede ser más viable, es ofrecer al sector salud sistemas de telemedicina que le ayudarán a todo su personal médico a incrementar su productividad dado que en vez de invertir tiempo, y por consiguiente dinero, en que los pacientes o los especialistas se desplacen a diferentes comunidades u hospitales, éstos puedan apoyarse en el empleo de sistemas de telemedicina para que puedan valorar visualmente y a su vez contar con expedientes, en forma electrónica, alojados en bases de datos, para que fácilmente y con la inversión del menor tiempo posible, el médico pueda tener acceso al historial clínico de sus pacientes, reduciendo la pérdidas de tiempo en la búsqueda de este tipo de información, la cual puede ser en forma de texto e inclusive en imágenes.

\_\_\_\_\_\_\_\_\_\_\_\_\_\_\_\_\_\_\_\_\_\_\_\_\_\_\_\_\_\_\_\_\_\_\_\_\_\_\_\_\_\_\_\_\_\_\_\_\_\_\_\_\_\_\_\_\_\_\_\_\_\_\_\_\_\_\_\_\_\_\_\_\_\_\_\_\_\_\_

Por esta razón en éste trabajo de tesis se presenta el desarrollo y la construcción de un sistema de telecontrol el cual contiene un programa de intercomunicación entre el cliente y el servidor que permite almacenar información en la base de datos y adjuntar imágenes o video del análisis realizado al paciente, la retroalimentación visual es mediante cámaras colocadas estratégicamente en la sala del centro asistencia y en el robot, que se manipulará para la aproximación al paciente. De igual manera el sistema cuenta con reproductor de video y un visualizador de imágenes para examinar de manera instantánea su realización, todas estas herramientas buscan ayudar al médico especialista en sus labores de visualización a distancia de manera significativa para incrementar la eficiencia de sus actividades profesionales.

\_\_\_\_\_\_\_\_\_\_\_\_\_\_\_\_\_\_\_\_\_\_\_\_\_\_\_\_\_\_\_\_\_\_\_\_\_\_\_\_\_\_\_\_\_\_\_\_\_\_\_\_\_\_\_\_\_\_\_\_\_\_\_\_\_\_\_\_\_\_\_\_\_\_\_\_3

### **1.3. Objetivos**

### **1.3.1. Objetivo General**

Desarrollar un sistema de telecontrol para aplicaciones médicas, para que el médico especialista pueda visualizar, capturar imágenes y almacenar información en forma instantánea, tomada desde un sitio remoto, mediante la manipulación de un mecanismo que contiene cámaras de video que permite la aproximación al paciente.

\_\_\_\_\_\_\_\_\_\_\_\_\_\_\_\_\_\_\_\_\_\_\_\_\_\_\_\_\_\_\_\_\_\_\_\_\_\_\_\_\_\_\_\_\_\_\_\_\_\_\_\_\_\_\_\_\_\_\_\_\_\_\_\_\_\_\_\_\_\_\_\_\_\_\_\_\_\_\_

#### **1.3.2. Objetivos Específicos**

Los objetivos específicos que se plantearon al inicio del trabajo de tesis son los siguientes:

- Diseñar y construir un robot que pueda tener tres grados de libertad para que el médico pueda manipularlo y así visualizar el área de análisis según lo requiera.
- Diseñar y construir la electrónica de control para el sistema mecánico.
- Desarrollar el programa de control del sistema mecánico, basado en una plataforma gráfica.
- Desarrollar un programa que permita la visualización de las imágenes de dos cámaras de video.
- Desarrollar una interface gráfica, que permita al médico almacenar y consultar información en forma de texto, imágenes y video.
- Desarrollar un sistema de telecontrol a distancia que sea la base para poder manipular un robot, que contenga un transductor para realizar un examen de ultrasonido a distancia, a futuro.

### **1.4. Estructura de Tesis**

El trabajo de tesis se encuentra organizado en seis capítulos, como se describe a continuación: en el primer capítulo se aborda el planteamiento del problema y los objetivos que abarca la tesis. Dentro del segundo capítulo, se exponen los antecedentes, en el tercer capítulo el estado del arte dónde se presenta una breve historia de la telemedicina, su origen, características y algunos conceptos generales, así como trabajos desarrollados previamente. En el cuarto capítulo se presenta la solución propuesta así como el desarrollo de cada una de las etapas que conforma el diseño mecánico, su programa de control, así como la interface gráfica que permite visualizar los videos de cada una de las cámaras, el cual fue desarrollada en Visual Basic NET. En el quinto capítulo contiene la descripción de las evaluaciones que se realizaron en cada módulo del sistema, mostrando los resultados obtenidos del uso y manipulación del sistema. Por último en el sexto capítulo se exponen las principales conclusiones de esta tesis y sus posibles mejoras para trabajo futuro.

\_\_\_\_\_\_\_\_\_\_\_\_\_\_\_\_\_\_\_\_\_\_\_\_\_\_\_\_\_\_\_\_\_\_\_\_\_\_\_\_\_\_\_\_\_\_\_\_\_\_\_\_\_\_\_\_\_\_\_\_\_\_\_\_\_\_\_\_\_\_\_\_\_\_\_\_\_\_\_

## **CAPITULO 2:**

## **Antecedentes**

### **2.1. Definición de Telemedicina**

**Telemedicina:** Del griego τελε 'distancia' y medicina.

El término telemedicina puede ser tan simple como analizando un caso por teléfono; hasta la utilización de tecnología avanzada de telecomunicaciones e informática para realizar consultas e incluso cirugías.

\_\_\_\_\_\_\_\_\_\_\_\_\_\_\_\_\_\_\_\_\_\_\_\_\_\_\_\_\_\_\_\_\_\_\_\_\_\_\_\_\_\_\_\_\_\_\_\_\_\_\_\_\_\_\_\_\_\_\_\_\_\_\_\_\_\_\_\_\_\_\_\_\_\_\_\_\_\_\_

La telemedicina consiste en el uso de información médica transmitida de un sitio a otro por medio de una comunicación electrónica y de telecomunicaciones. Esta se divide en muchos tipos, pero en todas se destaca la búsqueda de métodos que permitan brindar un mejor servicio de salud de manera oportuna para el paciente, de manera general se define como el brindar asistencia médica a distancia [2].

En este sentido, el telégrafo, el teléfono, la radio y la televisión han sido utilizadas desde sus inicios para llevar asistencia sanitaria a barcos en alta mar, a plantas petrolíferas, a zonas despobladas y, en general, a aquellos escenarios o lugares remotos en donde existía escasez y/o dificultad para proporcionar asistencia sanitaria [2].

El concepto inicial de la telemedicina se asociaba al de la práctica médica realizada a distancia como única forma de vencer las barreras geográficas. "Es el uso de información médica transmitida de un sitio a otro por medio de una comunicación electrónica para la revisión del estado de salud de un paciente, de manera general se define como el brindar asistencia a distancia" [2].

Los dispositivos de instrumentación medica, existen entre nosotros desde principios del siglo pasado [3], y básicamente su funcionamiento no ha cambiado a través de un siglo; sin embargo, siempre se ha intentado disminuir sus costos, tamaño y consumo energético, además de incorporar funcionalidades que permitan al especialista, que sus actividades sean simples y que contribuyan a la atención médica oportuna. En la actualidad, existen diferentes aportes al ámbito de la telemedicina, que proveen soluciones parciales a la comunicación entre paramédicos y personal experto, que ayudan a disminuir tiempos de traslado y estancia de un paciente en el centro asistencial. Cada una de estas soluciones se centra en mejorar o proveer una particularidad de un sistema de telemedicina [4]. Existen varias definiciones de telemedicina, expresadas por diferentes organizaciones mundiales, como a continuación se describe:

\_\_\_\_\_\_\_\_\_\_\_\_\_\_\_\_\_\_\_\_\_\_\_\_\_\_\_\_\_\_\_\_\_\_\_\_\_\_\_\_\_\_\_\_\_\_\_\_\_\_\_\_\_\_\_\_\_\_\_\_\_\_\_\_\_\_\_\_\_\_\_\_\_\_\_\_\_\_\_

Según la UIT (Unión Internacional de Telecomunicaciones) y la OMS (Organización Mundial de la Salud): "La telemedicina es la prestación de prácticas médicas a distancia, utilizando tecnologías de telecomunicaciones. Sirve para intercambiar información médica de cualquier tipo por medios electrónicos de comunicación, para la educación para la salud y para mejorar la calidad de las prestaciones médicas" [5].

La definición de la Asociación Americana de Telemedicina (American Telemedicine Association) es: El intercambio de información médica de un lugar a otro, usando las vías de comunicación electrónicas, para la salud y educación del paciente o el proveedor de los servicios sanitarios, y con el objetivo de mejorar la asistencia del paciente.

INSALUD define a la telemedicina como: "La utilización de las tecnologías de la información y comunicaciones como un medio de proveer servicios médicos, independientemente de la localización tanto de los que ofrecen el servicio, los pacientes, y la información necesaria para la actividad asistencial" [6].

Algunos de estos aportes científicos pretenden mejorar la electrónica analógica detrás de un sistema de adquisición [7],[8]; algunos otros crean sistemas embebidos donde se une la electrónica analógica, microprocesador e interfaz de entrada/salida o interfaz de comunicación [9],[10],[11],[12]; otros se enfocan principalmente en el procesamiento digital de las señales biomédicas para su diagnóstico automático [13],[14]; además existen otros que hacen uso de sistemas de comunicación, entre sensores y dispositivos móviles [15],[16].

Sin embargo, pocos aportes unen las telecomunicaciones con la medicina para crear un sistema de telemedicina como tal [17],[18].

\_\_\_\_\_\_\_\_\_\_\_\_\_\_\_\_\_\_\_\_\_\_\_\_\_\_\_\_\_\_\_\_\_\_\_\_\_\_\_\_\_\_\_\_\_\_\_\_\_\_\_\_\_\_\_\_\_\_\_\_\_\_\_\_\_\_\_\_\_\_\_\_\_\_\_\_7

No existen proyectos con una propuesta integral que provea la solución de comunicación remota en una forma simple, rápida y accesible; sin mencionar que, en cada país las necesidades pueden variar, debido a diferencias geográficas, culturales, sociales y legales.

\_\_\_\_\_\_\_\_\_\_\_\_\_\_\_\_\_\_\_\_\_\_\_\_\_\_\_\_\_\_\_\_\_\_\_\_\_\_\_\_\_\_\_\_\_\_\_\_\_\_\_\_\_\_\_\_\_\_\_\_\_\_\_\_\_\_\_\_\_\_\_\_\_\_\_\_\_\_\_

## **2.2. Telemedicina**

Basándose en las definiciones de la sección anterior, podemos decir que la telemedicina es el término global que abarca todos los ámbitos de la medicina a distancia, usando las tecnologías de la información u otras, incluye varias aéreas de conocimiento y aplicación de las cuales destacan el control, diagnóstico, monitoreo, tratamiento y consulta de diversas enfermedades, se refiere al uso de tecnologías avanzadas de telecomunicaciones, para intercambiar información médica y administrativa para proveer servicios tanto de salud como de educación médica continua.

Durante los últimos años en todo el mundo se ha acumulado un esfuerzo enorme de investigación y desarrollo, basado fundamentalmente en los programas de cómputo de que se dispone actualmente y respaldado por la creciente infraestructura, dentro del campo de la medicina. La evolución de la telemedicina en nuestro país sigue un patrón similar al de otros países, pero con menor velocidad, aunque este parámetro está condicionado por la estructura y marco cultural sanitario así como por las limitaciones y condicionantes técnicas del sector salud y de telecomunicaciones en el país.

## **2.3. Ventajas y Desventajas de la Telemedicina**

#### **2.3.1. Ventajas**

Las ventajas que se obtienen al aplicar la telemedicina repercuten principalmente en los pacientes, los familiares de estos, el personal médico, los hospitales, los estudiantes y los residentes, como a continuación se detalla.

**Pacientes:** Disponen de diagnóstico y tratamiento especializado más rápido.

**Familiares:** Están más cerca de los enfermos.

**Médicos:** Tienen la posibilidad de consultar a los especialistas sin tener que desplazarse por este motivo. Permite garantizar la educación continua, así como el intercambio de información y producción científica. La cooperación entre atención primaria y la especialidad mejora considerablemente.

\_\_\_\_\_\_\_\_\_\_\_\_\_\_\_\_\_\_\_\_\_\_\_\_\_\_\_\_\_\_\_\_\_\_\_\_\_\_\_\_\_\_\_\_\_\_\_\_\_\_\_\_\_\_\_\_\_\_\_\_\_\_\_\_\_\_\_\_\_\_\_\_\_\_\_\_\_\_\_

**Hospitales:** Se reduce el peligro de pérdidas de información tanto en texto como en imágenes. Existe mayor rapidez y precisión en los tratamientos, y además se utilizan de manera más eficaz los servicios.

**Estudiantes y residentes:** Pueden asistir, por ejemplo, a intervenciones quirúrgicas realizadas en cualquier parte del mundo e incluso, comunicarse directamente con el cirujano.

## **2.3.2. Desventajas**

Posible resistencia del personal médico y paramédico a utilizar nuevas tecnologías que no dominan. Se podría llegar a perder la confidencialidad de los datos, si no se presta mucho cuidado al control de los mismos.

Respecto a la rentabilidad y costos del sistema, hay una desventaja debido que los recursos que se tiene en telecomunicaciones dentro de los hospitales son mínimos, aunque dentro de la telemedicina implica reducir costos de operación, poner en marcha la infraestructura tiene un costo inicial elevado.

## **2.4. Factores de la Telemedicina**

Se identifican cuatro factores que condicionan el acceso a los servicios de salud. El primer factor, la disponibilidad de recursos, en tanto es necesario contar con profesionales de la salud debidamente capacitados, instalaciones, equipamiento y medicamentos para el tratamiento de las enfermedades.

El segundo factor es la localización de tales recursos en referencia a la proximidad de la población demandante. El tercer factor es el acceso, puede estar limitado por los costos de atención para los pacientes y sus familias.

Finalmente en cuarto factor, la forma de provisión de los servicios de salud puede estar en conflicto con las creencias o normas sociales de la población, inhibiendo la demanda por motivos culturales [19],[20].

\_\_\_\_\_\_\_\_\_\_\_\_\_\_\_\_\_\_\_\_\_\_\_\_\_\_\_\_\_\_\_\_\_\_\_\_\_\_\_\_\_\_\_\_\_\_\_\_\_\_\_\_\_\_\_\_\_\_\_\_\_\_\_\_\_\_\_\_\_\_\_\_\_\_\_\_\_\_\_

#### **2.5. Taxonomía**

En la literatura se pueden encontrar distintas taxonomías o maneras de clasificar y describir los servicios y las aplicaciones telemédicas.

No obstante, para hablar de servicios y aplicaciones primero deben existir las redes sobre las cuales se puede transmitir información; luego, están los distintos servicios que permiten a los usuarios usar dichas redes, las aplicaciones que son las que ofrecen las soluciones específicas para los usuarios y finalmente los cuerpos normativos para que todos los sistemas y soluciones sean compatibles entre sí y a su vez puedan garantizar la calidad del servicio, con la posibilidad de interactuar globalmente con otros sistemas para expandir el mercado de la telemedicina [21].

La Telemedicina la podemos clasificar de la siguiente forma:

Por tipo de servicio: teleconsulta, telediagnóstico, teleurgencias, teleinterconsulta, etc.

**Por especialidad:** teleoncología, teledermatología, telenutrición, teleradiología, etc.

Al respecto, puede ayudar una división genérica entre servicios clínicos y no clínicos, y luego, en forma más específica, según la rama o disciplina médica, mostrada en la Tabla 2.1, determinada en cuanto a los servicios clínicos, se pueden diferenciar en servicios de consulta o emergencia, de atención primaria o atención secundaria y terciaria (clínica y quirúrgica), de interconsultas, de monitoreo remoto y soporte de decisiones.

Dentro de los no clínicos se destacan los servicios de gestión médica, de salud pública, de vigilancia, de investigación y desarrollo, y los de educación al paciente y hacia la comunidad médica o educación médica continua [21].

\_\_\_\_\_\_\_\_\_\_\_\_\_\_\_\_\_\_\_\_\_\_\_\_\_\_\_\_\_\_\_\_\_\_\_\_\_\_\_\_\_\_\_\_\_\_\_\_\_\_\_\_\_\_\_\_\_\_\_\_\_\_\_\_\_\_\_\_\_\_\_\_\_\_\_\_\_\_\_

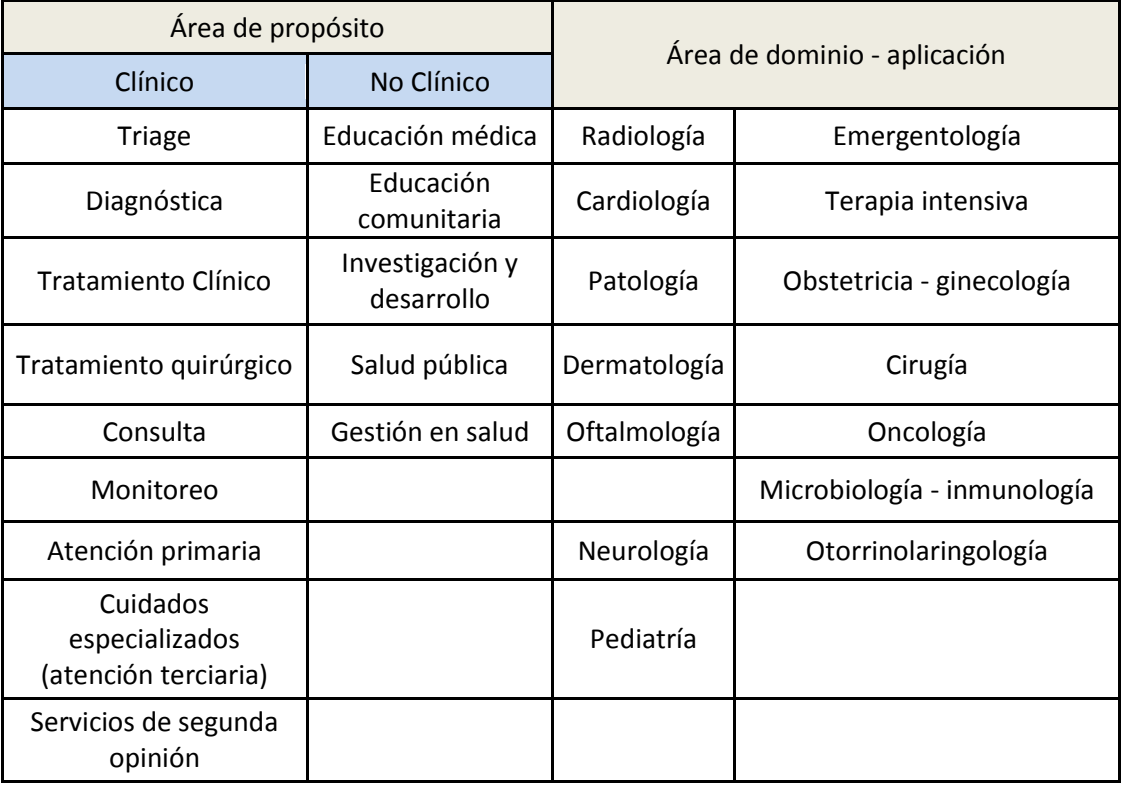

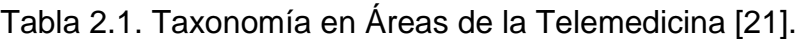

Gracias a la implementación de distintas tecnologías y herramientas, estos servicios se pueden brindar tanto en tiempo real (sincrónicos) como en tiempos diferidos (asincrónicos), según la aplicación clínica. Los servicios pueden entregarse en ambientes hospitalarios, centros sanitarios, en la vía pública, el hogar, centros recreativos, escuelas, ambiente laboral u otros; todo ello dependiendo del tipo y grado de organización de las redes que comunican entre sí a cada uno de estos sitios. A su vez, estos servicios pueden ser consultas interactivas con participación activa de los profesionales de la salud y de los pacientes; consultas de lectura en donde la información se transmite solo para su diagnóstico ya sean en tiempo real o diferido, los profesionales de la salud envían la información clínica a discutir, con o sin el paciente presente (segunda opinión). De ese modo se van entretejiendo distintas dimensiones de la telemedicina, con la funcionalidad, aplicación y tecnología.

\_\_\_\_\_\_\_\_\_\_\_\_\_\_\_\_\_\_\_\_\_\_\_\_\_\_\_\_\_\_\_\_\_\_\_\_\_\_\_\_\_\_\_\_\_\_\_\_\_\_\_\_\_\_\_\_\_\_\_\_\_\_\_\_\_\_\_\_\_\_\_\_\_\_\_\_\_\_\_

Se ha propuesto una nueva forma de clasificar todo ello con un modelo tridimensional representado por un cubo en donde cada dimensión representa la funcionalidad, aplicaciones y la tecnología, y en cada una de sus caras se representan los componentes de cada dimensión por su funcionalidad: (teleconsulta, telediagnóstico, telemonitoreo, etc.), aplicaciones: (especialidades, enfermedad, sitio, tratamiento, etc.), tecnología: (sincronismo, diseño de redes, conectividad, etc.), dentro de la Tabla 2.2 encontramos la clasificación de acuerdo a su aplicativo, entorno, red de telecomunicación y sincronismo [21].

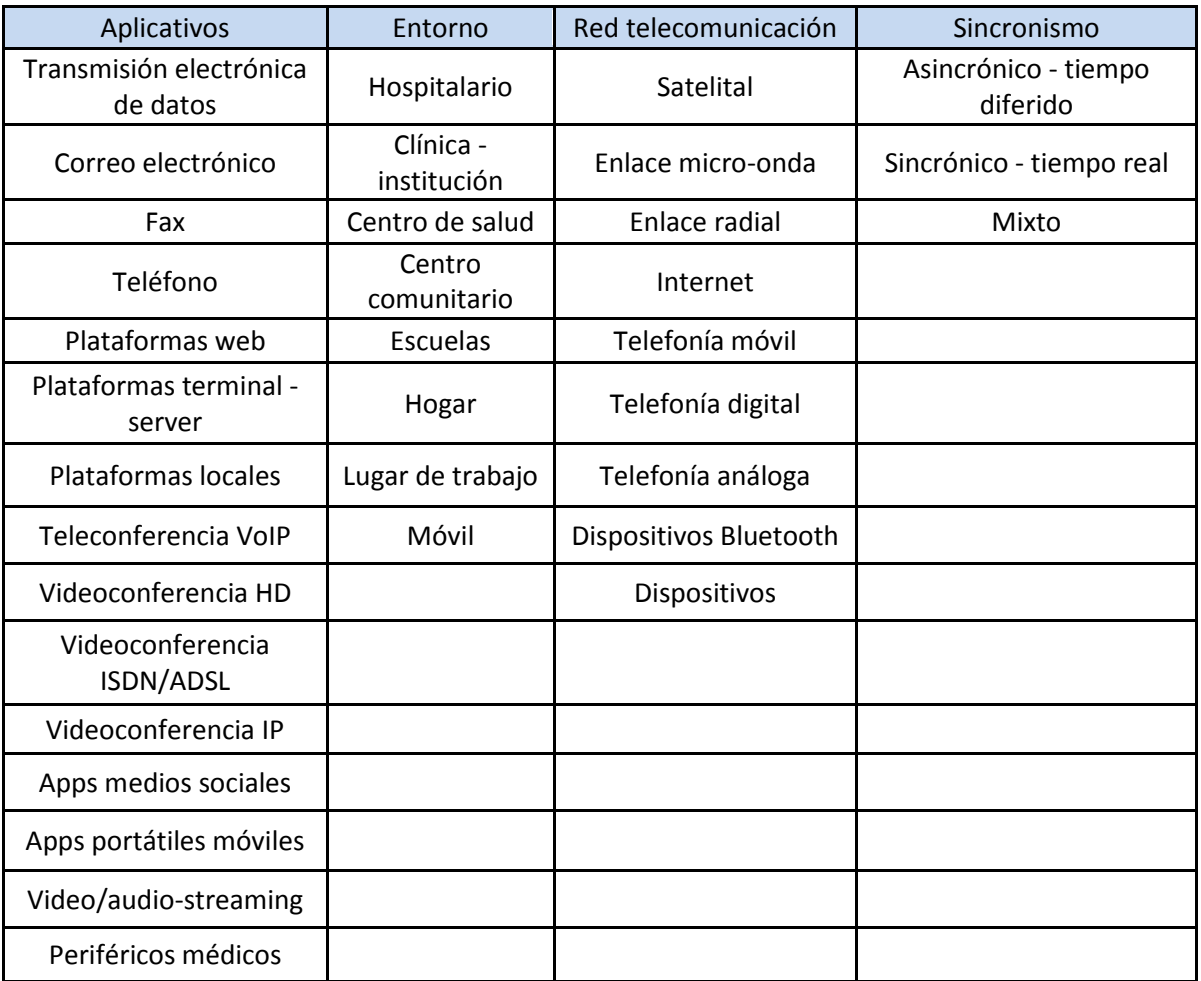

Tabla 2.2. Entornos de la Telemedicina [21].

## **2.6. Tipos de Aplicaciones**

La información e imágenes transmitidas desde un punto a otro, son determinadas para su uso y área médica. No obstante, en la actualidad la telemedicina puede interactuar con cualquier disciplina de la medicina, desde la cirugía hasta los análisis epidemiológicos en zonas endémicas, igual que contribuye a optimizar el cubrimiento en salud de regiones apartadas, extiende el alcance de las especialidades médicas y puede mejorar la manera cómo interactúan las entidades de salud con sus pacientes.

\_\_\_\_\_\_\_\_\_\_\_\_\_\_\_\_\_\_\_\_\_\_\_\_\_\_\_\_\_\_\_\_\_\_\_\_\_\_\_\_\_\_\_\_\_\_\_\_\_\_\_\_\_\_\_\_\_\_\_\_\_\_\_\_\_\_\_\_\_\_\_\_\_\_\_\_\_\_\_

De esta manera se resuelven problemas como la distancia, los altos costos de capacitación y de alta calidad.

En un ámbito más administrativo se encuentra la telesalud, donde se involucran proyectos que contribuyen a satisfacer necesidades en salud de algún sector de la población, en los cuales participa personal administrativo, de salud, pacientes y personas en general. Comprende áreas como la prevención, capacitación, gerencia de la salud, entre otras.

A su vez, cada una de ellas toma matices distintivos en función de la modalidad del servicio, su sincronismo y la conectividad utilizada. Por ello, cobra vital importancia definir, fundamentar y acotar el campo de acción de las aplicaciones por medio de normas o guías de mejores prácticas.

#### **2.6.1. Aplicaciones en Tiempo Diferido**

Aquellas aplicaciones que implican transferencia de contenidos desde un punto a otro, con su procesamiento e interpretación en un tiempo y su devolución en otro, son consideradas aplicaciones en tiempo diferido o asincrónico.

Es así que se puede transmitir audio, texto, imágenes y/o video desde un centro a otro por medio de distintos canales, ya sea telefónicamente por módem, fax, correo electrónico o telefonía celular. Incluso, se pueden subir los contenidos a Internet por medio de protocolos de transferencia de archivos (ftp, por su sigla en inglés) donde son enviadas y almacenadas en la web o en una base de datos para que los demás usuarios accedan a ellos desde sus ubicaciones.

\_\_\_\_\_\_\_\_\_\_\_\_\_\_\_\_\_\_\_\_\_\_\_\_\_\_\_\_\_\_\_\_\_\_\_\_\_\_\_\_\_\_\_\_\_\_\_\_\_\_\_\_\_\_\_\_\_\_\_\_\_\_\_\_\_\_\_\_\_\_\_\_\_\_\_\_\_\_\_

## **2.6.2. Aplicaciones en Tiempo Real**

La factibilidad de compartir información en tiempo real o sincrónicamente gracias a la utilización de distintas técnicas, ha permitido que muchas especialidades avancen a paso acelerado en su expansión e implementación de las distintas iniciativas de la telemedicina. Este tipo de aplicaciones permite que los sitios se vinculen en tiempo real, ya sea con o sin la presencia física del paciente o del médico.

## **2.7. Facetas o Procesos Asistenciales de la Telemedicina**

En lo que se refiere a servicios y sistemas de soporte a tareas asistenciales dentro de la literatura, podemos encontrar múltiples facetas en las cuales la telemedicina se agrupa, a continuación se mostraran en una clasificación clásica en la cual consisten la utilización de sistemas de telecomunicación, que proporcionan asistencia médica a distancia.

**2.7.1. Teleconsulta** ‐ **Telediagnóstico:** Se refiere a la capacidad de realizar diagnostico o consultas remotas entre pacientes y médico o entre diferentes médicos, para la elaboración de un diagnóstico común. Facilita el acceso al conocimiento y consejo de uno o más expertos a distancia. Se vienen utilizando estos servicios en diferentes especialidades médicas como lo son: (radiodiagnóstico; dermatología; cardiología; psiquiatría; oftalmología; anatomía patológica, otorrinolaringología, etc.)

**2.7.2. Telemonitorización:** permite conocer y realizar un seguimiento a distancia de la situación de un paciente y de sus parámetros vitales y de esta manera permite la provisión de asistencia y cuidados de salud a los pacientes en su entorno habitual (domicilio). Estos servicios permiten apoyar la atención a determinados grupos de pacientes con necesidades especiales, situados fuera del entorno hospitalario, como el caso de la telemonitorización fetal de embarazadas de alto riesgo, procesos crónicos, programas de cuidados paliativos, medicina de urgencias, etc.

\_\_\_\_\_\_\_\_\_\_\_\_\_\_\_\_\_\_\_\_\_\_\_\_\_\_\_\_\_\_\_\_\_\_\_\_\_\_\_\_\_\_\_\_\_\_\_\_\_\_\_\_\_\_\_\_\_\_\_\_\_\_\_\_\_\_\_\_\_\_\_\_\_\_\_\_\_\_\_

**2.7.3. Teleasistencia:** Alude a sistemas que suelen ser interactivos a la provisión de cuidados de salud a pacientes en condiciones de vida diaria, como en el caso de los ancianos que viven en su hogar. Normalmente son telealarmas como detectores y sistemas de intercambio de información entre familiares y medico, etc.

**2.7.4. Telecirugía:** Cuenta con un número creciente de realizaciones experimentales haciendo un uso importante de telerobótica, visión artificial y realidad virtual. Todo esto se traduce en una disminución de tiempos entre la toma de exámenes, la obtención de resultados, la atención médica y la intervención quirúrgica del especialista.

### **2.8. Niveles Estructurales Básicos de la Telemedicina**

Los impulsores de la Telemedicina subestiman sistemáticamente la complejidad de su trabajo, y los proyectos/servicios o bien no llegan a buen término, o no se normalizan cuando lo hacen, debido a que subestiman el proceso [22]. Las condiciones necesarias para la normalización de los servicios de Telemedicina son:

- La implementación de los servicios de telemedicina depende de un liderazgo a nivel político y estratégico.
- La adopción de sistemas de telemedicina en el servicio depende de la integración estructural en las estructuras de organizativas existentes.
- El despliegue de las tecnologías de la telemedicina en la práctica clínica depende del trabajo colaborativo entre los distintos niveles asistenciales.
- La normalización de los sistemas de telemedicina depende de la integración en los procedimientos asistenciales habituales, de manera que los profesionales sean capaces de incorporar la tecnología a sus procesos y protocolos estructurales básicos, como se muestra en la Fig. 2.3.

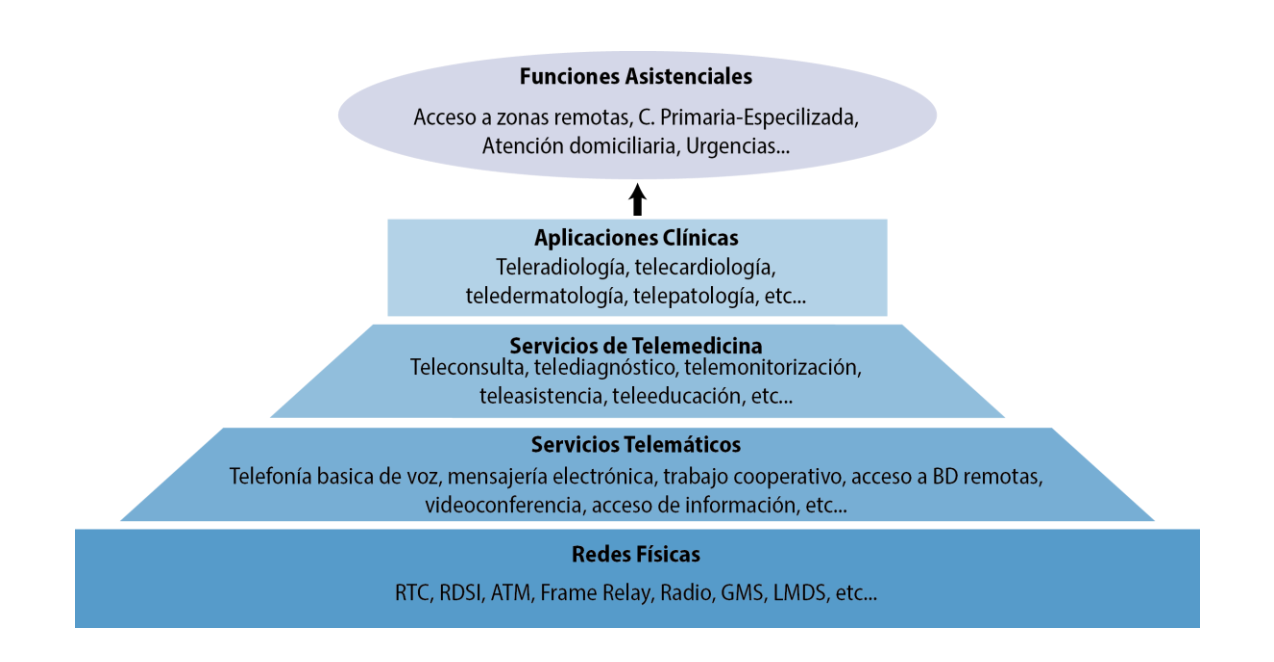

\_\_\_\_\_\_\_\_\_\_\_\_\_\_\_\_\_\_\_\_\_\_\_\_\_\_\_\_\_\_\_\_\_\_\_\_\_\_\_\_\_\_\_\_\_\_\_\_\_\_\_\_\_\_\_\_\_\_\_\_\_\_\_\_\_\_\_\_\_\_\_\_\_\_\_\_\_\_\_

## **Fig. 2.3. Niveles Básicos Estructurales de la Telemedicina [22].**

## **2.9. Factores Básico y Sistemáticos de la Telemedicina**

Proyecto como el que se plantea en esta tesis busca contribuir a mejorar las condiciones de salud de la población facilitando el acceso a la atención médica especializada, tratándose de pacientes que se encuentran en áreas remotas o lejanas, así como masificar la atención a consultas o diagnósticos médicos, para lo cual se requiere contar con un sistema adecuado para garantizar la realización de las actividades.

Es fundamental entender que la telemedicina no es un producto, más bien consiste en un conjunto de procesos asociados a un sistema que demanda ambientes altamente integrados y robustos, que permita al usuario tener la capacidad de manejarlo sin necesidad de algún entrenamiento previo.

Considerando la visión sistemática básica de la Telemedicina, ésta se interrelaciona con tres bloques importantes que debemos considerar (Fig. 2.4) y que a diferencia de otro sistemas, estos bloques deben garantizar que cada factor este asociado a la menor pérdida de datos y reducción de tiempo [23].

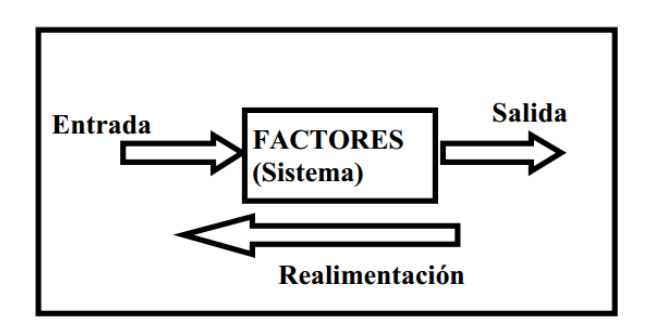

\_\_\_\_\_\_\_\_\_\_\_\_\_\_\_\_\_\_\_\_\_\_\_\_\_\_\_\_\_\_\_\_\_\_\_\_\_\_\_\_\_\_\_\_\_\_\_\_\_\_\_\_\_\_\_\_\_\_\_\_\_\_\_\_\_\_\_\_\_\_\_\_\_\_\_\_\_\_\_

## **Fig. 2.4. Visión Sistemática de los Factores Asociados a la Telemedicina [23].**

A continuación se describen cada uno de las partes que componen el esquema de la Fig. 2.4.

**Entrada:** Está formada por los usuarios principales, asociado al personal que interviene en los procesos.

**Sistema:** Considera tres factores vitales.

**Factor Humano:** Es decisivo en el nivel técnico, en la manipulación que interactúan con el sistema a distancia.

**Factor Tecnológico:** Define los bloques funcionales desde la adquisición hasta la recepción, ya que existen varias alternativas viables para obtener resultados satisfactorios, pero debemos observar y buscar los óptimos debido a las limitaciones que se puedan llegar a encontrar.

**Factor Organizativo:** Aborda múltiples actividades para garantizar los resultados positivos, podemos clasificarlos como recursos de procedimientos y políticas.

**Salida:** La principal salida del sistema es el mejor servicio de salud o atención medica recibida a distancia.

**Retroalimentación:** Proceso necesario para el control a distancia y mejoramiento de la calidad del servicio. La integración del proyecto de este artículo busca que los tres factores sean básicos y necesarios para su desarrollo.

## **2.10. Proceso en el Desarrollo de la Telemedicina.**

Quizás, el beneficio principal de la telemedicina sea el estimular la posibilidad que contempla mejorar la calidad del servicio de salud y que junto con los recursos humanos puedan lograr el rediseño de los conceptos y la provisión en la atención medica y la capacitación para el personal de salud, que nos permita tener el objetivo de mejorar la eficiencia, la eficacia, el acceso, la calidad y los bajos costos del propio sistema. En el enfoque actual de desarrollo, la telemedicina superpone con mucha frecuencia al proceso actual de prestación de atención de salud y a la capacitación presencial.

\_\_\_\_\_\_\_\_\_\_\_\_\_\_\_\_\_\_\_\_\_\_\_\_\_\_\_\_\_\_\_\_\_\_\_\_\_\_\_\_\_\_\_\_\_\_\_\_\_\_\_\_\_\_\_\_\_\_\_\_\_\_\_\_\_\_\_\_\_\_\_\_\_\_\_\_\_\_\_

Cuando se rediseña el proceso, se deben concretan beneficios y rendimientos substanciales de la inversión. Por lo tanto, debe considerarse que la telemedicina facilita el cambio de proceso de la prestación y capacitación de servicios de salud en lugar de ser sólo un complemento.

El realizar un análisis prospectivo en el programa o proceso en el desarrollo de la telemedicina éste nos ofrece la capacidad de investigar otras formas de rediseñar proyectos específicos o generales independientes del sistema de atención de la salud [24].

Dentro de la Fig. 2.5 se plantean los medios para comprender tres puntos fundamentales para potencializar el rediseño del sistema de telemedicina para atención primaria y terciaria, etc.

Es razonable suponer que los costos y la eficacia varían entre las aplicaciones de la telemedicina. Pero no hay que olvidar la importancia del personal que conduzca el proyecto para que no exista limitación de recursos para un rediseño apropiado.

### Sistema de Telemedicina

\_\_\_\_\_\_\_\_\_\_\_\_\_\_\_\_\_\_\_\_\_\_\_\_\_\_\_\_\_\_\_\_\_\_\_\_\_\_\_\_\_\_\_\_\_\_\_\_\_\_\_\_\_\_\_\_\_\_\_\_\_\_\_\_\_\_\_\_\_\_\_\_\_\_\_\_\_\_\_

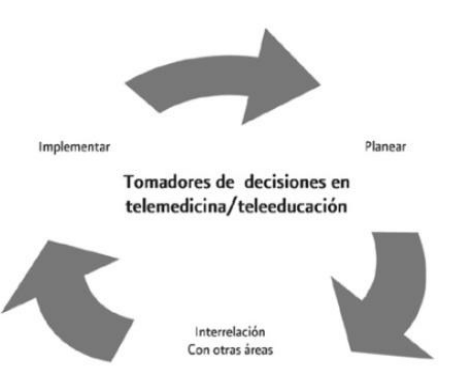

**Fig. 2.5. Proceso en el Desarrollo de la Telemedicina [24].**

## **2.11. Componentes de un Sistema de Telemedicina.**

Los componentes del sistema de telemedicina, cambia dependiendo de la aplicación en la cual se requiera la asistencia médica, pero esta sería la clasificación básica de los componentes necesarios para desarrollar un proyecto de telemedicina [22].

- Equipos informáticos, sistemas de telecomunicación y servicios telemáticos.
- Servicios, componentes y aplicaciones telemáticas que sirven de infraestructura.
- Dispositivos específicos para uso médico por los profesionales sanitarios.
- Dispositivos para el intercambio de datos, captación de señales y control del entorno.

## **Capitulo 3:**

## **Estado de Arte**

## **3.1. Inicios de la Telemedicina**

Las primeras experiencias con la telemedicina ya como método y técnica, que se utiliza hasta el día de hoy, fue la transmisión de un electrocardiograma (ECG), en 1903, ya que la primera aplicación fue creada por Willem Einthoven de la detección de las ondas eléctricas cardiacas fue precisamente para su transmisión desde la clínica hasta su laboratorio, a 1,5 Km. de distancia [25].

\_\_\_\_\_\_\_\_\_\_\_\_\_\_\_\_\_\_\_\_\_\_\_\_\_\_\_\_\_\_\_\_\_\_\_\_\_\_\_\_\_\_\_\_\_\_\_\_\_\_\_\_\_\_\_\_\_\_\_\_\_\_\_\_\_\_\_\_\_\_\_\_\_\_\_\_\_\_\_

Los primeros indicios del concepto de Telemedicina se dieron en Estados Unidos a partir de abril de 1924 donde en la portada de una revista se plasmó un dibujo que describía a un médico refiriéndose a él como el "Doctor Radio", atendiendo a un paciente de forma remota por medio de una pantalla de televisión y un altavoz de tipo cuerno [25].

Sin embargo, este concepto fue puesto en práctica sólo hasta los años 50's donde el Dr. Albert Jutras comenzó a hacer Teleradiología en Montreal (Canadá). Para evitar las altas dosis de radiación, que recibía mientras practicaba fluoroscopias, permanecía separada de la sala donde se realizaba la exploración por medio de un tabique plomado y remitía las instrucciones al paciente por medio de un intercomunicador convencional. Además, se iniciaron los primeros cursos de teleeducación y telepsiquiatría entre el Instituto Psiquiátrico de Nebraska y el Hospital del Estado en Norfolk, Virginia, a 180 kilómetros de distancia, ampliándolo rápidamente a la población reclusa [25].

En 1959, Cecil Wittson se iniciaron los primeros cursos y programas de teleeducación y telepsiquiatría entre el Instituto Psiquiátrico de Nebraska y el Hospital del Estado en Norfolk en Virginia, que se encontraba a 180 kilómetros de distancia, ampliando rápidamente a la población reclusa [25].

En los albores de la década de los 60, la NASA colaboró en un proyecto médico de atención a pacientes por medio de vehículos móviles con televisión y conexión vía satélite [25].

\_\_\_\_\_\_\_\_\_\_\_\_\_\_\_\_\_\_\_\_\_\_\_\_\_\_\_\_\_\_\_\_\_\_\_\_\_\_\_\_\_\_\_\_\_\_\_\_\_\_\_\_\_\_\_\_\_\_\_\_\_\_\_\_\_\_\_\_\_\_\_\_\_\_\_\_\_\_\_

En 1967, se estableció la primera estación de telemedicina entre el Hospital General de Massachussets y el aeropuerto Logan de Boston. Mediante ella se daban servicios de medicina ocupacional a los empleados del aeropuerto y atención médica a los viajeros, usando un circuito audiovisual de ida y vuelta a través de microondas. La estación estaba atendida por varias enfermeras las 24 horas y un médico durante las horas pico de llegada o salida de vuelos. El análisis de la calidad de la atención por parte de las enfermeras como la eficacia de las transmisiones fueron los objetivos de esta experiencia, pionera en el mundo [25].

A principio de los 70's, para mejorar la calidad de la asistencia en una población remota en Alaska, se utilizó un satélite con cuatro estaciones terrenas con televisión en blanco y negro y una única con capacidad de recepción instaladas en el Centro Médico de nativos de Anchorage. Los cinco puestos estaban provistos de audio en ambos sentidos. Dos de ellos no tenían médico permanente. La evolución de este proyecto se realizó en el Instituto Stanford de California [25].

Luego, en 1977, a partir de un acuerdo espacial entre Canadá y Estados Unidos con el satélite Hermes aparece el programa MUN en Canadá. En ese entonces, se utilizó dicho satélite para educación a distancia y asistencia médica, además se desarrollaron programas interactivos y redes de audio y otros un servicio de teleconferencia con la Universidad de Nairobi, en Kenya. En 1985 extendió su red telemedicina en seis países del Caribe la cual en la actualidad sigue vigente [25].

A partir del terremoto en Armenia y Ufa, en la República Soviética en diciembre de 1988, EUA propuso la realización de consultas médicas desde el lugar del desastre con diversos centros médicos, implantando el primer programa Internacional de Telemedicina.

Las conexiones se hicieron usando vídeo en una dirección, así como la voz y fax en forma bidireccionales entre el Centro Médico de Yerevan, Armenia y cuatro Hospitales en EUA, extendiéndose posteriormente el programa a Ufa, para socorrer a los quemados en un accidente de tren [25].

\_\_\_\_\_\_\_\_\_\_\_\_\_\_\_\_\_\_\_\_\_\_\_\_\_\_\_\_\_\_\_\_\_\_\_\_\_\_\_\_\_\_\_\_\_\_\_\_\_\_\_\_\_\_\_\_\_\_\_\_\_\_\_\_\_\_\_\_\_\_\_\_\_\_\_\_\_\_\_

### **3.2. Estado de Actual de la Telemedicina**

La evolución de la telemedicina en el mundo, se ha incrementado notablemente en países desarrollados, mientras que en América Latina y el Caribe, busca ser un escaparate para agilizar el servicio de salud, donde está condicionado por la estructura técnica y de telecomunicaciones en el sector salud y el marco cultural sanitario de cada país que lo conforma [1].

Según la Organización Mundial de la Salud, OMS, la telemedicina es un suministro de servicios de atención sanitaria en los que la distancia constituye un factor crítico, realizado por profesionales que apelan a tecnologías de la información y de la comunicación con objeto de intercambiar datos para hacer diagnósticos, tratamientos y prevenir enfermedades, así como para promover la formación permanente de los profesionales de atención de salud y actividades de investigación y evaluación, con el fin de mejorar la calidad de vida de las personas.

Para la gran mayoría de la población puede tratarse de un concepto relativamente reciente y relacionado casi exclusivamente con la globalización, sin embargo, existen algunos antecedentes de diagnósticos a distancia poco después de la invención del teléfono, dispositivo que con el paso del tiempo se convirtió en una herramienta clave para la comunicación médica durante los años 50´s.

De acuerdo con los resultados de una encuesta realizada en el 2011 por un grupo de expertos de la Sociedad de la Información (SOCINFO) en su sección de Innovación y Desarrollo, de la Comisión Económica para América Latina (CEPAL), las aplicaciones con mayor potencial de crecimiento son las que cuentan con el acceso a zonas remotas y aisladas, junto a las comunicaciones de atención primaria, especializada en los sistemas de urgencias y emergencias en hospitales [26]. Dicha encuesta atribuye a México, como pionero de este tipo de sistemas y recursos, ya que en 1986, con el apoyo de la Secretaría de Salud, Comunicaciones y Transportes y UNAM, el Hospital Infantil de México "Federico Gómez" dio inicio a los programas de educación médica continua vía satélite para el personal, dando origen a los primeros acercamientos en telemedicina [27].

\_\_\_\_\_\_\_\_\_\_\_\_\_\_\_\_\_\_\_\_\_\_\_\_\_\_\_\_\_\_\_\_\_\_\_\_\_\_\_\_\_\_\_\_\_\_\_\_\_\_\_\_\_\_\_\_\_\_\_\_\_\_\_\_\_\_\_\_\_\_\_\_\_\_\_\_\_\_\_

De igual forma el Instituto de Seguridad y Servicios Sociales de los Trabajadores del Estado (ISSSTE) en 1995 creó el Sistema de Telemedicina con 18 equipos de sistema satelital y 177 equipos con internet [28].

En 2002 el sistema de telemedicina del ISSSTE permite realizar colecistectomías laparoscópicas asistidas por un robot y teleguiadas vía satélite en México [29]. En la Universidad Politécnica de Madrid, se inicia en el 2003 el Sistema de Telemedicina para la Atención Sanitaria Domiciliaria [30].

Por otra parte, la Universidad de Nuevo México y la Universidad Equinoccial de Ecuador (UTE), inauguran el Centro para la Telesalud en 2003, su uso primordial es dar atención a los habitantes de áreas remotas del país con transportes telemédicos [31]. Este Programa de Telemedicina registró que entre 2008 y 2009 se realizó un total de 76,862 teleconsultas, ayudando al control y asistencia para los pacientes, familiares y personal del hospital [28].

A nivel mundial, dentro del campo de la cirugía laparoscópica robotizada, se encuentra uno de los desarrollos más importantes, el cual se denomina como Da Vinci, éste sistema consta de 2 tele-robots, con mando háptico manipulado por el cirujano y muestra la imagen captada por las cámaras por medio de una visualización 3D [32].

En el año 2005 La Universidad de Anáhuac inició sus actividades ligadas a la telemedicina, con el fin de proporcionar interconsultas virtuales de especialidad a las poblaciones más marginadas del Estado de Guerrero y Oaxaca [33].
En 2005, dio inicio la Red de Telemedicina de los Servicios de Salud de Nuevo León, creada para el Hospital Privado de Apoyo y Hospital Universitario, que más tarde pertenecería a la Secretaria de Salud del Estado, en la cual se instaló una Sala de Telecomando situada en el Hospital Metropolitano, la cual está equipada con módulos de consulta [34]. En Argentina se tiene una red desde el 2005, hasta ahora es mencionada como una de las más importantes para acceder a la información en la Red Nacional de Información en Ciencias de la Salud (RENICS), tiene 88 centros que generan contenidos [35].

\_\_\_\_\_\_\_\_\_\_\_\_\_\_\_\_\_\_\_\_\_\_\_\_\_\_\_\_\_\_\_\_\_\_\_\_\_\_\_\_\_\_\_\_\_\_\_\_\_\_\_\_\_\_\_\_\_\_\_\_\_\_\_\_\_\_\_\_\_\_\_\_\_\_\_\_\_\_\_

En 2010, el médico cirujano mexicano Adrián Carbajal se conectó a través de una computadora a un robot situado a 895 kilómetros de distancia, el cual pasó revista a varios pacientes, entrando y saliendo de las habitaciones, hizo preguntas para conocer dolencias, saludó a enfermos y estuvo en su extraordinario recorrido acompañado por médicos y enfermeras [36].

En 2011, se realizó un sistema de telediagnóstico denominado: Maletín Médico, en la Universidad de California en EU (UC Davis) [37]. En la Universidad Politécnica de Cartagena, realiza un trabajo de Teleoperación del Robot "Robonova-I" en el 2011 [38].

En 2012, dio inicio el proyecto de Telemedicina, que permite realizar interconsultas especializadas de la Universidad del Norte Barranquilla-Atlántico, hacia la Clínica Julio Mario Santo Domingo, localizada en Isla Barú, en Cartagena [39].

Años más tarde se complementó con videoconferencias y cursos a médicos generales y educación médica continua a la población. De este modo, el programa de telemedicina ha logrado llevar la consulta de alta especialidad a pacientes alejados de centros urbanos, hasta el momento es el mejor sistema en el país con gran productividad, rendimiento y menos tiempo de espera. Actualmente la Secretaria de Salud, cuenta con una Subsecretaria de Innovación y Calidad, que pretende regular la calidad del servicio y la implementación de tecnologías con el Centro Nacional de Excelencia Tecnológica en Salud (CENETEC).

#### **3.3. Telemedicina en México**

La Telemedicina es una herramienta y desarrollo depende del avance tecnológico, actualmente hay dos empresas que dominan el mercado en México, una de ellas se dedica a integrar y promover equipamiento y servicios de Telemedicina y permite ofrecer otros servicios, mientras que la otra brinda información médica de comunicación telefónica las 24 horas a los pacientes, dentro de las empresas que sobresalen en la venta de servicios y equipos de telemedicina.

\_\_\_\_\_\_\_\_\_\_\_\_\_\_\_\_\_\_\_\_\_\_\_\_\_\_\_\_\_\_\_\_\_\_\_\_\_\_\_\_\_\_\_\_\_\_\_\_\_\_\_\_\_\_\_\_\_\_\_\_\_\_\_\_\_\_\_\_\_\_\_\_\_\_\_\_\_\_\_

En México se busca adoptar tecnologías para apoyar el uso eficiente de los recursos que destina el gobierno para brindar una mayor cobertura de servicios de salud con calidad y calidez a la población; así como los procesos asociados a la atención médica, tales como capacitación, monitoreo en casa, apoyo a desastres y seguimiento epidemiológico, entre otros.

En México el 26% de la población se ubica en las zonas rurales, zonas en muchos casos sin accesos fáciles, sin servicios básicos de salud, por lo que el desarrollo e implementación es de suma importancia [27].

Actualmente la distribución tecnológica en México está mayormente en el centro y norte, mientras que la región sur es la que carece de este desarrollo tecnológico.

El Programa Nacional de Telemedicina tiene tres modalidades en su estructura, la telemedicina, que apoya al diagnóstico y tratamiento a distancia y busca el acceso a la atención médica; la teleeducación, cuyo propósito es la capacitación permanente de los trabajadores de la salud y los usuarios para mejorar la calidad y eficiencia de la atención a la salud; y el portal e-salud, que permite acceso a información para pacientes, el personal de salud y la población ayudando en la promoción, prevención e intercambio de información clínica y administrativa.

En el país a pesar del desarrollo tecnológico, en el campo de las salud la tecnología presenta algunos problemas para su implementación u operación: no responde a la demanda real de servicios, no cuenta con apoyo al mantenimiento y operación de los equipos, esta subutilizada o sobre utilizada, puede incrementar los costos de atención por su mal aprovechamiento, requiere personal técnico y médico especializado.

\_\_\_\_\_\_\_\_\_\_\_\_\_\_\_\_\_\_\_\_\_\_\_\_\_\_\_\_\_\_\_\_\_\_\_\_\_\_\_\_\_\_\_\_\_\_\_\_\_\_\_\_\_\_\_\_\_\_\_\_\_\_\_\_\_\_\_\_\_\_\_\_\_\_\_\_\_\_\_

En la Fig. 3.1, muestra un mapa general de los estados en los cuales se encuentran actualmente los servicios de telemedicina en México [28].

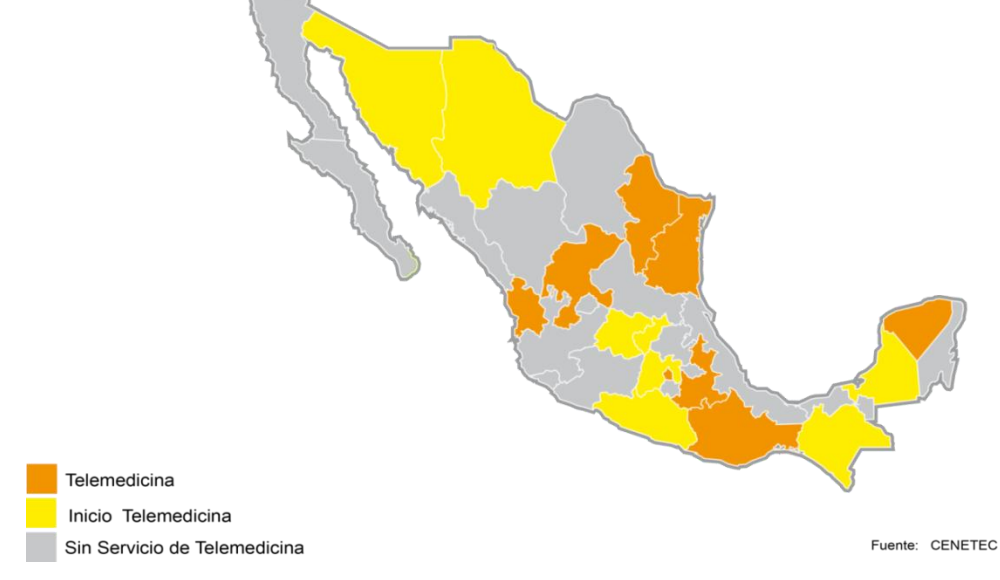

**Fig. 3.1 Estados con Servicios de Telemedicina en México [28].**

A continuación en la tabla 3.2 se muestra una relación, clasificada por especialidad y por estudio, de la utilización de la telemedicina en México, a nivel nacional, realizada por CENETEC.

Tabla 3.2. Clasificación de Servicios de Telemedicina Actuales en México.

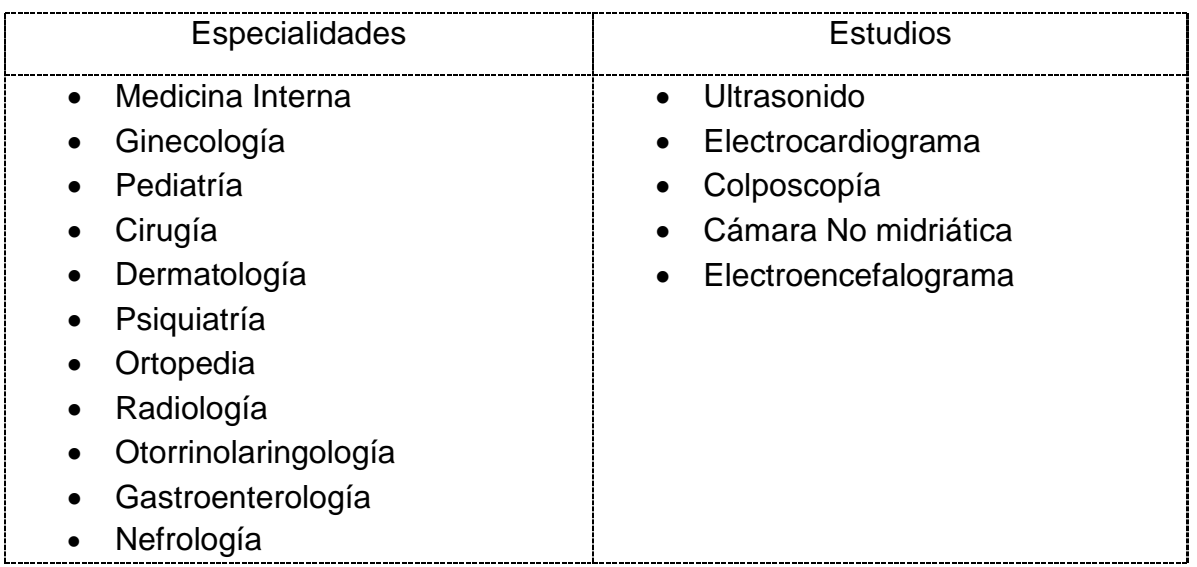

Como puede verse en la tabla 3.2, actualmente existen varios servicios de telemedicina y se prevé que a futuro se incrementen, mientras que respecto a los estudios, éstos son los que más se requieren en el país. Para esto se necesita desarrollar y adoptar tecnologías para apoyar el uso eficiente de los recursos que destina a brindar una mayor cobertura de salud, con calidad para la población; así como los procesos asociados a la atención médica, tales como capacitación y monitoreo, entre otros.

\_\_\_\_\_\_\_\_\_\_\_\_\_\_\_\_\_\_\_\_\_\_\_\_\_\_\_\_\_\_\_\_\_\_\_\_\_\_\_\_\_\_\_\_\_\_\_\_\_\_\_\_\_\_\_\_\_\_\_\_\_\_\_\_\_\_\_\_\_\_\_\_\_\_\_\_\_\_\_

# **Capítulo 4:**

# **Diseño y Desarrollo**

En este capítulo se presentan los requisitos de diseño del sistema, así como la propuesta de solución y su respectivo diseño e implementación, cada uno de ellos es dividido en las siguientes fases de desarrollo, diagrama a bloques del sistema, diseño electrónico que se llevo a cabo en este trabajo de tesis, así como el diseño mecánico, canal de comunicación y transmisión, el desarrollo del programa de telecontrol para el cliente - servidor, y sus respectivas interfaces de usuario.

\_\_\_\_\_\_\_\_\_\_\_\_\_\_\_\_\_\_\_\_\_\_\_\_\_\_\_\_\_\_\_\_\_\_\_\_\_\_\_\_\_\_\_\_\_\_\_\_\_\_\_\_\_\_\_\_\_\_\_\_\_\_\_\_\_\_\_\_\_\_\_\_\_\_\_\_\_\_\_

# **4.1. Requisitos de Diseño**

Para que el sistema cumpla con los objetivos generales y específicos, se deben satisfacer los siguientes requisitos:

- Utilizar tres motores que se alimenten con corriente directa, para que el robot pueda realizar movimientos con tres grados de libertad.

- El sistema mecánico del robot debe alojar dos cámaras de video portátiles.

- El control del robot se debe llevar a cabo en forma remota utilizando la red de Ethernet, para aprovechar la infraestructura de telecomunicaciones que se tiene actualmente en todo el mundo.

- Que el telecontrol se pueda llevar a cabo mediante el uso de una interfaz gráfica amigable, para que un médico pueda manejarla con el mínimo de capacitación.

- Que la información obtenida con las cámaras de video se pueda almacenar en una pc, donde se encuentre físicamente el robot y que pueda llevarse a cabo el proceso de guardado, captura y edición de esta información desde un lugar remoto.

- Que el sistema de telecontrol contenga una base de datos fiable y fácil de introducir la información.

#### **4.2. Solución Propuesta**

Basándose en los requisitos de diseño descritos en la sección anterior, se propuso un sistema de telecontrol a distancia basado en una arquitectura cliente servidor para que el médico pueda manipular y observar a distancia a sus pacientes. El sistema se desarrolló a través de una serie de fases que permitieron alcanzar de manera adecuada el cumplimiento de los objetivos propuestos en la tesis. A continuación en las siguientes secciones se detallan las fases.

\_\_\_\_\_\_\_\_\_\_\_\_\_\_\_\_\_\_\_\_\_\_\_\_\_\_\_\_\_\_\_\_\_\_\_\_\_\_\_\_\_\_\_\_\_\_\_\_\_\_\_\_\_\_\_\_\_\_\_\_\_\_\_\_\_\_\_\_\_\_\_\_\_\_\_\_\_\_\_

### **4.3. Fases de Desarrollo**

### **4.3.1. Fase I. Contextualización del Entorno**

En esta fase se analizó el entorno, la organización de tecnologías, terminología médica, marco regulatorio, infraestructura de la red, de igual forma, se identificaron las problemáticas con cada uno de estos aspectos, teniendo en cuenta que las implementaciones cubrieran el objeto del sistema. Dentro de los entornos necesarios en la telemedicina es la infraestructura y la infoestructura, que permite complementar el entorno de desarrollo.

# **4.3.2. Fase II. Desarrollo Informático**

Esta fase se caracterizó por la definición de tareas especificas que eran necesarias para el funcionamiento del sistema, se debe contemplar la red con que se cuenta actualmente. Como resultado de la contextualización del entorno y del desarrollo informático, se definieron las siguientes actividades para el desarrollo del sistema:

- Descripción del tipo de red de datos existente para el funcionamiento del Sistema de Telecontrol.
- Diagnóstico de la red de datos: Análisis de la red alámbrica e inalámbrica actual del centro asistencial y del sitio remoto, la evaluación de soluciones de acuerdo a las necesidades de estos sitios, la preparación de soportes y presentación de soluciones, la interfaz grafica para el usuario fue creada

con la técnica más accesible de uso, (el cumplimiento de los equipos siempre ira de acuerdo a los requisitos que solicite el sistema de telemedicina).

\_\_\_\_\_\_\_\_\_\_\_\_\_\_\_\_\_\_\_\_\_\_\_\_\_\_\_\_\_\_\_\_\_\_\_\_\_\_\_\_\_\_\_\_\_\_\_\_\_\_\_\_\_\_\_\_\_\_\_\_\_\_\_\_\_\_\_\_\_\_\_\_\_\_\_\_\_\_\_

Para realizar las actividades anteriormente mencionadas se tuvo en cuenta que el uso del Sistema de Telecontrol se implementaría en un sitio rural, el cual emplea un conjunto de variables relacionados con aspectos estructurales y de procesos como por ejemplo: la estructura y localización física de los establecimientos de salud, la confiabilidad de red, dentro del sistema se diseño el funcionamiento y usabilidad con una estructura organiza por actividades que permiten personal de salud a cargo de la manipulación la realización de tareas permitidas en el sistema sin una previa capacitación.

#### **4.3.3. Fase III. Diseño de Soluciones de Telemedicina**

En esta fase, tuvo en cuenta el estudio detallado de la infraestructura de la red, para poder determinar las necesidades y los requisitos, y finalmente diseñar el modelo de telemedicina. Se debe tener en cuenta el personal que se encuentra afectado y por lo tanto pueden aportar y determinar diferentes parámetros importantes que influirán en la implementación del sistema. A partir de esto se definieron actividades de trabajo como: el correcto funcionamiento de las redes de salud, conocer las fortalezas y debilidades del sistema, así como la resolución de problemas.

#### **4.3.4. Fase IV. Socialización del Sistema**

Dentro de esta fase se debe explicar al personal a cargo del control del sistema una breve explicación sobre el funcionamiento.

A continuación se explica de manera muy técnica y simple la partes del sistema y su correspondencia a la actividad realizada dentro del diseño: una interfaz cliente (sitio remoto), una interfaz servidor (centro asistencial), canal de comunicación y almacenamiento (computadora), sistema de manipulación (palanca de posicionamiento) y de forma alternativa un sistema de asistencia (accesibilidad en el portal web que sea determinado).

\_\_\_\_\_\_\_\_\_\_\_\_\_\_\_\_\_\_\_\_\_\_\_\_\_\_\_\_\_\_\_\_\_\_\_\_\_\_\_\_\_\_\_\_\_\_\_\_\_\_\_\_\_\_\_\_\_\_\_\_\_\_\_\_\_\_\_\_\_\_\_\_\_\_\_\_\_\_\_

#### **4.4. Diagrama a Bloques del Sistema**

El sistema de telecontrol propuesto dentro de este trabajo de tesis, está divido en tres bloques principales: Programa de Control, Canal de Comunicación, Diseño Mecánico y Electrónico, al igual el sistema cuenta con una sección que es alternativa al mismo denominado Sistema de Asistencia que es por medio de un portal web. En la Fig. 4.1 se muestra un diagrama a bloques simple que describe como está relacionado el sistema de telecontrol, en la Fig. 4.2, se tiene el diagrama a bloques de cada módulo del sistema.

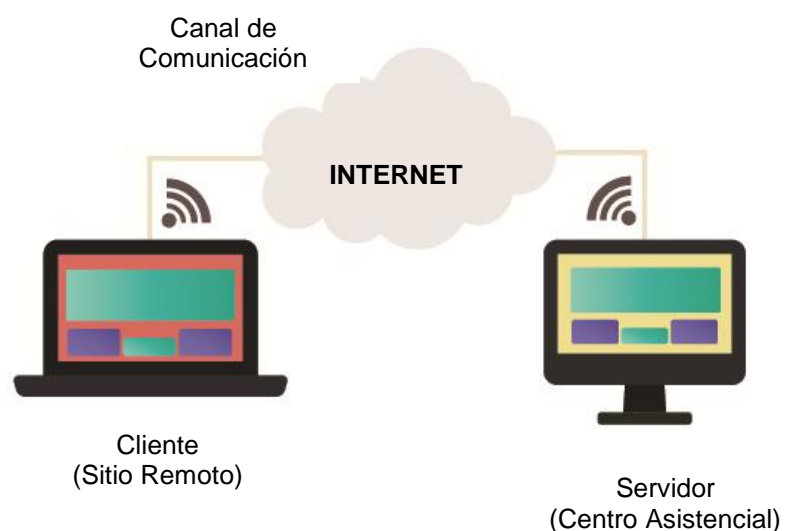

**Fig. 4.1. Diagrama General del Sistema**

Como se puede observar en el diagrama general, el sistema consta de tres bloques principales basados en una arquitectura distribuida que es cliente – servidor. A continuación se describe cada bloque, que conforma el sistema, de forma más especifica. El primer bloque corresponde a la etapa física que contemplo la construcción de la fuente de alimentación, la etapa de potencia y control a distancia de un robot de tipo antropomórfico (el diseño de este robot depende de la aplicación medica requerida) de tal forma que el Sistema de Telecontrol es independiente del diseño del robot sea fijo o móvil, de forma que es conectado y controlado a través de la computadora del servidor por medio del puerto de comunicaciones USB.

\_\_\_\_\_\_\_\_\_\_\_\_\_\_\_\_\_\_\_\_\_\_\_\_\_\_\_\_\_\_\_\_\_\_\_\_\_\_\_\_\_\_\_\_\_\_\_\_\_\_\_\_\_\_\_\_\_\_\_\_\_\_\_\_\_\_\_\_\_\_\_\_\_\_\_\_\_\_\_

El segundo bloque se refiere al canal de transmisión compuesto por una red VPN que permite enviar los datos de forma bidireccional del cliente al servidor mediante un programa de control. El sistema puede conectarse a la red de Ethernet por medio de un canal de comunicación ya sea del tipo alámbrico o inalámbrico. De forma alternativa, se cuenta con un sistema de asistencia que se realiza por medio de un portal web, el cual puede ser utilizado por un segundo especialista que puede visualizar la actividad que realiza en el Sistema de Telecontrol, y que podría adjuntar comentario o sugerencias.

En el tercer bloque se incluye el diseño de una interfaz grafica para el cliente (especialista) creada en una plataforma de Visual Basic NET, el cual permite la manipulación y control de un robot de tres grados de libertad por medio de un joystick (palanca de posicionamiento) o mouse óptico, que permite visualizar el centro asistencial (servidor), en la pantalla de la computadora del cliente y el panel del Sistema de Telecontrol, con el que, el usuario (cliente) se retroalimenta visualmente. La retroalimentación visual se lleva a cabo por medio de cámaras de video que están conectadas a la computadora del servidor, que se encuentra en el centro asistencial. Dentro del campo visual se encuentran dos cámaras, la primera muestra la sala del centro asistencia, y la segunda la aproximación del robot antropomórfico al paciente. El sistema permite realizar tareas como la conexión al servidor, guardar capturas de imágenes que se generan en las cámaras, grabar audio o video, llevar a cabo acercamiento (zoom) digital, crear carpetas para organizar la información generada y almacenar el historial clínico del paciente utilizando una base de datos creada en Microsoft Access, la información se puede guardar para su análisis inmediato o posterior. En la Fig. 4.2, se muestran, mediante el empleo de pequeños bloques, cada uno de los subsistemas que conforman el diagrama a bloques general del sistema.

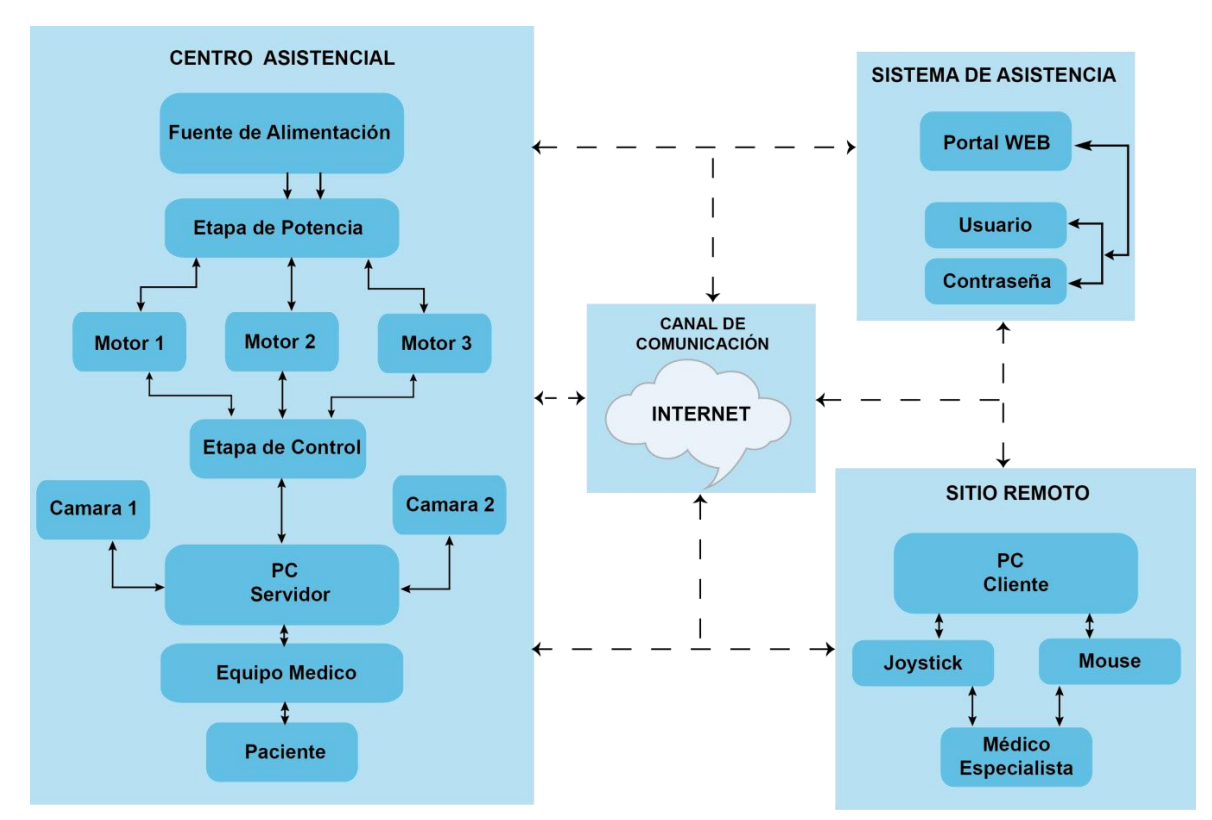

\_\_\_\_\_\_\_\_\_\_\_\_\_\_\_\_\_\_\_\_\_\_\_\_\_\_\_\_\_\_\_\_\_\_\_\_\_\_\_\_\_\_\_\_\_\_\_\_\_\_\_\_\_\_\_\_\_\_\_\_\_\_\_\_\_\_\_\_\_\_\_\_\_\_\_\_\_\_\_

**Fig. 4.2. Diagrama a Bloques del Sistema.**

# **4.5. Diseño Electrónico del Sistema**

En este apartado se describe el diseño electrónico del sistema de telecontrol, el cual fue desarrollado en forma de etapas, cada una de ellas facilitó el cumplimiento del objetivo y su diseño se pensó considerando que el mantenimiento preventivo y correctivo, fuera sencillo. Las etapas del Sistema de Telecontrol son: fuente de alimentación, etapa de potencia, etapa de control y módulo de comunicación, a continuación se describen cada una de ellas

# **4.5.1. Fuente de Alimentación**

Para que el sistema pudiese funcionar adecuadamente, fue necesario contar con una fuente de alimentación que cumpliera con los siguientes requisitos:

- Tensión de salida: 18 V
- Corriente de salida: 500 mA

Para cumplir con los requisitos anteriores, se utilizo un transformador de 36 V, que proporciona una corriente máxima de salida de 1 A, y tiene una derivación central que nos reduce a la mitad de su voltaje, con lo cual se pudo obtener los 18 V necesarios. Se utilizó este tipo de transformador en vez de uno de 18 V a 1 A (de una sola derivación secundaria) por si se requiere en futuras aplicaciones proveer una tensión extra de salida para alimentar otro motor.

\_\_\_\_\_\_\_\_\_\_\_\_\_\_\_\_\_\_\_\_\_\_\_\_\_\_\_\_\_\_\_\_\_\_\_\_\_\_\_\_\_\_\_\_\_\_\_\_\_\_\_\_\_\_\_\_\_\_\_\_\_\_\_\_\_\_\_\_\_\_\_\_\_\_\_\_\_\_\_

El diagrama eléctrico, que corresponde a la fuente de alimentación, se muestra en la Fig. 4.3. Como puede observarse en esta figura se cuenta con tres terminales las cuales se conectan a cada uno de los motores que mueven el sistema mecánico, esto puede llevarse a cabo sin forzar la fuente de alimentación dado que solo funciona un motor a la vez, por lo tanto no se requiere mucho consumo de corriente, es decir solo la que requiere cada motor de forma individual.

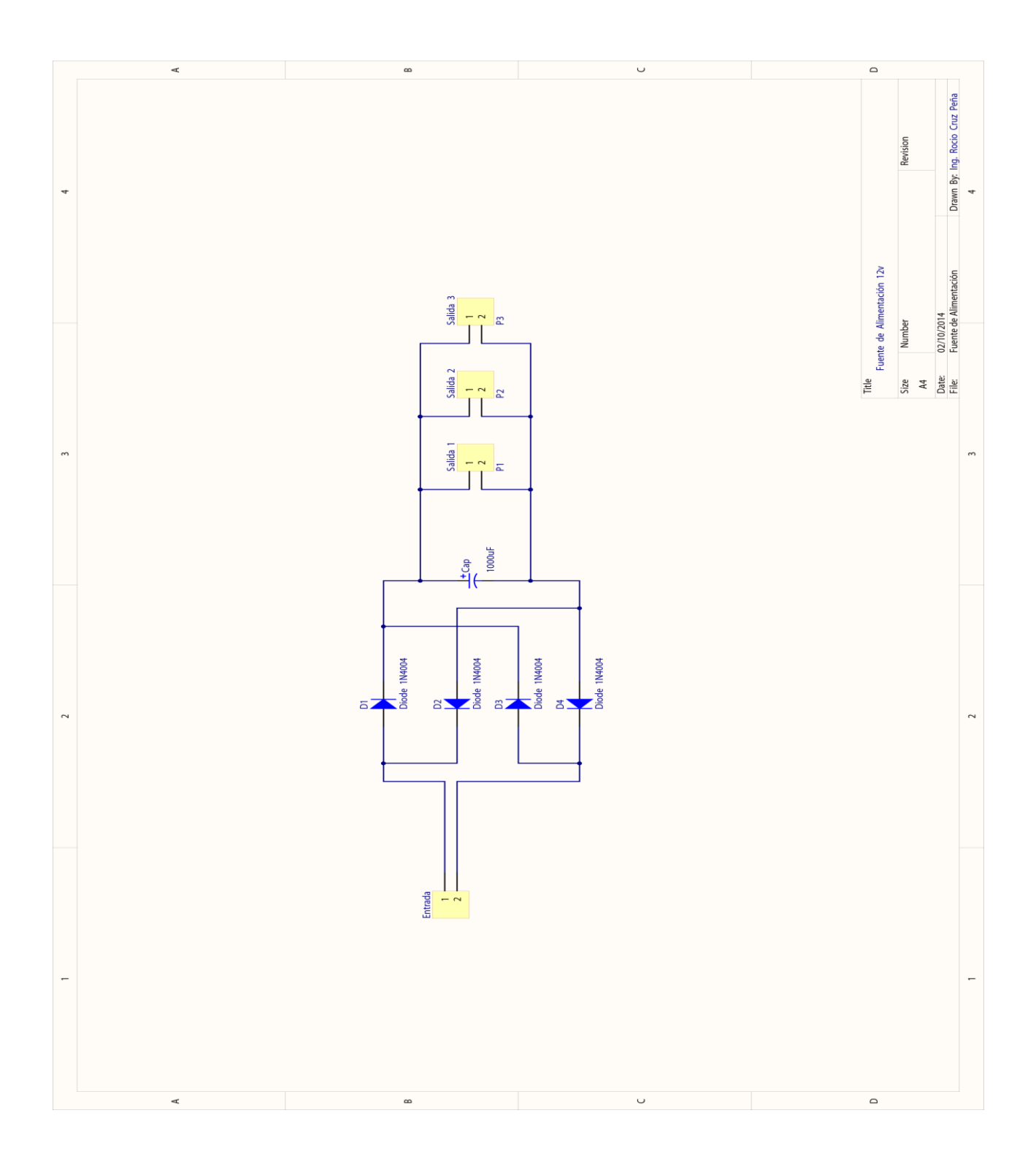

Fig. 4.3. Diagrama Eléctrico de la Fuente de Alimentación.

En la Fig. 4.4 se puede observar el diseño del diagrama eléctrico utilizado en la fuente de alimentación para un motor, de tal forma que el sistema descrito en esta tesis necesitó una placa con tres salidas de voltaje para manipular el robot.

\_\_\_\_\_\_\_\_\_\_\_\_\_\_\_\_\_\_\_\_\_\_\_\_\_\_\_\_\_\_\_\_\_\_\_\_\_\_\_\_\_\_\_\_\_\_\_\_\_\_\_\_\_\_\_\_\_\_\_\_\_\_\_\_\_\_\_\_\_\_\_\_\_\_\_\_\_\_\_

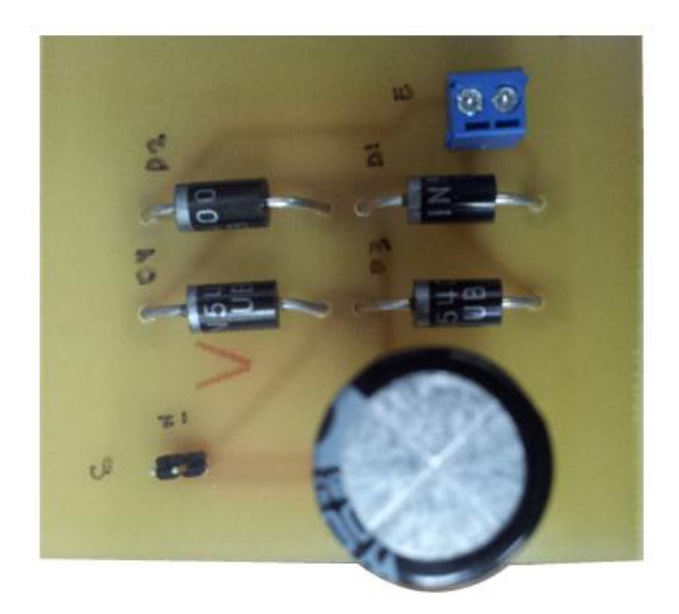

#### **Fig. 4.4. Fotografía del Circuito de Alimentación para un Motor.**

#### **4.5.2. Etapa de Potencia**

Para realizar el control del robot a través del Sistema de Telecontrol, se diseño un circuito basado en una configuración en puente H con polarización de tipo FET. Cuenta con cuatro transistores NDP510B, los cuales permiten la conmutación entre los embobinados de cada motor, de tal forma que pueda tener movimientos en sentido a las manecillas del reloj y también de forma inversa.

Para el funcionamiento adecuado de la etapa de potencia en el sistema se decidió utilizar la tecnología FET, para aprovechar de mejor manera la potencia que entrega la fuente de alimentación, sin desperdiciar ésta misma en los resistores de polarización, si se utilizaran transistores con tecnología bipolar.

Para cumplir con los requisitos, se utilizó un transistor NDP510B, que entre sus principales ventajas es soportar hasta 13 A. de corriente en forma continua. Se decidió utilizar este dispositivo por si se desea en futuras aplicaciones emplear

motores que requieran una demanda de corriente mayor a la actual. Dentro de la etapa de potencia podemos apreciar los circuitos integrados con matricula 74F366PC, los cuales se encargan de proveer a los transistores FET, las señales de control apropiadas para que se activen y así llevar a cabo la excitación del motor, cuando gira en un sentido y en otro.

\_\_\_\_\_\_\_\_\_\_\_\_\_\_\_\_\_\_\_\_\_\_\_\_\_\_\_\_\_\_\_\_\_\_\_\_\_\_\_\_\_\_\_\_\_\_\_\_\_\_\_\_\_\_\_\_\_\_\_\_\_\_\_\_\_\_\_\_\_\_\_\_\_\_\_\_\_\_\_

También se incluyeron los circuitos integrados 4N25, los cuales constan internamente de un diodo emisor de luz y un fototransistor, los cuales sirven para aislar la etapa de potencia, de la etapa de baja potencia, la cual se conecta a un microcontrolador. Esto se ha hecho por dos principales razones, la primera de ella para evitar que el circuito integrado que controla los motores se dañe por algún corto-circuito o algún transitorio de tensión eléctrica, generado por los motores en la etapa de potencia y segundo para evitar que el ruido que generan los motores, al estar operando, encuentre una trayectoria que pueda llegar a las señales internas de control del microcontrolador y por lo tanto se generen falsos disparos y por consiguiente malos funcionamientos del mismo. Los resistores utilizados para limitar la corriente en el diodo emisor de luz del circuito integrado 4N25 se calcularon de la siguiente forma:

Basándonos en los datos proporcionados en la hoja de especificación técnica del circuito integrado 4N25, donde se establece que la corriente máxima de operación es de 50 mA., se decidió polarizar al diodo utilizando 10 mA con el objeto de tener un margen de operación más amplio y así evitar que el semiconductor se degrade por operarlo cerca de su máxima capacidad de manejo de corriente, por lo tanto:

$$
R = \frac{Vcc - V_{led}}{I_{led}} \tag{1}
$$

Donde:

 $V_{cc}$  es el voltaje de salida de la señal de control del microcontrolador.

 $V_{led}$  es el voltaje de polarizaciòn que requiere el diodo para funcionar

 $I_{led}$  es la corriente que circulara por el diodo.

Si:

 $V_{cc} = 5 [V]$  $V_{led} = 0.7 [V]$  $I_{led} = 11 [mA]$ 

Sustituyendo los datos en la ecuación (1), tenemos que:

$$
R = \frac{5 - 0.7}{13x10^{-3}} = 330.76
$$
 [Ω]

\_\_\_\_\_\_\_\_\_\_\_\_\_\_\_\_\_\_\_\_\_\_\_\_\_\_\_\_\_\_\_\_\_\_\_\_\_\_\_\_\_\_\_\_\_\_\_\_\_\_\_\_\_\_\_\_\_\_\_\_\_\_\_\_\_\_\_\_\_\_\_\_\_\_\_\_\_\_\_

por lo tanto, se puede utilizar un resistor de valor comercial igual a 330 Ohms.

Respecto a los resistores que limitan el paso de corriente por el fototransistor que viene dentro del circuito integrado 4N25, se calcularon de la siguiente manera:

Sabemos que para operar un transistor de efecto de campo en la región óhmica se deben cumplir las siguientes dos condiciones:

$$
V_{GS} > V_T \tag{2}
$$

$$
V_{DS} > V_{GS} - V_T \tag{3}
$$

Donde:

 $V_{GS}$  es la tensión que debe existir entre la terminal compuerta y fuente del FET.

 $V_{DS}$  es la tensión que debe existir entre la terminal "drenaje" y "fuente" del FET.  $V_T$  es la tensión mínima que se debe aplicar a la "compuerta" para que opere el FET.

de las hojas de especificación técnica del transistor de efecto de campo NDP510B, tenemos que:

 $V_T = V_{GS(th)} = 3[V]$  típicamente

Por lo tanto, si despejamos a  $V_{GS}$  de la ecuación (3), tenemos que:

$$
V_{GS} < V_{DS} - V_T \tag{4}
$$

Si  $V_{DS} = 18 [V]$ , entonces sustituyendo los datos en la ecuación (4), tenemos que:

\_\_\_\_\_\_\_\_\_\_\_\_\_\_\_\_\_\_\_\_\_\_\_\_\_\_\_\_\_\_\_\_\_\_\_\_\_\_\_\_\_\_\_\_\_\_\_\_\_\_\_\_\_\_\_\_\_\_\_\_\_\_\_\_\_\_\_\_\_\_\_\_\_\_\_\_\_\_\_

$$
V_{GS} < 18 - 3
$$
\n
$$
V_{GS} < 15 \, [V]
$$

La malla correspondiente al circuito de polarización queda como se muestra en la siguiente Fig. 4.5.

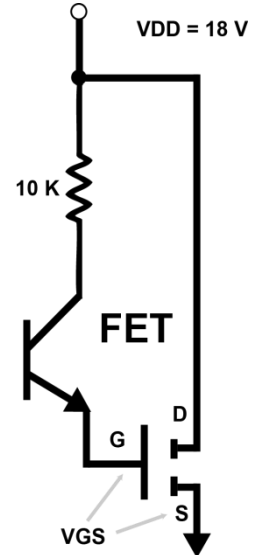

**Fig. 4.5. Malla Formada en la Entrada en los Transistores para Efecto de Campo (Puente H).**

De la ecuación de malla, tenemos que:

$$
V_{DD} = V_R + V_{sat} + V_{GS} \tag{5}
$$

Despejando  $V_R$ ;

$$
V_R = V_{DD} - V_{sat} - V_{GS} \tag{6}
$$

Pero sabemos que:

$$
V_R = I_c R \tag{7}
$$

Por lo tanto sustituyendo y despejando a  $R$ , tenemos que:

$$
R = \frac{V_{DD} - V_{sat} - V_{GS}}{I_C} \tag{8}
$$

Basándonos en la hoja de especificación técnica del transistor de efecto de campo utilizado, vemos que las pruebas de caracterización eléctrica que se llevaron a cabo para obtener el valor de  $V_T = V_{GS(th)}$ , fue con una corriente entre la terminal de compuerta y fuente de 250  $[\mu A]$ , por lo que en este caso se consideró una corriente de 280  $[\mu A]$ , por lo tanto, sustituyendo cada uno de los valores correspondientes a cada variable en la ecuación (8), encontramos que el valor del resistor debe ser:

\_\_\_\_\_\_\_\_\_\_\_\_\_\_\_\_\_\_\_\_\_\_\_\_\_\_\_\_\_\_\_\_\_\_\_\_\_\_\_\_\_\_\_\_\_\_\_\_\_\_\_\_\_\_\_\_\_\_\_\_\_\_\_\_\_\_\_\_\_\_\_\_\_\_\_\_\_\_\_

$$
R = \frac{18 - 0.2 - 15}{280 \times 10^{-6}} = 10 \, [\text{k}\Omega]
$$

El diagrama eléctrico, que corresponde a la etapa de potencia, se muestra en la Fig. 4.6.

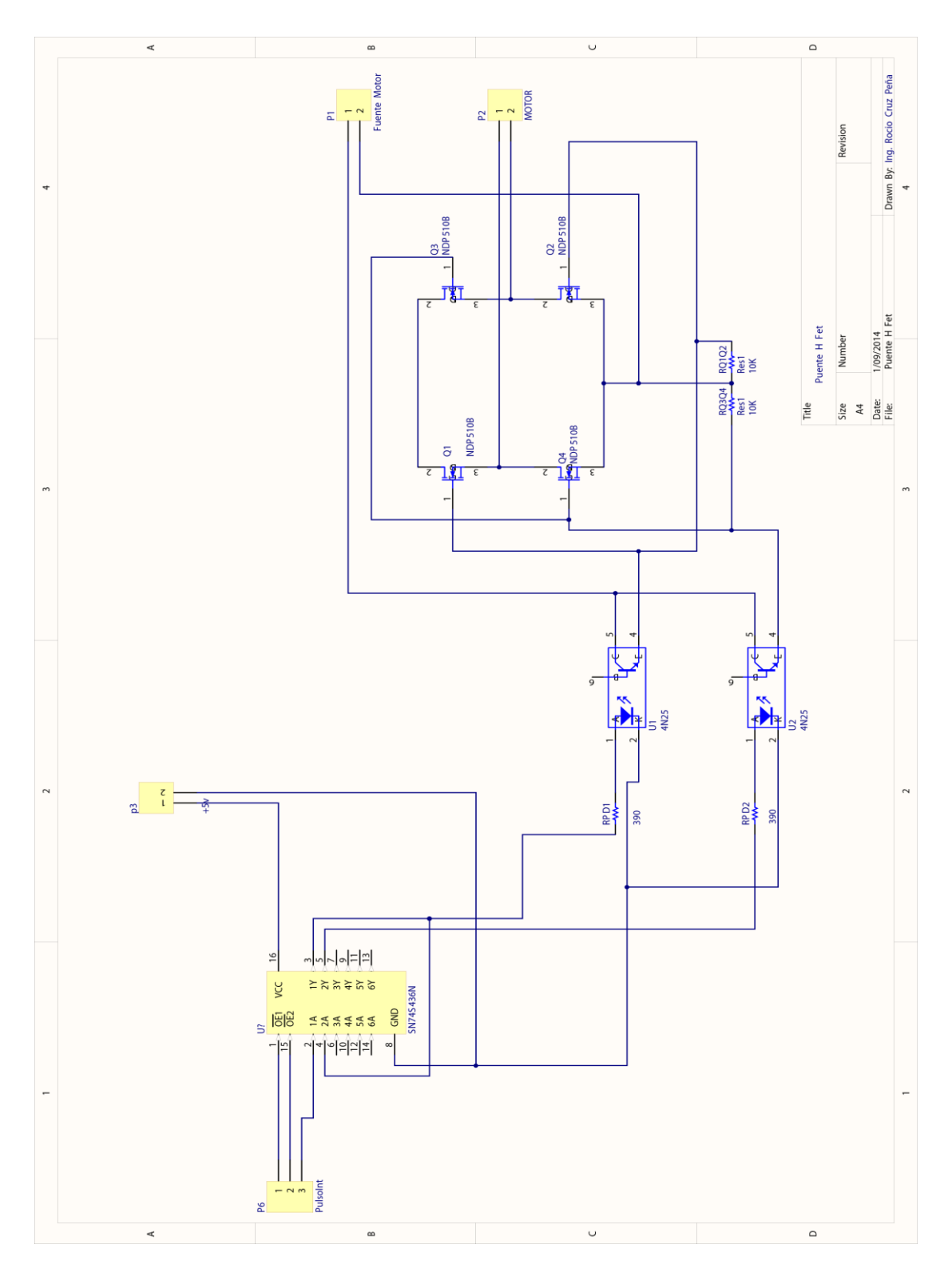

Fig. 4.6. Diagrama Eléctrico de la Etapa de Potencia.

En la Fig. 4.7 se puede observar una fotografía del circuito correspondiente al puente H diseñado, donde se pueden apreciar los transistores de efecto de campo con sus respectivos disipadores de potencia, aunque no se requirieron, se consideraron por si se necesita excitar motores que demandan mayor cantidad de corriente. También se pueden observar los circuitos integrados 4N25 así como el circuito integrado (74F366PC) que contiene las compuertas lógicas para proporcionar las señales de control al mismo.

\_\_\_\_\_\_\_\_\_\_\_\_\_\_\_\_\_\_\_\_\_\_\_\_\_\_\_\_\_\_\_\_\_\_\_\_\_\_\_\_\_\_\_\_\_\_\_\_\_\_\_\_\_\_\_\_\_\_\_\_\_\_\_\_\_\_\_\_\_\_\_\_\_\_\_\_\_\_\_

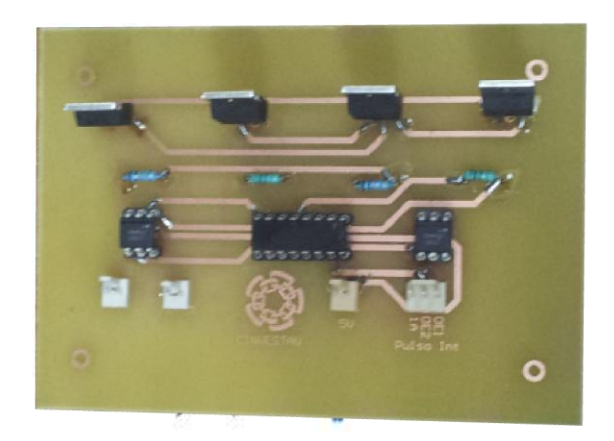

#### **Fig. 4.7. Fotografía del Circuito Electrónico del Puente H.**

#### **4.5.3. Etapa de Control**

Se utilizó un Microcontrolador 18F4550 de Microchip con módulo o interface de comunicación USB especificación v2.0. La intención de usar un microcontrolador de la serie 18F en empaquetado de DIP-40, es porque nos permite ejecutar varias tareas al menor costo posible, teniendo disponibles 35 terminales de E/S para nuestro sistema, este modelo en especial brinda soporte para el protocolo de comunicación USB, sin la necesidad de circuitos adicionales, es decir, comunicación directa del PIC a la computadora.

El microcontrolador PIC18F4550 tiene terminales de E/S divididos en cinco puertos, que se encuentran nombrados alfabéticamente como: A, B, C, D y E.

El puente H utilizado, se controla a través del puerto B del microcontrolador. A las salidas del mismo se conectaron diodos emisores de luz para poder ver el estado de las señales de control. Los resistores limitadores de corriente de los LEDS, se calcularon como a continuación se describe:

\_\_\_\_\_\_\_\_\_\_\_\_\_\_\_\_\_\_\_\_\_\_\_\_\_\_\_\_\_\_\_\_\_\_\_\_\_\_\_\_\_\_\_\_\_\_\_\_\_\_\_\_\_\_\_\_\_\_\_\_\_\_\_\_\_\_\_\_\_\_\_\_\_\_\_\_\_\_\_

$$
R = \frac{Vcc - V_{led}}{I_{led}} \tag{9}
$$

Donde:

 $V_{cc}$  es el voltaje de salida de la señal de control del microcontrolador.

 $V_{led}$  es el voltaje de polarizaciòn que requiere el diodo para funcionar.

 $I_{led}$  es la corriente que circulara por el diodo.

Si:

 $V_{cc} = 5 [V]$ 

 $V_{led} = 0.7 [V]$ 

 $I_{led} = 11 [mA]$ 

Sustituyendo los datos en la ecuación (9), tenemos que:

$$
R = \frac{5 - 0.7}{13x10^{-3}} = 215 \, [\Omega]
$$

el valor comercial más próximo al calculado es de 220 Ohms, si se utiliza éste, entonces se tendrá una corriente que pasará por el LED, de:

$$
I_{led} = \frac{5 - 0.7}{220} = 19.45 \, [mA]
$$

En la Fig. 4.8 se puede observar el diagrama eléctrico de la etapa de control.

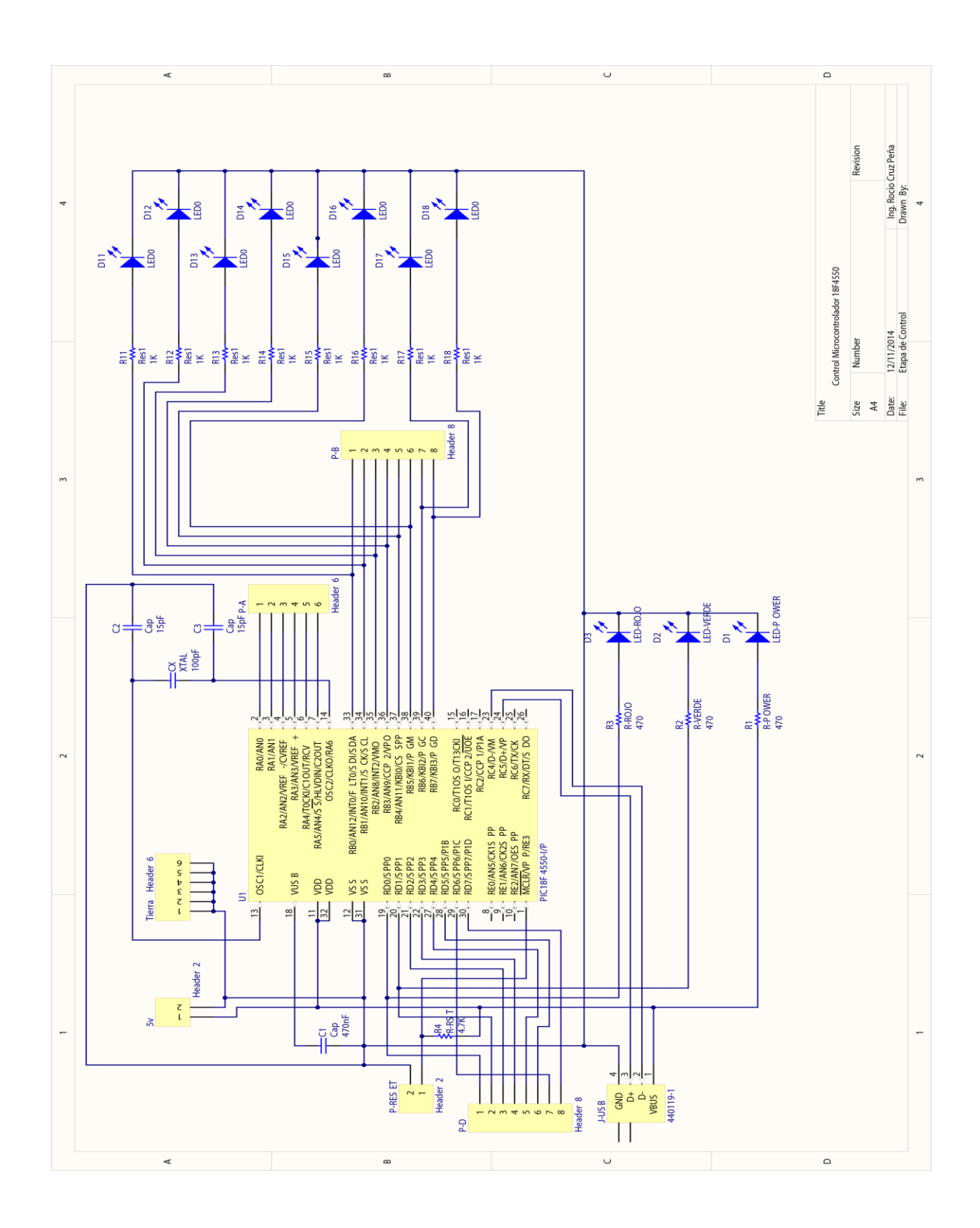

Fig. 4.8. Diagrama de la Etapa de Control.

A continuación en la Fig. 4.9 mostramos la placa final del diseño de la etapa de control del sistema de Telecontrol.

\_\_\_\_\_\_\_\_\_\_\_\_\_\_\_\_\_\_\_\_\_\_\_\_\_\_\_\_\_\_\_\_\_\_\_\_\_\_\_\_\_\_\_\_\_\_\_\_\_\_\_\_\_\_\_\_\_\_\_\_\_\_\_\_\_\_\_\_\_\_\_\_\_\_\_\_\_\_\_

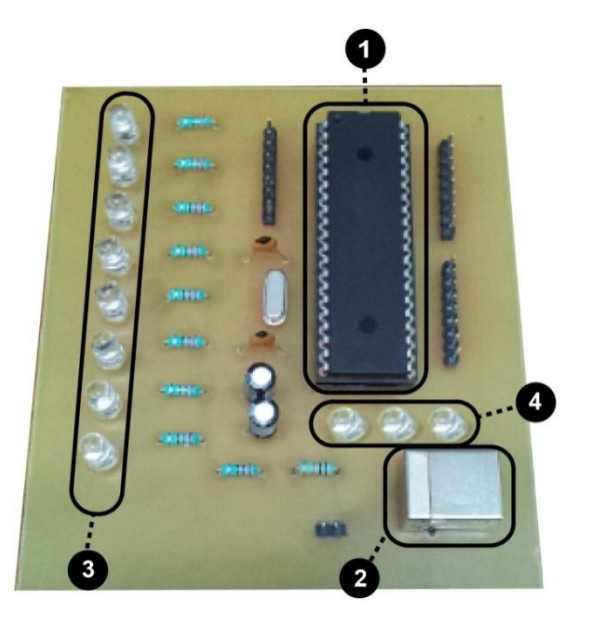

### **Fig. 4.9. Fotografía del Circuito de la Etapa de Control.**

- 1. Microcontrolador Microchip 18F4550.
- 2. Conector para la comunicación USB.
- 3. LEDs indicadores de movimiento de robot (hexadecimal).
- 4. LEDs indicadores de driver y fuente de alimentación al microcontrolador a la computadora.

#### **4.5.4 Modulo de Comunicación**

La etapa de control como se mencionó, posee un microcontrolador que tiene comunicación con USB el cual cumple la función adecuar las señales hacia la computadora usando la comunicación bidireccional.

El desarrollo del programa o interfaz de usuario permite al circuito de control activar la conexión al puerto USB de nuestra computadora del servidor por el puerto denominado D del microcontrolador, visualizar la correcta instalación del driver, mediante un LED color verde, de caso contrario encendería un LED que

emite luz roja, dentro de estos indicadores tenemos un LED naranja, que indica que el voltaje dentro de la etapa de control es correcto para su funcionamiento.

\_\_\_\_\_\_\_\_\_\_\_\_\_\_\_\_\_\_\_\_\_\_\_\_\_\_\_\_\_\_\_\_\_\_\_\_\_\_\_\_\_\_\_\_\_\_\_\_\_\_\_\_\_\_\_\_\_\_\_\_\_\_\_\_\_\_\_\_\_\_\_\_\_\_\_\_\_\_\_

#### **4.6. Diseño Mecánico**

Dentro de esta sección se describe el sistema mecánico utilizado para el sistema, se debe mencionar que los robots dentro de proyectos de telemedicina son complejos debido a que la intervención del operador humano muchas veces es imprescindible,

En la mayoría de casos, el operador está físicamente separado del robot, existiendo un sistema de telecomunicaciones entre los dispositivos que utiliza directamente el operador y el sistema de control en un sitio remoto donde se encuentra el robot.

Los robots, atendiendo a sus características, se pueden clasificar de distintas formas, ya sea según su tipo de arquitectura, o su potencia de software. En base a esto, nos centraremos concretamente en los robots utilizados en telemedicina de forma general.

#### **4.6.1. Clasificación de Robots**

**Humanoides:** Es la denominación que se le da a un robot que, además de imitar la apariencia humana, imita algunos aspectos de su conducta.

**Móviles:** Los robots móviles están provistos en ruedas u orugas que los capacitan para desplazarse de acuerdo a su programación, son comúnmente utilizados para exploraciones.

**Zoomórficos:** Robots caracterizados principalmente por su sistema de locomoción que imita a diversos seres vivos. Los androides también podrían considerarse robots zoomórficos.

**Médicos:** Los robots médicos son, fundamentalmente, prótesis de extremidades que se adaptan al cuerpo y están dotados de potentes sistemas de mando. Con ellos se logra igualar con precisión los movimientos y funciones.

\_\_\_\_\_\_\_\_\_\_\_\_\_\_\_\_\_\_\_\_\_\_\_\_\_\_\_\_\_\_\_\_\_\_\_\_\_\_\_\_\_\_\_\_\_\_\_\_\_\_\_\_\_\_\_\_\_\_\_\_\_\_\_\_\_\_\_\_\_\_\_\_\_\_\_\_\_\_\_

**Industriales:** Los robots industriales son artilugios mecánicos y electrónicos destinados a realizar de forma automática determinados procesos de fabricación o manipulación.

**Teleoperados:** Los robots que se controlan remotamente por un operador humano. Cuando pueden ser considerados robots se les llama "telerobots". Cualquiera que sea su clase, los robots teleoperados son generalmente muy útiles en diferentes entornos.

**Híbridos:** Estos robots corresponden a aquellos de difícil clasificación cuya estructura resulta de una combinación de las expuestas anteriormente.

En la Fig. 4.10 observamos algunos de los robots mencionados, de los cuales destaca el Da Vinci dentro del área médica [32].

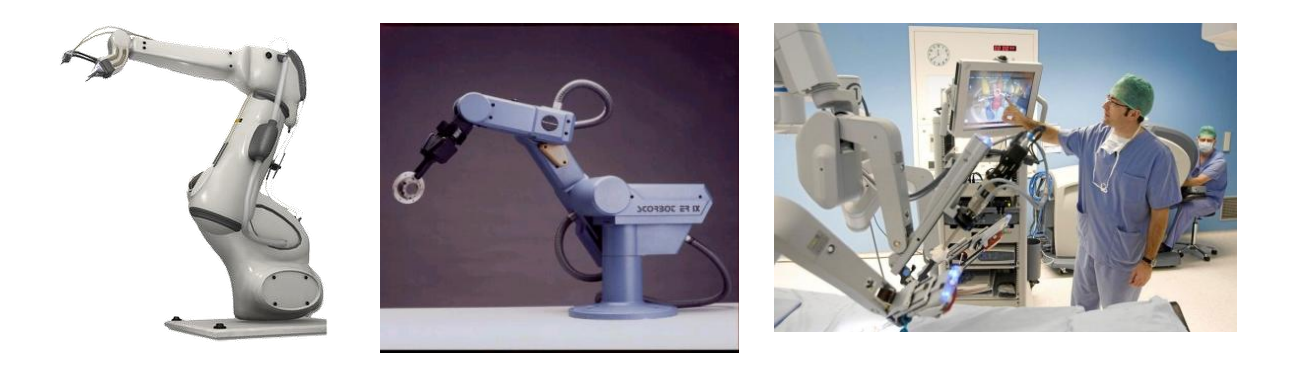

**Fig. 4.10. Clasificación de Robots.**

#### **4.6.2. Robot Manipulador**

En este trabajo de tesis se usa un robot considerado de control a distancia, es decir teleoperado, de tipo hibrido que es capaz de realizar aproximaciones al paciente desde un lugar remoto. El robot diseñado para el sistema cuenta con tres grados de libertad, es decir, movimientos de cintura, brazo y antebrazo. El robot fue construido como parte del trabajo de tesis y es controlado mediante el puerto USB de la computadora del servidor.

\_\_\_\_\_\_\_\_\_\_\_\_\_\_\_\_\_\_\_\_\_\_\_\_\_\_\_\_\_\_\_\_\_\_\_\_\_\_\_\_\_\_\_\_\_\_\_\_\_\_\_\_\_\_\_\_\_\_\_\_\_\_\_\_\_\_\_\_\_\_\_\_\_\_\_\_\_\_\_

En la Fig. 4.11 se muestra la estructura mecánica del robot, donde se aprecian los tres grados de libertad de la plataforma experimental. El robot se controla a través de motores de CD que funcionan con 18 V y 500 mA. La primera articulación es denominada como cintura y puede realizar un movimiento de 360°, siendo esta articulación la única que no se ve afectada por la gravedad, debido al uso del robot dentro de nuestro sistema, éste solamente será utilizado para girar hasta 180°, el brazo y antebrazo se encuentran alineados y formados a 90° respecto a la cintura.

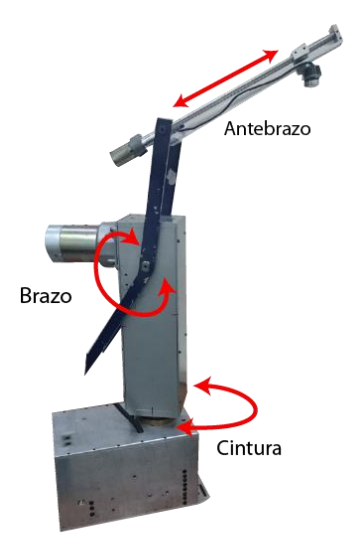

**Fig. 4.11. Robot del Sistema de Telecontrol.**

La segunda articulación es el brazo y se controla por el segundo motor, siendo un elemento que se ve afectado por el peso del antebrazo, permite movimientos de flexión y extensión en este grado de libertad.

La tercera articulación es el antebrazo permite la extensión dentro de un eje, el donde fue colocada la cámara principal que permite observar la aproximación del robot hacia el paciente mostrada en la Fig. 4.12.

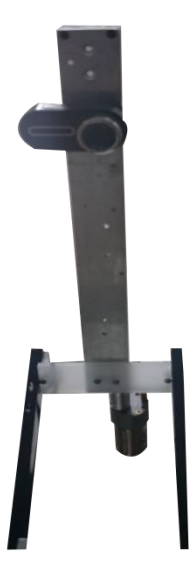

\_\_\_\_\_\_\_\_\_\_\_\_\_\_\_\_\_\_\_\_\_\_\_\_\_\_\_\_\_\_\_\_\_\_\_\_\_\_\_\_\_\_\_\_\_\_\_\_\_\_\_\_\_\_\_\_\_\_\_\_\_\_\_\_\_\_\_\_\_\_\_\_\_\_\_\_\_\_\_

**Fig. 4.12. Ubicación de la Cámara Principal en el Robot.**

En la Fig. 4.13 se muestra una fotografía donde se puede observar la ubicación de las tarjetas electrónicas que contienen el diseño del puente H, que se utilizan para operar cada motor, descritas en la sección 4.5.2.

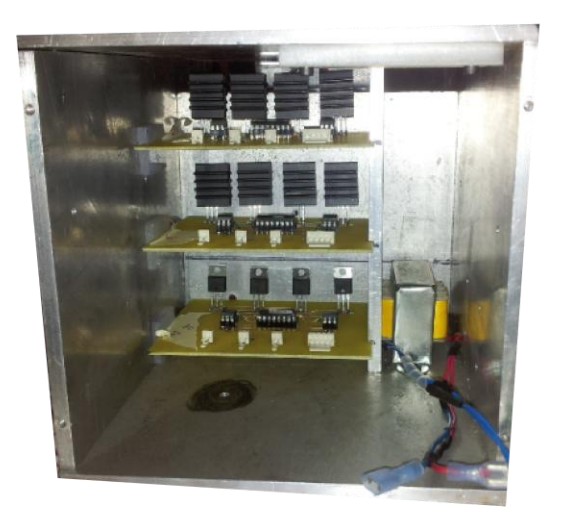

**Fig. 4.13. Fotografía de la Parte Interna del Gabinete del Robot.**

# **4.6.3 Programación del Robot**

El control del robot se lleva a cabo a través del microcontrolador 18f4550, el programa consta de un buffer que almacena instrucciones hexadecimales que permiten realizar los movimientos del robot.

Con la ayuda de un joystick o un mouse, se selecciona el movimiento del motor, dentro de una interfaz gráfica, que se encuentra en la PC-cliente, la cual es enviada a través de la red Ethernet para que sea recibida por la PC-servidor y ésta posteriormente la canalice al microcontrolador. Una vez que éste último la interpreta, envía las señales correspondientes a la etapa electrónica de potencia, para que se ejecute el movimiento deseado.

\_\_\_\_\_\_\_\_\_\_\_\_\_\_\_\_\_\_\_\_\_\_\_\_\_\_\_\_\_\_\_\_\_\_\_\_\_\_\_\_\_\_\_\_\_\_\_\_\_\_\_\_\_\_\_\_\_\_\_\_\_\_\_\_\_\_\_\_\_\_\_\_\_\_\_\_\_\_\_

Como se ha mencionado el movimiento del robot se realizaron con dos fases. En la primera se ejecuta un movimiento de orientación, para ubicar al robot en la zona que se desea y el segundo consiste en un movimiento de aproximación o acercamiento al paciente.

### **4.7. Canal de Comunicación y Transmisión**

A continuación dentro del tema de canal de comunicación, se presenta una breve explicación de algunos conceptos básicos utilizados en la arquitectura de computadoras, modelo OSI, sistema enterprise y cliente servidor, lo cual nos permite entender cómo se llevó a cabo la conexión y diseño de programa de control.

#### **4.7.1. Redes de Computadoras**

Es un grupo de equipos de cómputo interconectados entre sí, los cuales comparten información y recursos dependiendo de los privilegios de cada usuario.

Las redes de computadoras ofrecen muchas ventajas, ya que con ellas no solo se puede intercambiar información a nivel local, sino también a grandes distancias y de forma instantánea.

#### **4.7.2. Clasificación de las Redes de Computadoras**

El mundo de las redes de computadoras es muy complejo, por lo que fue necesario clasificarlas en cuanto a:

**Cobertura** 

- **Topología**
- **Propiedad**

# **4.7.3. Cobertura**

La clasificación de las redes por cobertura se refiere a la extensión que tiene una red dentro de un área geográfica, utilizando este criterio, las redes se pueden clasificar de acuerdo a la siguiente Tabla 4.14 [23].

\_\_\_\_\_\_\_\_\_\_\_\_\_\_\_\_\_\_\_\_\_\_\_\_\_\_\_\_\_\_\_\_\_\_\_\_\_\_\_\_\_\_\_\_\_\_\_\_\_\_\_\_\_\_\_\_\_\_\_\_\_\_\_\_\_\_\_\_\_\_\_\_\_\_\_\_\_\_\_

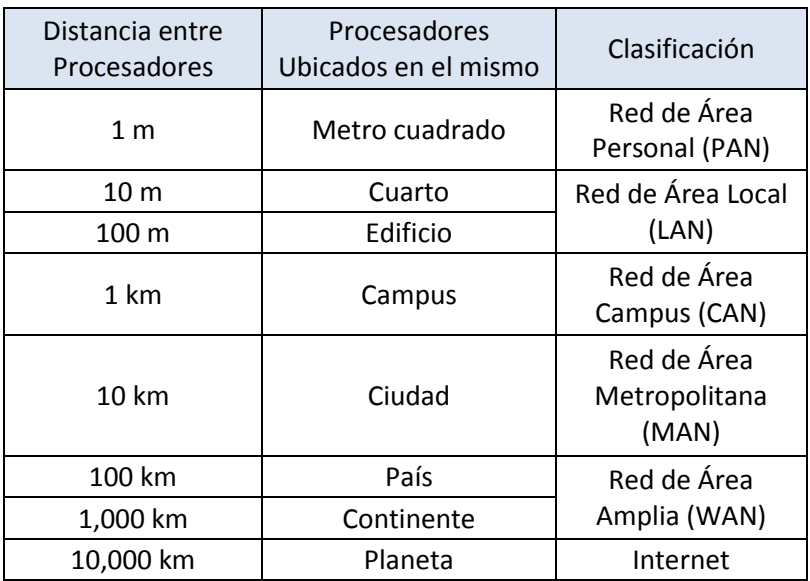

Tabla 4.14. Clasificación de Redes por su Cobertura.

Esencialmente las redes pueden clasificarse como Redes de Área Local y redes de Área Amplia. Resultara más práctico clasificarlas así, al momento de describir las tecnologías y dispositivos de redes.

# **4.7.3.1. Red LAN (Red de Área Local)**

Es aquella red donde todas las computadoras están dentro de un edificio e incluso en varios edificios, dentro de una localización pequeña. Este tipo de redes:

- Operan en zonas geográficas limitadas.
- Permiten conectar usuarios a medios de gran ancho de banda.
- Proporcionan conectividad de tiempo completo a los servicios locales.

- Conectan físicamente dispositivos adyacentes.

Una red de este estilo puede intercomunicarse por medio de un cableado que transmita señales punto a punto; o bien, por medio de una zona de influencia de un punto de acceso (access point) inalámbrico.

\_\_\_\_\_\_\_\_\_\_\_\_\_\_\_\_\_\_\_\_\_\_\_\_\_\_\_\_\_\_\_\_\_\_\_\_\_\_\_\_\_\_\_\_\_\_\_\_\_\_\_\_\_\_\_\_\_\_\_\_\_\_\_\_\_\_\_\_\_\_\_\_\_\_\_\_\_\_\_

# **4.7.3.2. Red WAN (Red de Área Amplia)**

Es aquella red que está formada por la interconexión de varias LAN. Las WAN abarcan una gran área geográfica de varios kilómetros. Las WAN son útiles cuando los usuarios de una red necesitan acceder a los recursos de otra red. Esto ocurre por ejemplo cuando se tienes oficinas principales de una empresa en un lugar específico y se necesita algunos recursos de esa red desde otro lugar a varios kilómetros de distancia.

- Operan sobre grandes áreas geográficas separadas.
- Permiten a los usuarios mantengan comunicación en tiempo real con otros usuarios.
- Proporcionan acceso a los recursos remotos de una LAN.
- Ofrecen servicios de transferencia de archivos y otros recursos.

En la Fig. 4.15 se muestra de forma esquemática la red LAN y WAN.

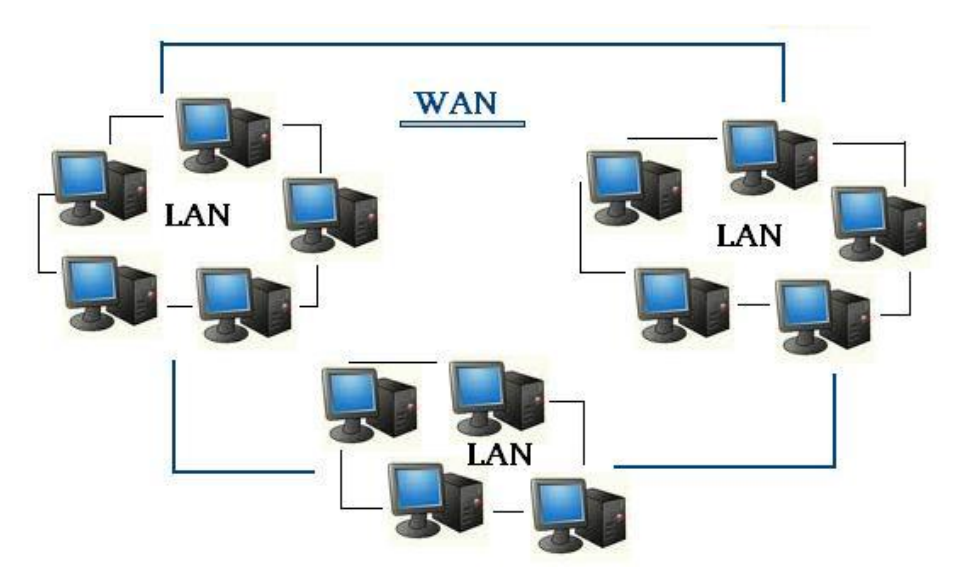

**Fig. 4.15. Esquema de Redes de Computadoras LAN y WAN.**

## **4.7.4. Topología**

Las topologías utilizadas en las redes de computadoras son:

- Tipo Bus
- Tipo Estrella
- Tipo Anillo
- Tipo Malla
- Tipo Hibrida

las cuales se conectan como se muestra esquemáticamente en la Fig. 4.16. A continuación se describen cada una de ellas.

\_\_\_\_\_\_\_\_\_\_\_\_\_\_\_\_\_\_\_\_\_\_\_\_\_\_\_\_\_\_\_\_\_\_\_\_\_\_\_\_\_\_\_\_\_\_\_\_\_\_\_\_\_\_\_\_\_\_\_\_\_\_\_\_\_\_\_\_\_\_\_\_\_\_\_\_\_\_\_

**Tipo Bus:** En esta topología se utiliza un cable o serie de cables como eje central al cual se conectan todas las computadoras.

**Tipo Estrella:** Se caracteriza por tener un núcleo del cual se desprenden líneas hacia varias terminales. Esta topología es útil cuando se tiene una computadora central muy potente rodeada de maquinas de menor potencia, es común porque es la que más se utiliza con redes WAN.

**Tipo Anillo:** También utilizada como bus de un eje central para conectar todos los equipos, sin embargo, dicho bus tiene forma de anillo. Esta topología es utilizada por los principales proveedores de acceso a internet.

**Tipo Malla:** Topología que permite la interconexión de dispositivos y algunos de ellos son conectados con todos los demás con el fin de conseguir redundancia y tolerancia a fallos. Si un enlace falla, la información puede fluir por otro enlace.

**Tipo Hibrido:** La topología hibrida es una red que utiliza combinaciones de las topologías anteriores.

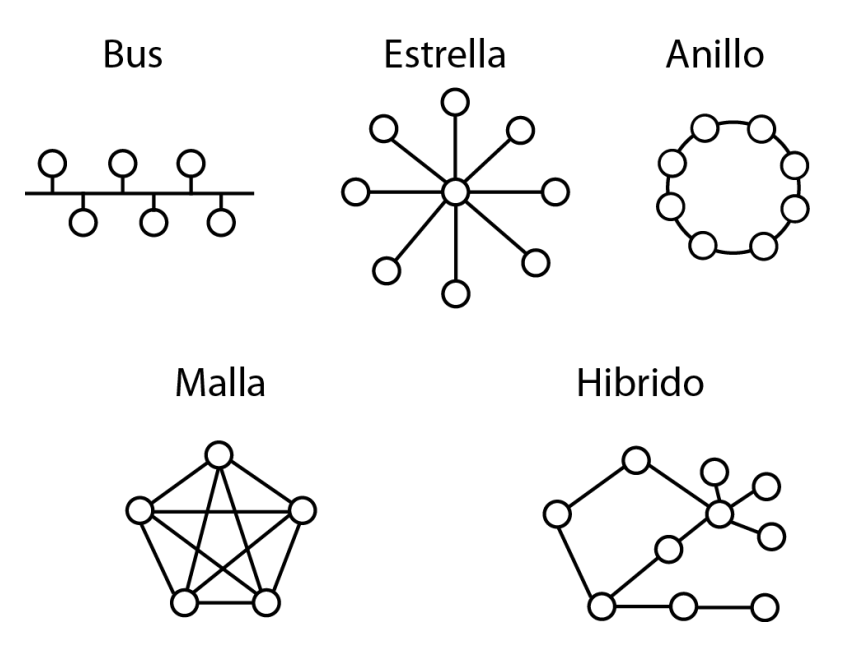

\_\_\_\_\_\_\_\_\_\_\_\_\_\_\_\_\_\_\_\_\_\_\_\_\_\_\_\_\_\_\_\_\_\_\_\_\_\_\_\_\_\_\_\_\_\_\_\_\_\_\_\_\_\_\_\_\_\_\_\_\_\_\_\_\_\_\_\_\_\_\_\_\_\_\_\_\_\_\_

**Fig. 4.16. Esquema correspondiente a Topologías de Computadoras.**

# **4.7.5. Propiedad**

La clasificación de las redes en cuanto a propiedad, se refiere a la forma de administración de la red. Así pues, como se muestra en la Fig. 4.17, las redes de computadoras se pueden clasificar como redes públicas o privadas.

**Red Pública:** Es una red a través de la cual circula información de muchas compañías y organizaciones. Una red pública siempre será menos segura que una red privada, pero resultan más económicas y no se requiere que un administrador de red tenga que estar pendiente de los servicios que requieran los usuarios..

**Red Privada:** Es aquella exclusiva de una sola compañía u organización en particular. La información no se comparte con otras organizaciones.

En una red privada la información está protegida, se puede controlar el uso que se le da a la red y también se puede manipular el ancho de banda disponible, dependiendo de las aplicaciones que se lleven a cabo.

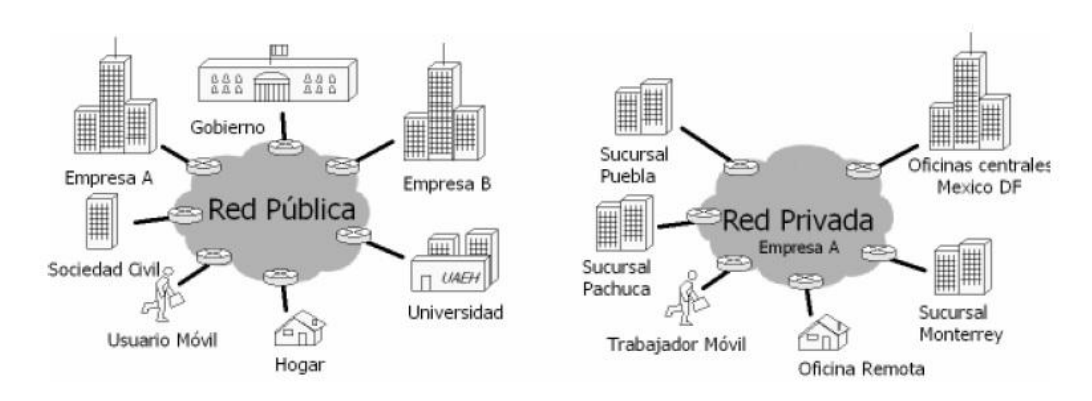

\_\_\_\_\_\_\_\_\_\_\_\_\_\_\_\_\_\_\_\_\_\_\_\_\_\_\_\_\_\_\_\_\_\_\_\_\_\_\_\_\_\_\_\_\_\_\_\_\_\_\_\_\_\_\_\_\_\_\_\_\_\_\_\_\_\_\_\_\_\_\_\_\_\_\_\_\_\_\_

**Fig. 4.17. Esquemas de una Red Pública y una Red Privada.**

# **4.7.6. Terminales de Red**

Los dispositivos terminales de red son aquellos equipos interconectados en redes que son puntos finales de una red.

- Estación de Trabajo (Host)
- **Servidor**
- Tarjeta de Interfaz de Red

**Estación de Trabajo (Host):** Son computadoras conectadas a una red, que proveen y utilizan servicios de ella, a los cuales se les conoce como "Anfitrion". Permiten a los usuarios crear, compartir y obtener información, de estos equipos.

**Servidor:** Es aquella computadora que proporciona funciones o servicios a otras computadoras. Existen diferentes tipos de servidores de acuerdo a la función que realizan como servidores de archivos, de red, de acceso remoto, de internet, etc.

**Tarjeta de Interfaz de Red:** Es un dispositivo electrónico que permite a un ordenador o impresora acceder a una red y compartir recursos entre dos o más equipos.

# **4.7.7. Modelo OSI**

Modelo OSI (Sistemas Abierto de Interconexión) define los métodos y protocolos necesarios para lograr la comunicación entre equipos en una red. El modelo divide funciones en un conjunto jerárquico de capas, como se muestra en la Fig. 4.18, cada capa realiza un conjunto de tareas necesarias para lograr la comunicación con otros sistemas [40].

\_\_\_\_\_\_\_\_\_\_\_\_\_\_\_\_\_\_\_\_\_\_\_\_\_\_\_\_\_\_\_\_\_\_\_\_\_\_\_\_\_\_\_\_\_\_\_\_\_\_\_\_\_\_\_\_\_\_\_\_\_\_\_\_\_\_\_\_\_\_\_\_\_\_\_\_\_\_\_

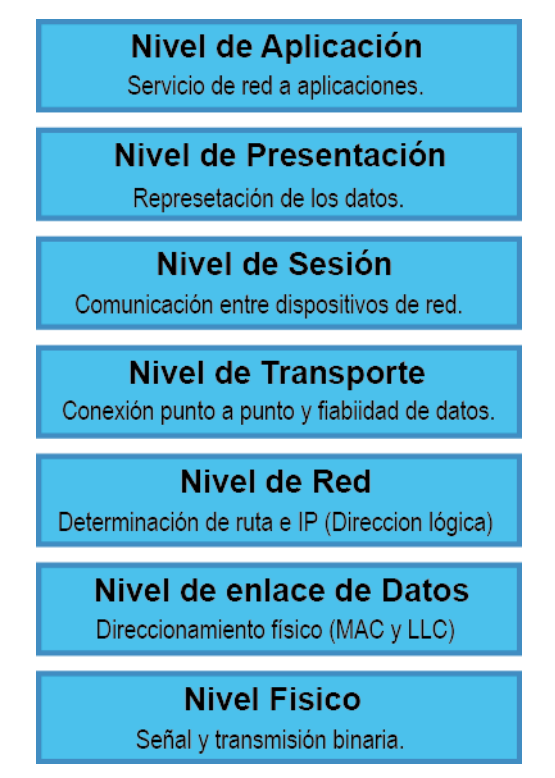

**Fig. 4.18. Pila del Modelo OSI.**

# **4.7.7.1. Capa Física**

Se encarga de la interfaz física entre dispositivos, así como también las reglas que rigen la transmisión de los bits [40]. Esta capa tiene cuatro características importantes:

**Mecánicas:** Define las propiedades físicas de la interfaz con el medio de transmisión, como por ejemplo el conector que transmite las señales a través de los conductores.

**Eléctricas:** Especifican la forma en cómo se representan los bits, tales como niveles de voltaje, así como la velocidad de transmisión.

**Funcionales:** Realiza cada uno de los círculos de la interfaz física entre el sistema y el medio de transmisión.

\_\_\_\_\_\_\_\_\_\_\_\_\_\_\_\_\_\_\_\_\_\_\_\_\_\_\_\_\_\_\_\_\_\_\_\_\_\_\_\_\_\_\_\_\_\_\_\_\_\_\_\_\_\_\_\_\_\_\_\_\_\_\_\_\_\_\_\_\_\_\_\_\_\_\_\_\_\_\_

**De Procedimiento:** Define la secuencia de eventos que se llevan a cabo en el intercambio de flujo de bits a través del medio físico.

#### **4.7.7.2. Capa Datos**

Proporciona los medios para activar, mantener y desactivar el enlace, así como intentar hacer que el enlace físico sea fiable, los principales servicios de esta capa es proporcionar detención y corrección de errores [40].

### **4.7.7.3. Capa Red**

Realiza la transferencia de información entre sistemas finales a través de algún tipo de red de comunicación, esta capa define distintos protocolos de transmisión de paquetes, de los más importantes esta la IP [40].

#### **4.7.7.4. Capa Transporte**

Es un mecanismo para intercambiar datos entre sistemas, orientados a la conexión para asegurar que los datos se entregarán sin errores, en orden, sin pérdidas, ni duplicaciones. Los protocolos de transporte son TCP y UDP [40].

#### **4.7.7.5. Capa Sesión**

Controla el dialogo entre las aplicaciones de los sistemas finales, es decir, se define la conexión de un usuario en un servidor o desde un punto de la red hasta otro punto, dentro las conexión virtuales se conocen como sesiones e incluyen el cliente, la transferencias de la información del usuario y la autenticaciones en la red [40].

#### **4.7.7.6. Capa Presentación**

En esta capa se define el formato de los datos que se intercambian entre las aplicaciones y además ofrece un conjunto de servicios para transformar dichos

datos. También proporciona la sintaxis utilizada entre las aplicaciones y los medios para seleccionar e incluir el cifrado y la compresión de datos [40].

\_\_\_\_\_\_\_\_\_\_\_\_\_\_\_\_\_\_\_\_\_\_\_\_\_\_\_\_\_\_\_\_\_\_\_\_\_\_\_\_\_\_\_\_\_\_\_\_\_\_\_\_\_\_\_\_\_\_\_\_\_\_\_\_\_\_\_\_\_\_\_\_\_\_\_\_\_\_\_

#### **4.7.7.7. Capa Aplicación**

Proporciona a los programas de aplicación los medios necesarios para que accedan al entorno OSI, es decir controla la forma en que el sistema operativo y sus aplicaciones interactúan con la red. En esta capa, se encuentran las aplicaciones dedicadas a la transferencia de archivos (FTP), el correo electrónico (SMTP), los accesos remotos (TCP/IP, UDP), etc [40].

### **4.7.8. Modelo TCP/IP**

Es un conjunto de protocolos (de transmisión y de internet) que permiten la comunicación entre distintas redes, a continuación se describen ambos:

**IP:** Protocolo que funciona en la capa red el cual define la forma en que se asignan las direcciones a los datos, que van del origen hasta el destino y la secuencia en que los datos deben ser ensamblados en el otro extremo de la transmisión.

**TCP:** Es un conjunto de protocolos que permiten la comunicación entre varias redes diferentes.

TCP/IP fue diseñado en base a un modelo de cuatro capas importantes el cual precedió al modelo OSI, mencionado en el apartado 4.7.7. Es importante aclarar que los nombres de las capas en este modelo, las cuales se muestran en la Fig. 4.19 son iguales a las que conforman el modelo OSI, sin embargo las funciones que realizan son diferentes por lo tanto se debe tener cuidado de no confundir [41].

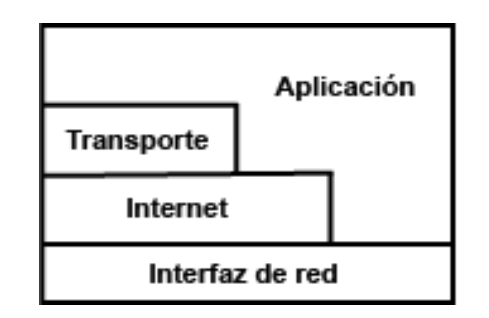

\_\_\_\_\_\_\_\_\_\_\_\_\_\_\_\_\_\_\_\_\_\_\_\_\_\_\_\_\_\_\_\_\_\_\_\_\_\_\_\_\_\_\_\_\_\_\_\_\_\_\_\_\_\_\_\_\_\_\_\_\_\_\_\_\_\_\_\_\_\_\_\_\_\_\_\_\_\_\_

**Fig. 4.19. Capas del modelo TCP/IP.**

Las capas del modelo TCP/IP que se muestran en la Fig 4.18 realizan las siguientes funciones:

**Interfaz de red:** Se encarga de todo lo relacionado con la transferencia de paquetes dependientes de la red, se ocupa de los métodos que se utilizan para que un paquete IP pueda obtener un enlace físico con la red.

**Internet:** Gestiona la transferencia de información a lo largo de varias redes mediante el uso de los ruteadores (routers).

**Transporte:** Se encarga de controlar las conexiones lógicas entre las computadoras y los hosts. Los protocolos de esta capa segmentan y re-ensamblan los datos que las aplicaciones de la capa superior (aplicación), envía.

**Aplicación:** Proporciona servicios que pueden ser utilizados por otras aplicaciones, que lleven a cabo actividades de acceso remoto, envío y recepción de correo electrónico, transferencia de archivos y administración de la red. Esta capa utiliza tres servicios del modelo OSI, los cuales son: Aplicación, presentación y sesión.

# **4.7.8.1. Puertos del Modelo TCP/IP**

Se define el puerto como una forma genérica de denominar a una interfaz por la cual diferentes tipos de datos pueden ser enviados y recibidos. Dicha interfaz puede ser física, o virtual a través de programación (por ejemplo el puerto 8080,
comúnmente utilizado en los programas de mensajería). Dentro del TCP los puertos de forma general se muestran en la Tabla 4.20.

\_\_\_\_\_\_\_\_\_\_\_\_\_\_\_\_\_\_\_\_\_\_\_\_\_\_\_\_\_\_\_\_\_\_\_\_\_\_\_\_\_\_\_\_\_\_\_\_\_\_\_\_\_\_\_\_\_\_\_\_\_\_\_\_\_\_\_\_\_\_\_\_\_\_\_\_\_\_\_

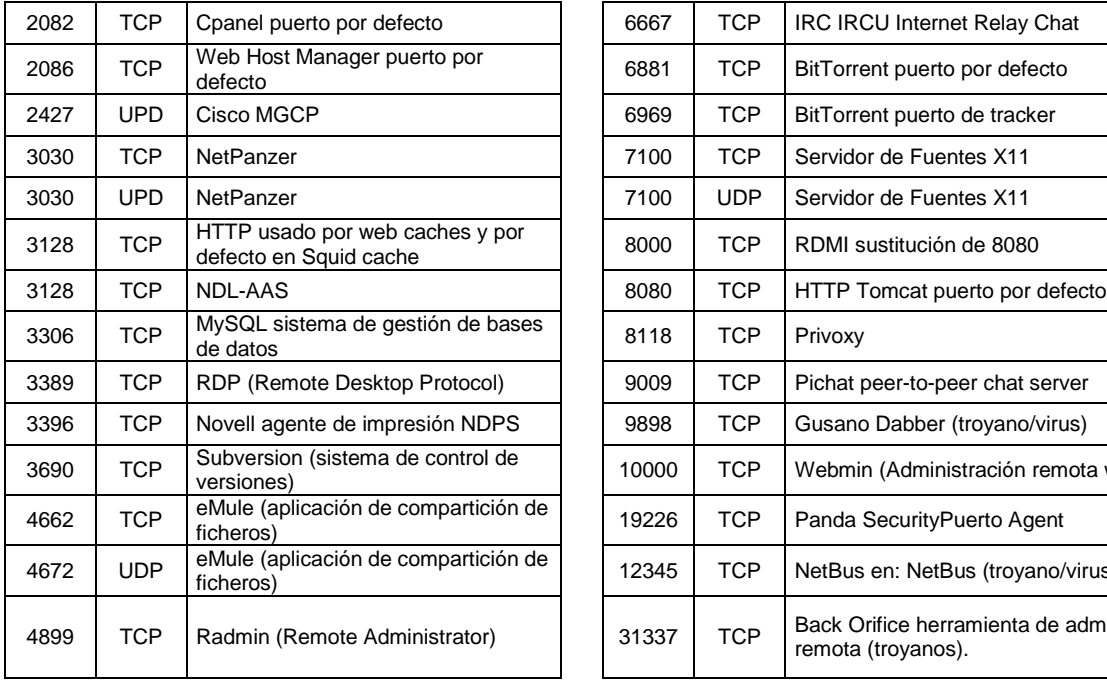

Tabla 4.20. Puertos de TCP/IP.

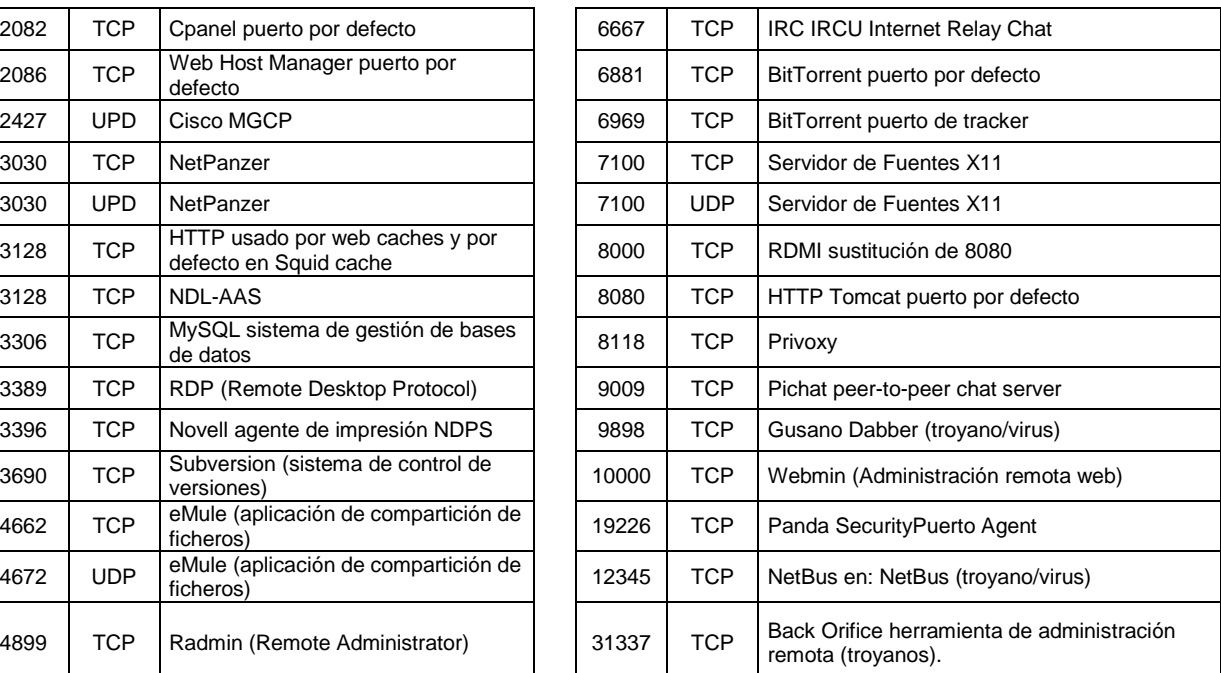

Dentro de los puertos mencionados anteriormente, el sistema de telecontrol diseñado en este trabajo de tesis, requiere para su correcto funcionamiento, el uso de los puertos 3389/TCP el cual se refiere al protocolo remoto y el 4899/TCP que permite la conexión del programa de control.

#### **4.7.9. Internet**

Internet es uno de los medios de comunicación más influyente en nuestros días, conectando a millones de computadoras en todo el mundo, permitiéndoles comunicarse entre sí e inclusive hasta poder compartir recursos. Su conexión se lleva a cabo físicamente a través de enlaces alámbricos o inalámbricos a un router local (formando una red local), el cual se enlaza a otro router de alta velocidad que se conoce como backbone, el cual forma parte de una red WAN. El enlace entre el router local y el backbone se puede llevar a cabo mediante conductores de cobre, fibra óptica e inclusive mediante enlaces de microondas.

\_\_\_\_\_\_\_\_\_\_\_\_\_\_\_\_\_\_\_\_\_\_\_\_\_\_\_\_\_\_\_\_\_\_\_\_\_\_\_\_\_\_\_\_\_\_\_\_\_\_\_\_\_\_\_\_\_\_\_\_\_\_\_\_\_\_\_\_\_\_\_\_\_\_\_\_\_\_\_

### **4.7.10. Acceso Remoto**

Conectarse a una red desde una ubicación distante es lo que se denomina acceso remoto. El acceso remoto a una red ha sido de gran importancia en el mundo de las redes, ya que en muchas compañías es importante compartir su propia información entre diferentes departamentos e inclusive entre diferentes sucursales, por lo que las necesidades del acceso remoto ha sido la causa principal del auge de las redes privadas virtuales, así que es preciso analizarlo un poco antes de verlo desde el punto de vista de las VPN [42].

Dentro de las necesidades de acceso remoto es precisar que las conexiones les permitan a los usuarios el acceso desde cualquier lugar del mundo, sin embargo la demanda del uso de las telecomunicaciones está aumentando drásticamente, convirtiéndose así en una de las redes más complicadas de administrar y controlar [41]. Por esta razón, cuando se hace uso de este tipo de medios para aplicaciones como la que se presenta en este trabajo de tesis, es necesario hacer una planeación cuidadosa donde se defina quien o quienes van a poder tener los accesos y recursos en forma remota, en el sistema de telemedicina, así como la elección de los protocolos apropiados [42].

## **4.7.11. VPN**

Las Redes Privadas Virtuales (VPN), constituyen una tecnología a la cual se le está dando cada vez mayor importancia puesto que permiten la transmisión de información a grandes distancias sin necesidad de implementar una costosa infraestructura de red [43].

Una VPN combina dos conceptos: Redes Virtuales y Redes Privadas. En una red virtual los enlaces de la red son lógicos y no físicos. Desde la prospectiva del usuario, la VPN es una conexión única entre el (Cliente) y la organización (servidor). Es por eso que la VPN, como la que se muestra esquemáticamente en la Fig. 4.21, debe poseer excelentes mecanismos de autenticación y de encriptación de la información, para que ésta viaje en forma segura por una red pública.

\_\_\_\_\_\_\_\_\_\_\_\_\_\_\_\_\_\_\_\_\_\_\_\_\_\_\_\_\_\_\_\_\_\_\_\_\_\_\_\_\_\_\_\_\_\_\_\_\_\_\_\_\_\_\_\_\_\_\_\_\_\_\_\_\_\_\_\_\_\_\_\_\_\_\_\_\_\_\_

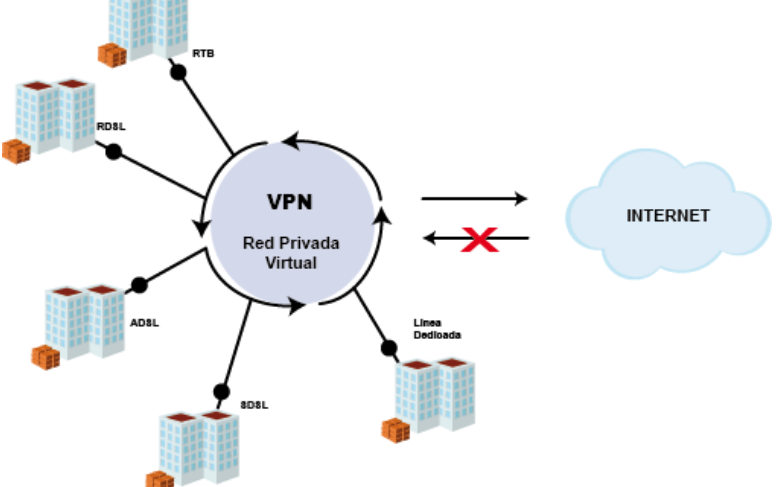

**Fig. 4.21. Esquema de una Estructura Básica tipo VPN.**

## **4.7.11.1. Componentes de VPN**

En la Fig. 4.22 se muestran los componentes básicos de una VPN, los cuales son:

- Servidor VPN
- Túnel
- **Red Publica**
- Cliente VPN

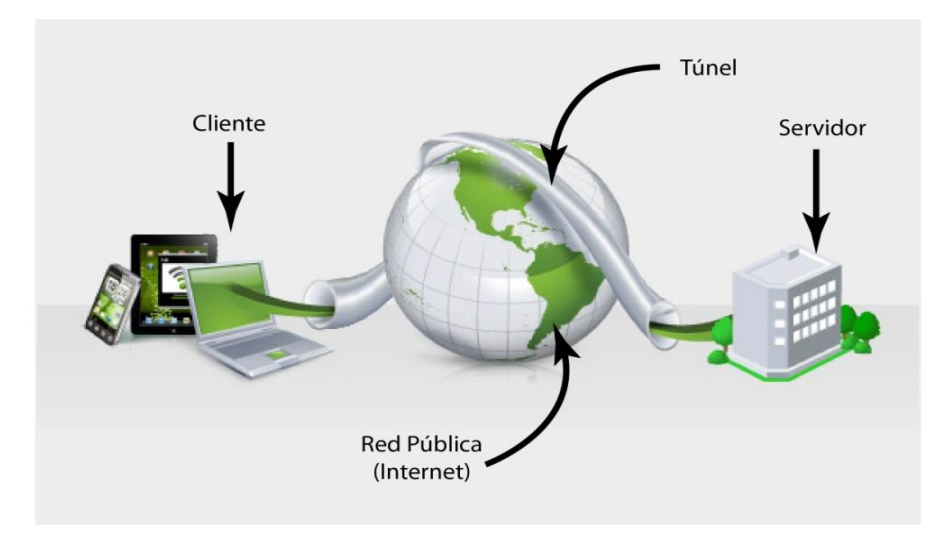

**Fig. 4.22. Estructura Física de las Redes Privadas Virtuales.**

## **4.7.11.2. Servicios y Velocidades Digitales**

Los servicios digitales son denominados y clasificados en dos series, dependiendo del tipo de portadora, las cuales son la T y E, seguidos de un número consecutivo, por ejemplo T1, T2, T3, T4, E1, E2, E3, E4 y E5. La serie de T se utiliza en Estados Unidos, Canadá y Japón mientras que la E en Europa y el resto del mundo. En la Tabla 4.23 se muestran las velocidades máximas (estandarizadas), de operación de los módems, para cada una de las series.

\_\_\_\_\_\_\_\_\_\_\_\_\_\_\_\_\_\_\_\_\_\_\_\_\_\_\_\_\_\_\_\_\_\_\_\_\_\_\_\_\_\_\_\_\_\_\_\_\_\_\_\_\_\_\_\_\_\_\_\_\_\_\_\_\_\_\_\_\_\_\_\_\_\_\_\_\_\_\_

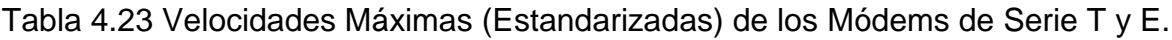

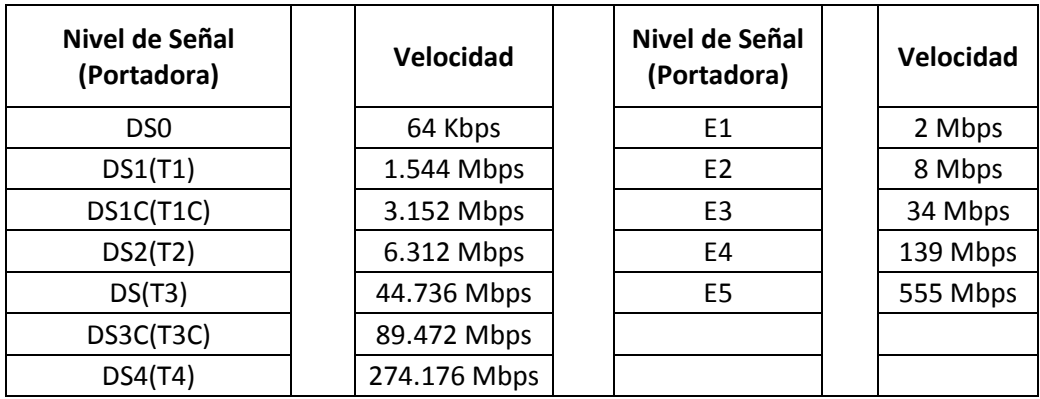

## **4.8. Programa de Control**

La interfaz gráfica del Sistema de Telecontrol, cuenta con características específicas para cubrir los objetivos planteados. Fue diseñada para que cualquier personal de la salud pueda manipularlo con el mínimo de capacitación. A pesar de que cada uno de los módulos que conforman la interfaz gráfica contiene distinto nivel de complejidad, se desarrolló de tal manera que fuera amigable, para lograr esto, se desarrolló en una arquitectura distribuida con un sistema de tipo enterprise que permite el cumplimiento adecuado de los requisitos dentro de un entorno de cliente – servidor, mediante una comunicación virtual que permite que la información transmitida tenga privacidad de uso y almacenamiento. A continuación en las siguientes dos secciones se describe lo que es un sistema tipo enterprise y una arquitectura distribuida.

## **4.8.1. Sistema de Tipo Enterprise**

El uso de un sistema de tipo enterprise, debe contener seis características principales, las que se mencionan a continuación:

\_\_\_\_\_\_\_\_\_\_\_\_\_\_\_\_\_\_\_\_\_\_\_\_\_\_\_\_\_\_\_\_\_\_\_\_\_\_\_\_\_\_\_\_\_\_\_\_\_\_\_\_\_\_\_\_\_\_\_\_\_\_\_\_\_\_\_\_\_\_\_\_\_\_\_\_\_\_\_

- Datos masivos (gran volumen) y persistentes.
- Acceso concurrente, lo que implica gran cantidad de movimientos y usuarios.
- Variedad de uso en la interfaz grafica del usuario, lo que implica diversidad de funcionalidad.
- Integración con otros sistemas, lo que implica que comparten funcionalidad y / o datos.
- Modelo conceptual (modelo de datos con distintas visiones), debido a que poseen un modelo que abarca distintos aspectos de un área.
- Lógica de aplicación, lo que implica procesamiento de datos.

### **4.8.2. Arquitectura Distribuida**

Este tipo de arquitectura es usada prácticamente en todos los sistemas que cuentan con grandes cantidades de información. En un sistema distribuido el procesamiento de información se distribuye sobre varias computadoras en vez estar confinado en una maquina [40].

#### **4.8.3. Ventajas y Desventajas de Arquitectura Distribuidas.**

#### **4.8.3.1. Ventajas**

Dentro de las ventajas que se tienen con este tipo de arquitecturas tenemos las siguientes:

**Compartir Recursos:** Permite compartir recursos tanto de dispositivos como de programación (discos, impresoras, ficheros y compiladores) que se asocian con computadoras de una red.

**Apertura:** Son normalmente sistemas abiertos, se diseñan sobre protocolos estándares que permiten combinar equipamiento y programas de diferentes desarrolladores.

\_\_\_\_\_\_\_\_\_\_\_\_\_\_\_\_\_\_\_\_\_\_\_\_\_\_\_\_\_\_\_\_\_\_\_\_\_\_\_\_\_\_\_\_\_\_\_\_\_\_\_\_\_\_\_\_\_\_\_\_\_\_\_\_\_\_\_\_\_\_\_\_\_\_\_\_\_\_\_

**Concurrencia:** Varios procesos pueden operar al mismo tiempo sobre diferentes computadoras de la red, de tal forma que se pueden comunicar entre ellos, durante su funcionamiento.

**Escalabilidad:** Los sistemas distribuidos son escalables mientras su capacidad del sistema permita incrementarse, añadiendo nuevos recursos para recubrir nuevas demandas del sistema o aplicación.

**Tolerancia a defectos:** Contar con varias computadoras y el potencial para reproducir información significa que los sistemas distribuidos pueden ser tolerantes a algunas fallas de funcionamiento de los dispositivos y de los programas.

En la mayoría de los sistemas distribuidos, puede haber un servicio degradado, ante fallas de funcionamiento. Una pérdida completa de servicio solo ocurre cuando exista una falla en el funcionamiento de la red, donde está implementada la arquitectura distribuida.

#### **4.8.3.2. Desventajas**

Las desventajas que presentan este tipo de sistemas son las siguientes:

**Complejidad:** Los sistemas distribuidos son más complejos que los sistemas centralizados; lo que hace más difícil comprender sus propiedades emergentes y probar estos sistemas. Por ejemplo, en vez de que el rendimiento del sistema dependa de la velocidad de ejecución de un procesador, depende del ancho de banda y de la velocidad de los procesadores de la red. Mover los recursos de una parte del sistema a otra puede afectar de forma radical al rendimiento del sistema.

**Seguridad:** Puede accederse al sistema desde varias computadoras diferentes, y el tráfico en la red puede estar sujeto a escuchas indeseadas.

Es más difícil mantener la integridad de los datos en el sistema y que sus servicios no se degraden por ataques cibernéticos.

\_\_\_\_\_\_\_\_\_\_\_\_\_\_\_\_\_\_\_\_\_\_\_\_\_\_\_\_\_\_\_\_\_\_\_\_\_\_\_\_\_\_\_\_\_\_\_\_\_\_\_\_\_\_\_\_\_\_\_\_\_\_\_\_\_\_\_\_\_\_\_\_\_\_\_\_\_\_\_

**Manejabilidad:** Las computadoras en un sistema pueden ser de diferentes tipos y ejecutar versiones diferentes de sistemas operativos.

Los defectos en una máquina pueden propagarse a otras, con consecuencias inesperadas. Esto significa que se requiere más esfuerzo para gestionar y mantener el funcionamiento del sistema,

**Impredecibilidad:** Los sistemas distribuidos tienen una respuesta impredecible.

La respuesta depende de la carga total en el sistema, de su organización y de la carga de la red.

Como todos ellos pueden cambiar rápidamente, el tiempo requerido para responder a una petición de usuario puede variar drásticamente, de una petición a otra.

## **4.8.4. Tipos de Arquitectura Distribuida**

Las dos arquitecturas más importantes para el diseño de sistemas distribuidos son: la cliente servidor y la de objetos distribuidos, a continuación se describen cada una de ellas en las siguientes secciones.

#### **4.8.5. Cliente - Servidor**

Es la tecnología que proporciona al usuario final el acceso transparente a las aplicaciones, datos, servicios de cómputo o cualquier otro recurso del grupo de trabajo y/o, a través de la organización, en múltiples plataformas. El modelo soporta un medio ambiente distribuido, en el cual los requerimientos de servicio hechos por estaciones de trabajo inteligente o "clientes", resultan en un trabajo realizado por otras computadoras llamadas servidores. Se pueden ejecutar varios procesos en un solo procesador o servidor, por lo tanto, no hay necesariamente una correspondencia 1:1 entre procesos y procesadores en el sistema. En la Fig.

4.24 se muestra la arquitectura física de un sistema de computadoras cliente y computadoras servidor.

\_\_\_\_\_\_\_\_\_\_\_\_\_\_\_\_\_\_\_\_\_\_\_\_\_\_\_\_\_\_\_\_\_\_\_\_\_\_\_\_\_\_\_\_\_\_\_\_\_\_\_\_\_\_\_\_\_\_\_\_\_\_\_\_\_\_\_\_\_\_\_\_\_\_\_\_\_\_\_

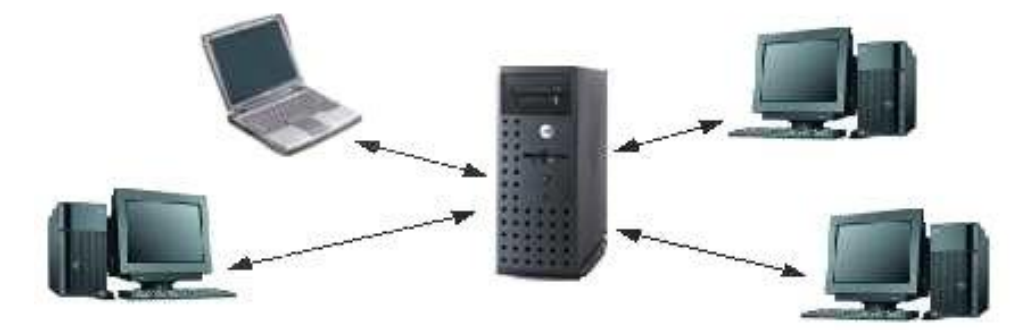

## Arquitectura cliente-servidor

**Fig. 4.24. Arquitectura Física Cliente - Servidor.**

La arquitectura cliente-servidor implica a los distintos aspectos que caracterizan a una aplicación (proceso, almacenamiento, control y operaciones de entrada y salida de datos) en el sentido más amplio, están situados en más de una computadora, los cuales se encuentran interconectados mediante una red de comunicaciones.

El diseño de sistemas cliente - servidor deben reflejar la estructura lógica de la aplicación que se está desarrollando, siendo simple ó compleja hasta donde el sistema lo requiera. En la Fig. 4.25 se muestra el esquema de una estructura cliente - servidor compleja.

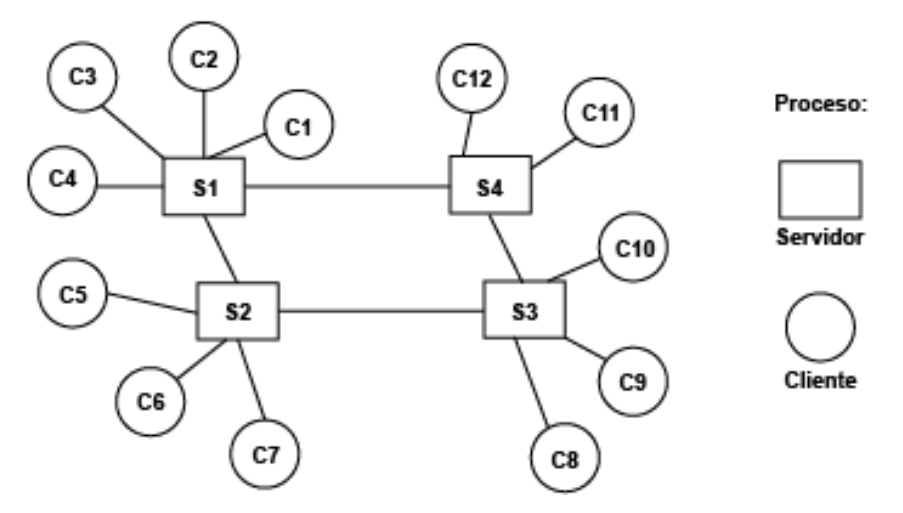

**Fig. 4.25. Esquema de una Estructura Cliente - Servidor Compleja.**

## **4.8.5.1. Tipos de Modelos de Clientes**

En los sistemas centralizados, no es necesario que estas capas estén claramente separadas. Cuando se diseña un sistema distribuido, deberá hacer una clara distinción entre ellas, para que sea posible distribuir cada capa sobre una computadora diferente. Las arquitecturas cliente-servidor pueden ser de dos tipos, tal como se muestra en la Fig. 4.26.

\_\_\_\_\_\_\_\_\_\_\_\_\_\_\_\_\_\_\_\_\_\_\_\_\_\_\_\_\_\_\_\_\_\_\_\_\_\_\_\_\_\_\_\_\_\_\_\_\_\_\_\_\_\_\_\_\_\_\_\_\_\_\_\_\_\_\_\_\_\_\_\_\_\_\_\_\_\_\_

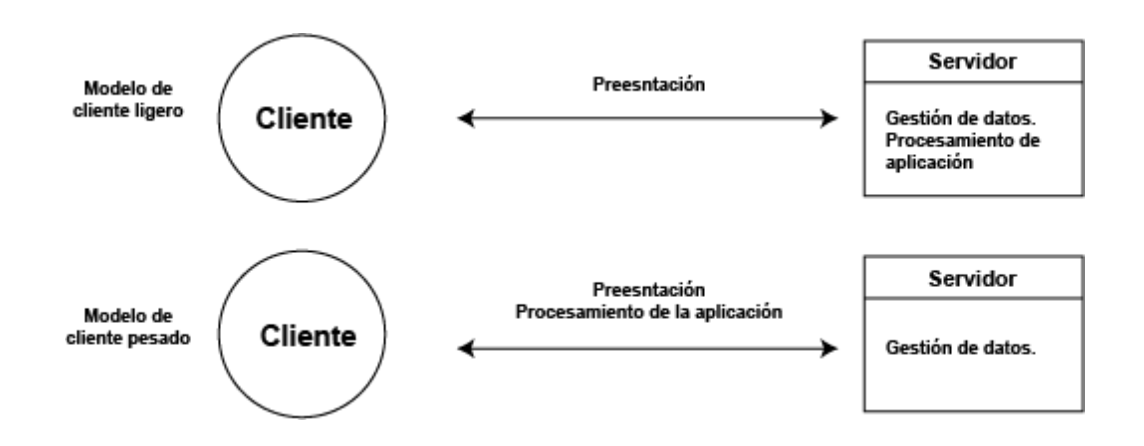

**Fig. 4.26. Tipos de Modelos de Clientes.**

**Modelo de cliente ligero:** En este tipo de modelo todo el procesamiento de las aplicaciones y la gestión de los datos se lleva a cabo en el servidor, y el cliente simplemente es responsable de la capa de presentación del programa.

**Modelo de cliente pesado:** En este modelo, el servidor solamente es responsable de la gestión de los datos. El programa del cliente implementa la lógica de la aplicación y las interacciones con el usuario del sistema.

## **4.8.5.2. Arquitectura por Capas**

Este tipo de arquitectura se enfoca en la distribución de roles y responsabilidades de forma jerárquica, suministrando una forma muy efectiva de separación de responsabilidades. El rol indica el modo y tipo de interacción con otras capas, y la responsabilidad indica la funcionalidad que está siendo desarrollada.

Por ejemplo, una aplicación web típica está compuesta por una capa de presentación (relacionada con la interfaz de usuario), una capa procesamiento y una capa de datos (relacionada con el acceso a datos).

\_\_\_\_\_\_\_\_\_\_\_\_\_\_\_\_\_\_\_\_\_\_\_\_\_\_\_\_\_\_\_\_\_\_\_\_\_\_\_\_\_\_\_\_\_\_\_\_\_\_\_\_\_\_\_\_\_\_\_\_\_\_\_\_\_\_\_\_\_\_\_\_\_\_\_\_\_\_\_

Los siguientes son algunas variaciones del estilo de arquitectura basado en capas:

- **Capas estrictas:** Cada capa solo puede invocar a la capa directamente debajo de ella.
- **Saltos de Capas:** Las capas pueden invocar a otras capas más profundas que las que están directamente debajo de ellas. Esto puede incrementar el rendimiento.
- **Capa de Caja Negra:** Los límites de las capas y sus dependencias están definidas de forma estricta usando interfaces.
- **Capa de Caja Blanca:** Clases que colaboran entre los límites de las capas y están altamente acopladas.
- **Arquitectura de N-Capas:** Este estilo de despliegue arquitectónico es el más completo, incluye invocar otras capas que no están directamente debajo o arriba de esta capa, describe la separación de la funcionalidad en segmentos separados, pero en el cual cada segmento está localizado en una computadora físicamente separada.

En la Fig. 4.27 se muestra un esquema de la aplicación cliente – servidor, para ilustrar de una manera más clara la aplicación estructurada en tres capas, la cual es la más utilizada dentro del mundo de la programación de aplicaciones.

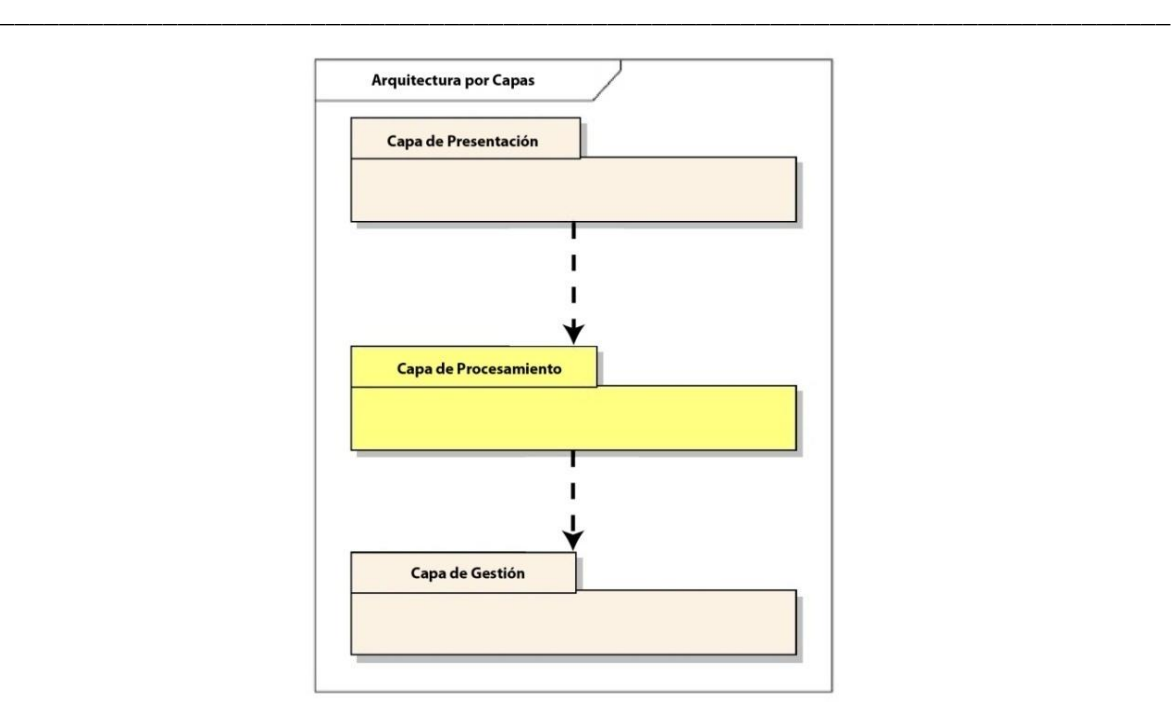

**Fig. 4.27. Capas de Cliente - Servidor en Aplicaciones.**

En la arquitectura por capas tenemos tres, las cuales son: la de presentación, de procesamiento y de gestión, la primera de ellas está relacionada con la presentación de la información al usuario y con toda la interacción con él. La segunda se relacionada con la implementación de la lógica de la aplicación y la tercera, dentro de la aplicación de datos, está relacionada con todas las operaciones sobre la base de datos.

## **4.8.6. Objetos Distribuidos**

Es un conjunto de servicios sin ninguna distinción lógica entre un cliente (receptor del servicio) y un servidor (proveedor del servicio). Los servicios pueden ejecutarse sobre cualquier nodo de la red sin que sea necesariamente en el servidor.

## **4.9. Arquitectura Empleada en el Sistema de Telecontrol.**

Las descripciones breves, que se mencionaron en las secciones anteriores, relacionados con los conceptos de la arquitectura distribuida, se han hecho debido a que éste tipo de arquitectura es la que se empleó en el trabajo de tesis, dado que cubre con los requisitos que se deben cumplir para que la comunicación entre la PC cliente y la PC servidor se pueda llevar a cabo adecuadamente.

\_\_\_\_\_\_\_\_\_\_\_\_\_\_\_\_\_\_\_\_\_\_\_\_\_\_\_\_\_\_\_\_\_\_\_\_\_\_\_\_\_\_\_\_\_\_\_\_\_\_\_\_\_\_\_\_\_\_\_\_\_\_\_\_\_\_\_\_\_\_\_\_\_\_\_\_\_\_\_

La interfaz del sistema de telecontrol es de tipo enterprise, donde las aplicaciones poseen arquitectura distribuida por capas, como se mencionó en el apartado 4.8.5.2. En cada capa se tiene una tarea, por ejemplo, en una capa se tiene asignada la captura del video, en otra el proceso para almacenar la información, y así sucesivamente.

Es importante hacer mención que las capas, a pesar de que pueden funcionar en forma independiente, también lo pueden hacer interactuando entre ellas mismas unas con otras y a su vez anidarse en una interfaz gráfica para que conformen una sola pantalla de fácil utilización, todo esto gracias a la función TabControl de Visual Studio NET, la cual está conformada por paneles. Con éste tipo de arquitectura se pueden, a futuro, ir agregando más tareas, donde cada tarea corresponde a una capa, como ya se explicó previamente. En la Fig. 4.28 se muestra un esquema de este tipo, el cual permite que sea un sistema flexible.

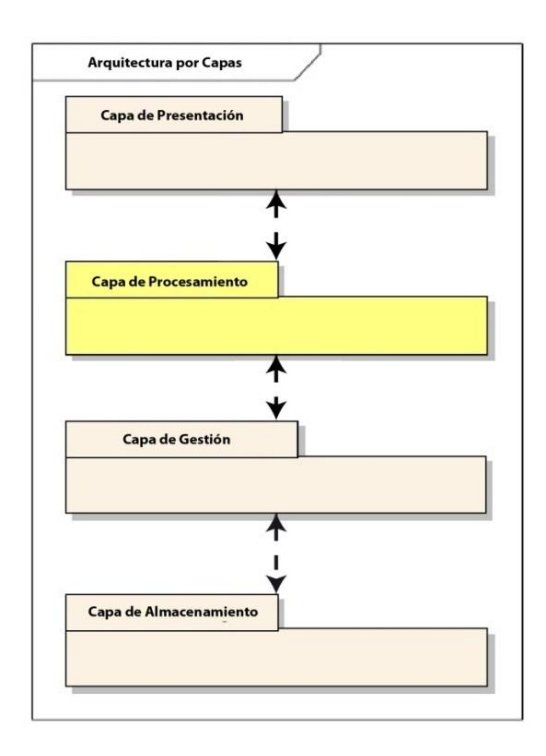

**Fig. 4.28. Ejemplo de una Arquitectura Distribuida por Capas.**

## **4.10. Base de Datos Centralizada**

Almacena grandes cantidades de datos en una sola computadora, los cuales pueden ser modificados por los usuarios desde diferentes sitios remotos siempre y cuando tengan los privilegios y permisos correspondientes.

\_\_\_\_\_\_\_\_\_\_\_\_\_\_\_\_\_\_\_\_\_\_\_\_\_\_\_\_\_\_\_\_\_\_\_\_\_\_\_\_\_\_\_\_\_\_\_\_\_\_\_\_\_\_\_\_\_\_\_\_\_\_\_\_\_\_\_\_\_\_\_\_\_\_\_\_\_\_\_

Por sus características de funcionamiento y seguridad, la base de datos centralizada es uno de los elementos primordiales en todo sistema de información, el acceso a los datos se puede realizar mediante diferentes lenguajes de programación, el más común es SQL.

### **4.10.1. Características de una BD Centralizada**

Una base de datos de éste tipo, debe tener las siguientes características:

- **Independencia de los Datos:** Es decir, que los datos no dependan de los programas, para que cualquier aplicación pueda hacer uso de ellos.
- **● Redundancia:** Se llama redundancia a la existencia de duplicación de los datos; al reducir ésta al máximo se consigue un mayor aprovechamiento del espacio y además se evita que existan inconsistencias entre los datos. Las inconsistencias se dan cuando se encuentran datos contradictorios.
- **Seguridad:** Debe permitir que se tenga un control estricto sobre la privacidad de los datos.

#### **4.10.2 BD Centralizada en el Entorno Cliente – Servidor**

Diversas aplicaciones se ejecutan en un entorno Cliente/Servidor, el cual se puede representar esquemáticamente como se muestra en la Fig. 4.29. Como se puede ver, equipos "cliente" se conectan a un servidor, el cual por lo general se encuentra en un sitio remoto, para ingresar datos, llevar a cabo consultas o actualizaciones, es decir modificaciones de los mismos.

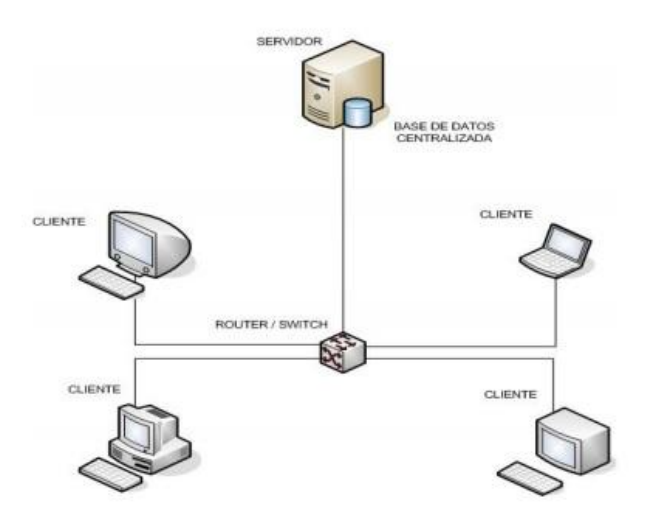

\_\_\_\_\_\_\_\_\_\_\_\_\_\_\_\_\_\_\_\_\_\_\_\_\_\_\_\_\_\_\_\_\_\_\_\_\_\_\_\_\_\_\_\_\_\_\_\_\_\_\_\_\_\_\_\_\_\_\_\_\_\_\_\_\_\_\_\_\_\_\_\_\_\_\_\_\_\_\_

#### **Fig. 4.29. Base de Datos Centralizada en una Arquitectura Cliente – Servidor.**

#### **4.11. Base de Datos del Sistema de Telecontrol.**

El Sistema de Telecontrol cuenta con una base de datos centralizada, que permite cumplir con los objetivos de la tesis. El entorno de la base de datos desarrollado permite ingresar los datos del paciente (folio, nombre del paciente, apellidos, tipo de estudio y fecha del estudio), y del médico especialista (RFC, nombre, contraseña y correo electrónico), para que éste último pueda buscar, editar, eliminar, guardar y consultar datos en forma de texto, imágenes y/o video. La base de datos cuenta con un sistema de seguridad que solamente se permite su acceso con el RFC del médico autorizado y la contraseña generada por el mismo. Una característica importante de la base de datos desarrollada, es que cuando se dan de alta los pacientes y también los especialistas, se les asigna un identificador único a cada uno de ellos, los cuales se vinculan entre sí, para evitar que exista duplicidad de expedientes y pérdida de información. En la Fig. 4.30, se muestran las tablas de datos del paciente y del especialista donde se pueden ver los datos correspondientes a cada uno de ellos.

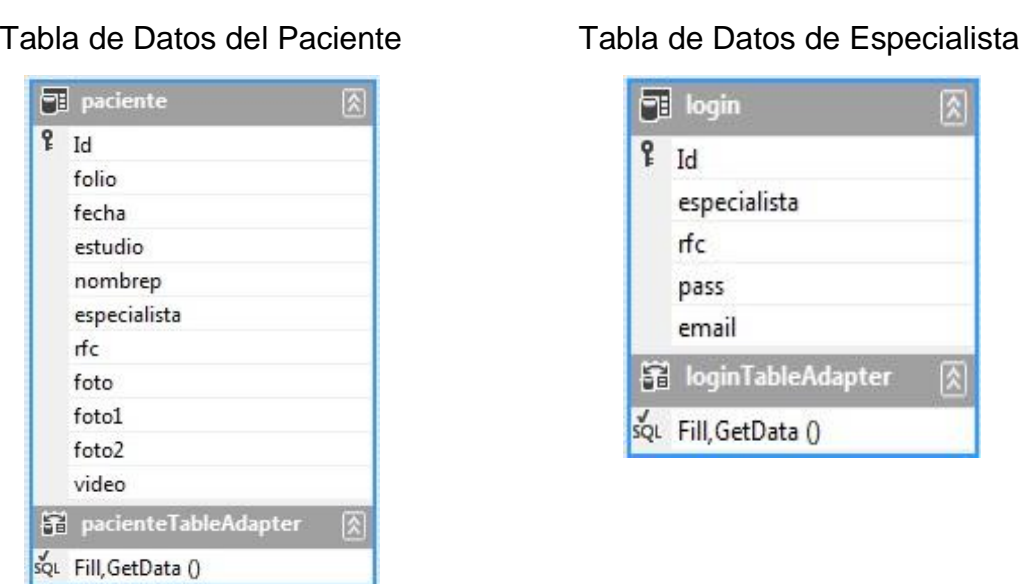

\_\_\_\_\_\_\_\_\_\_\_\_\_\_\_\_\_\_\_\_\_\_\_\_\_\_\_\_\_\_\_\_\_\_\_\_\_\_\_\_\_\_\_\_\_\_\_\_\_\_\_\_\_\_\_\_\_\_\_\_\_\_\_\_\_\_\_\_\_\_\_\_\_\_\_\_\_\_\_

# **Fig. 4.30. Tablas de Base de Datos Generadas para el Paciente y el Especialista.**

## **4.12. Interfaz Gráfica del Sistema de Telecontrol.**

La interfaz gráfica del sistema de telecontrol desarrollada consiste en varias pantallas, las cuales se describen a continuación en las siguientes secciones.

## **4.12.1. Pantalla de Inicio**

La ventana de *inicio* (comúnmente conocida como *splash, en el ámbito de la programación*) es un formulario que se presenta al centro de la *pantalla, cuando se* ejecuta el Sistema de Telecontrol, como se puede ver en la Fig. 4.31.

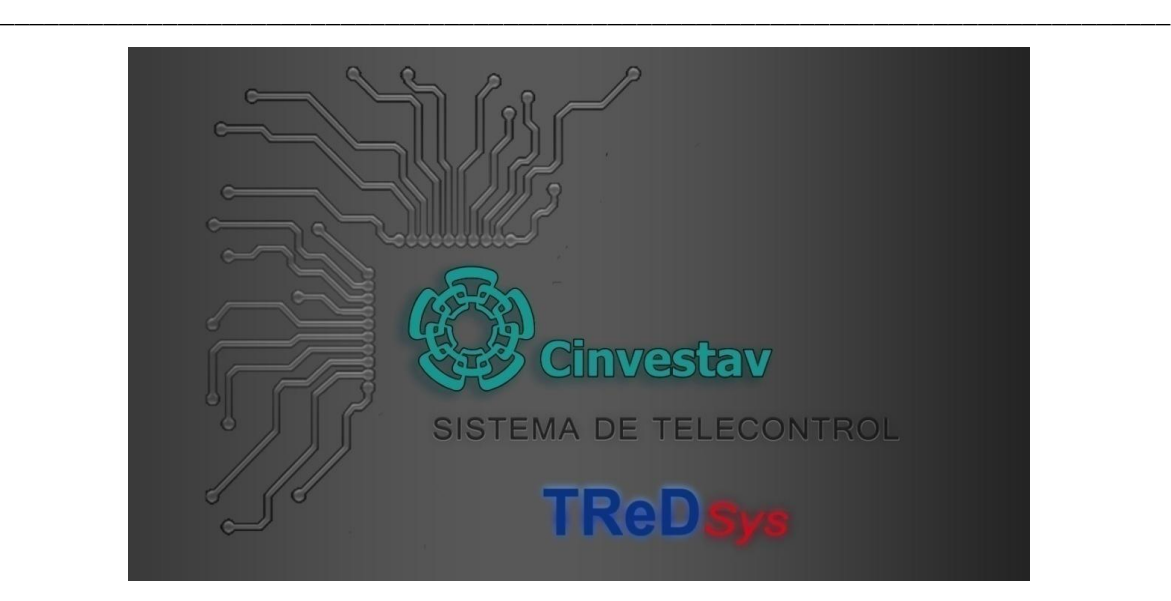

**Fig. 4.31. Pantalla de Inicio del Sistema de Telecontrol.**

## **4.12.2. Inicio de Sesión**

En este formulario, que se muestra en la Fig. 4.32, se deben ingresar los datos del especialista, los cuales se autentifican con los registrados por el administrador del sistema para que permita el acceso al mismo. En caso de ser un nuevo usuario, deberá presionar el botón de registro, para que pueda tener acceso a las funcionalidades del sistema de telecontrol.

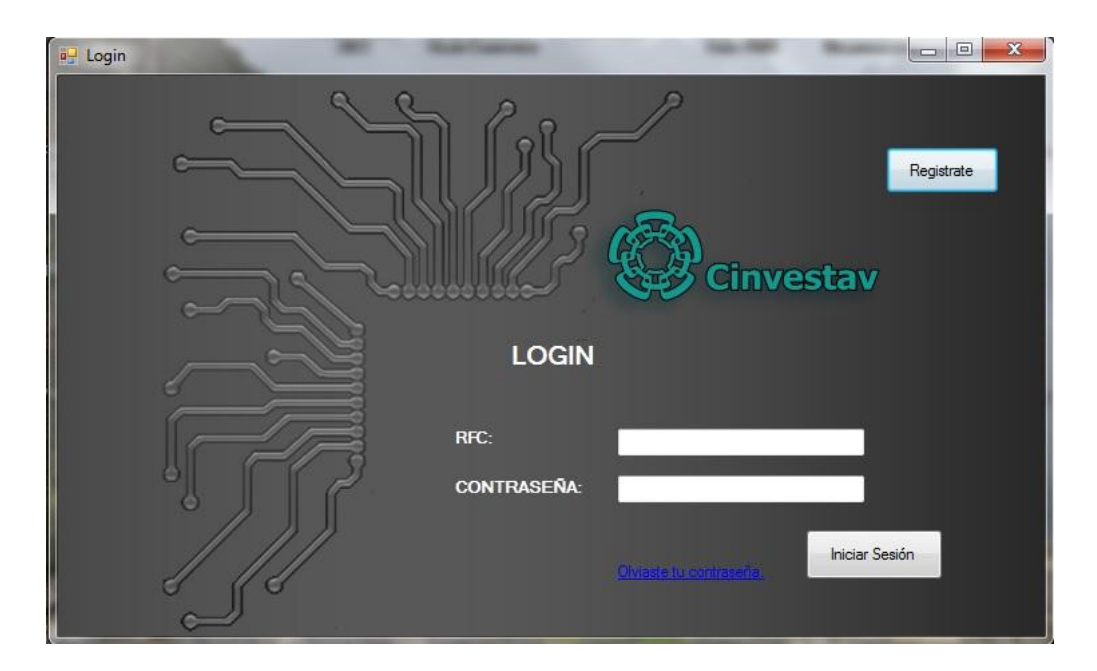

**Fig. 4.32. Ventana de Inicio de Sesión.**

Si el especialista ha olvidado sus datos de acceso, los podrá solicitar al administrador (quien se los hará llegar a su cuenta de correo electrónico una vez que los haya autentificado), al presionar el texto de color azul.

\_\_\_\_\_\_\_\_\_\_\_\_\_\_\_\_\_\_\_\_\_\_\_\_\_\_\_\_\_\_\_\_\_\_\_\_\_\_\_\_\_\_\_\_\_\_\_\_\_\_\_\_\_\_\_\_\_\_\_\_\_\_\_\_\_\_\_\_\_\_\_\_\_\_\_\_\_\_\_

## **4.12.3. Registro de Especialista**

Si el médico especialista no está dado de alta, deberá registrarse introduciendo los datos que se le solicitan en el formulario que se muestra en la Fig. 4.33.

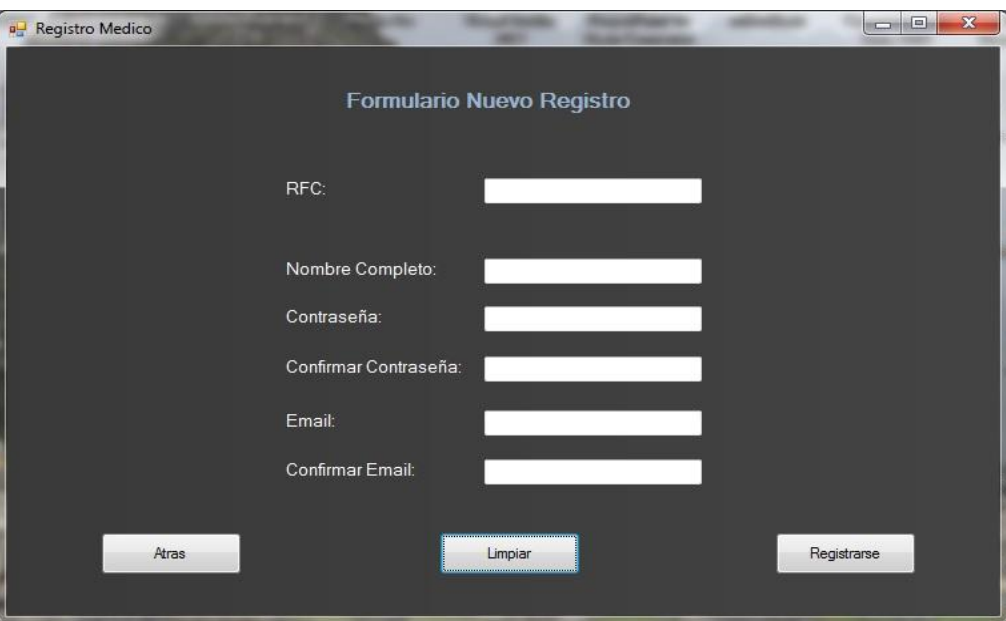

**Fig. 4.33. Formulario de Registro del Especialista.**

# **4.12.4. Programa de Control**

Una vez que se han autentificado los datos de acceso del usuario, aparecerá una pantalla, como la que se muestra en la Fig. 4.34.

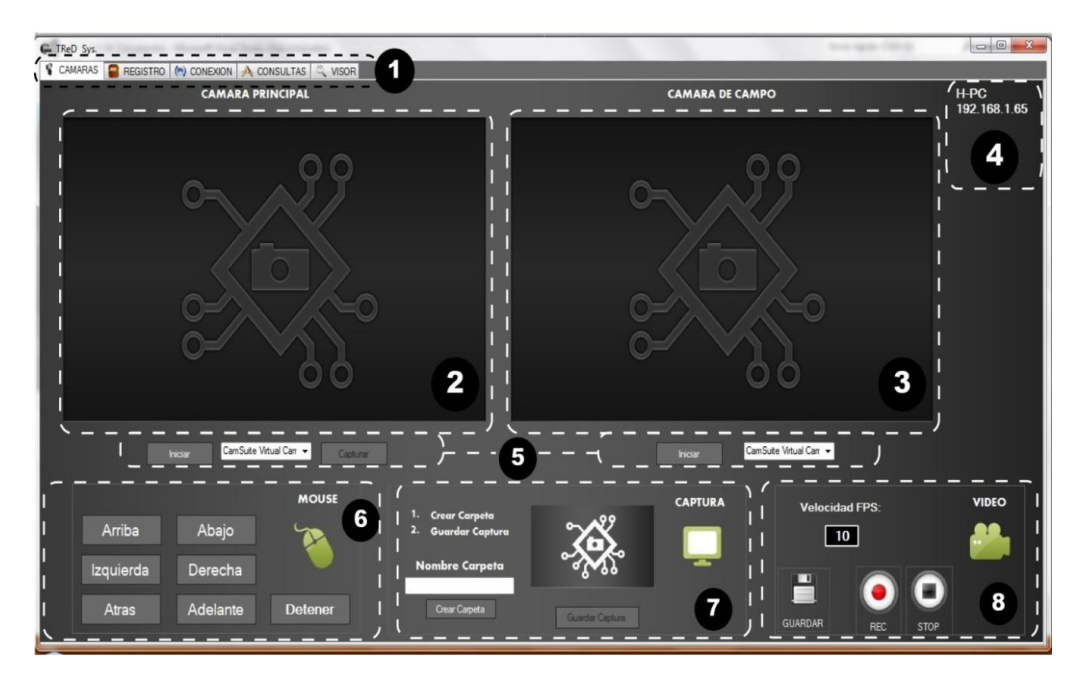

\_\_\_\_\_\_\_\_\_\_\_\_\_\_\_\_\_\_\_\_\_\_\_\_\_\_\_\_\_\_\_\_\_\_\_\_\_\_\_\_\_\_\_\_\_\_\_\_\_\_\_\_\_\_\_\_\_\_\_\_\_\_\_\_\_\_\_\_\_\_\_\_\_\_\_\_\_\_\_

**Fig. 4.34. Interfaz Gráfica del Sistema de Telecontrol.**

Como puede verse en la fig. 4.34, la interfaz gráfica está seccionada por varias áreas las cuales corresponden a:

- 1. TabControl del sistema.
- 2. Visualizador de cámara de aproximación y captura.
- 3. Visualizador de cámara de campo.
- 4. IP y nombre de la computadora para la conexión.
- 5. Selección e inicio de cámaras.
- 6. Panel de control por medio de mouse.
- 7. Panel de captura de imágenes.
- 8. Panel de captura de video.

A continuación se presenta una explicación de cada una de las secciones anteriores, comenzando con la pestaña cámara del TabControl, en la cual se describe esta función.

## **4.12.4.1. Pestaña Cámara del TabControl**

**1.- TabControl del sistema**. El TabControl diseñado, se muestra con más detalle en la Fig. 4.35, donde se puede observar que cuenta con cinco pestañas, las cuales contienen tareas específicas, que se encargan de: mostrar las imágenes provenientes de la cámara principal y de campo (pestaña: cámaras), registrar y guardar los datos relacionados con el paciente como lo son sus datos personales y los obtenidos de las cámaras de video (pestaña: registro), llevar a cabo la conexión remota (pestaña: conexión), consultar datos ya ingresados (pestaña: consulta) y visualizar imágenes y videos previamente capturados y almacenados (pestaña: visor).

\_\_\_\_\_\_\_\_\_\_\_\_\_\_\_\_\_\_\_\_\_\_\_\_\_\_\_\_\_\_\_\_\_\_\_\_\_\_\_\_\_\_\_\_\_\_\_\_\_\_\_\_\_\_\_\_\_\_\_\_\_\_\_\_\_\_\_\_\_\_\_\_\_\_\_\_\_\_\_

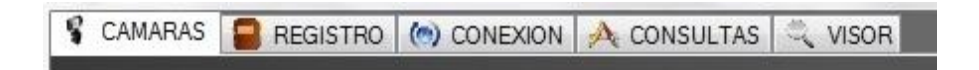

**Fig. 4.35. TabControl del Sistema.**

**2.- Visualizador de cámara de aproximación y captura**. En esta zona se muestra el video que se obtiene de la cámara que presenta un imagen del paciente.

**3.- Visualizador de cámara de campo.** En esta zona se muestra el video que se obtiene de la cámara que nos permite ver la habitación donde se encuentra instalado el robot.

**4.- IP y nombre de la computadora para la conexión.** Aquí se presenta la IP y el nombre que tiene asignado el equipo remoto.

**5.- Selección e inicio de cámaras.** Con el empleo de los botones que se encuentran en esta zona, se puede seleccionar la cámara de video de aproximación que se encuentre instalada en la PC remota, inicializar la transmisión de video proveniente de ella y también llevar a cabo capturas de imágenes (máximo tres). Para el caso de la cámara de campo, con los botones que se encuentran debajo de la zona donde se muestra el video proveniente de ella, se puede seleccionar la cámara de video instalada, e iniciar la transmisión de imágenes.

\_\_\_\_\_\_\_\_\_\_\_\_\_\_\_\_\_\_\_\_\_\_\_\_\_\_\_\_\_\_\_\_\_\_\_\_\_\_\_\_\_\_\_\_\_\_\_\_\_\_\_\_\_\_\_\_\_\_\_\_\_\_\_\_\_\_\_\_\_\_\_\_\_\_\_\_\_\_\_

**6.- Panel de control por medio de mouse.** Con estos botones y con ayuda del mouse se puede mover el robot, en vez de hacerlo con la palanca de posicionamiento (joystick)

**7.- Panel de captura de imágenes.** En esa sección se cuenta con los botones necesarios para generar una carpeta, donde se va a guardar la imagen capturada, y también un botón para llevar a cabo su almacenamiento.

**8.- Panel de captura de video**. En esta sección se encuentran los botones que permiten llevar a cabo el proceso de almacenamiento del video capturado, el cual se hace en forma similar al caso anterior. Dentro de esta misma zona se encuentran: un botón (etiquetado como REC) que sirve para llevar a cabo el inicio de la captura de una zona del video y otro para detenerla (etiquetado como STOP). Al presionar el botón de inicio de captura, aparece una ventana emergente, que enmascara con un color rojo la zona que se quiere capturar, la cual puede ampliarse o reducirse con la ayuda del mouse. Otra opción que se tiene en este panel, es la de seleccionar la velocidad grabación, esto con el objeto de tener la posibilidad de generar archivos de video que no sean muy densos de información y que por lo consiguiente ocupen mucho espacio en el medio de almacenamiento.

#### **4.12.4.2. Pestaña Registro del TabControl**

En esta pestaña se pueden llevar a cabo dos acciones, la primera de ellas es mostrar datos de pacientes previamente dados de alta, quienes se pueden buscar introduciendo su número de folio de registro y la segunda es registrar nuevos pacientes quienes por primera vez pasaran a formar parte de la base de datos. La pantalla que se muestra en la pestaña denominada "Registro" en el TabControl se puede ver en la Fig. 4.36.

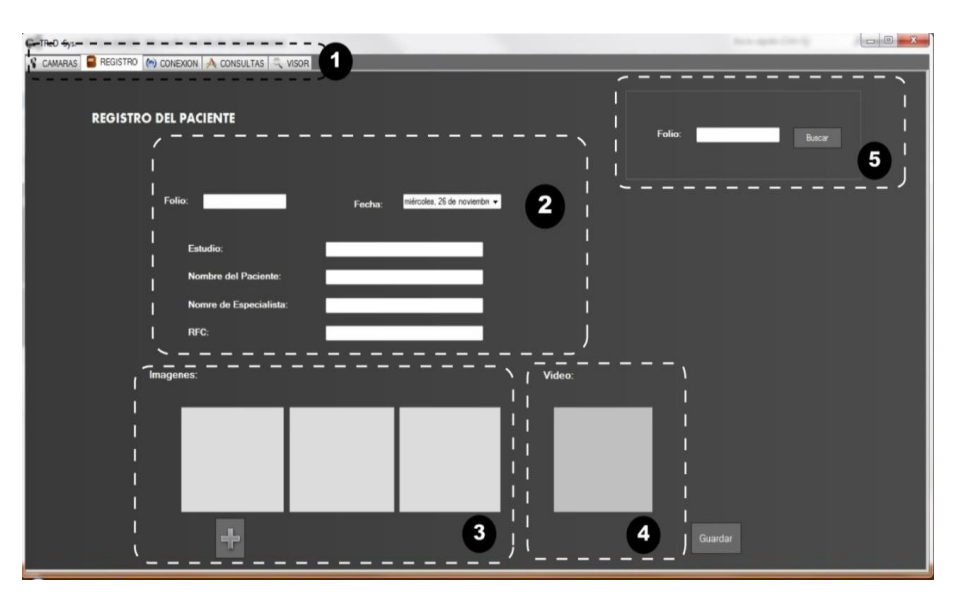

\_\_\_\_\_\_\_\_\_\_\_\_\_\_\_\_\_\_\_\_\_\_\_\_\_\_\_\_\_\_\_\_\_\_\_\_\_\_\_\_\_\_\_\_\_\_\_\_\_\_\_\_\_\_\_\_\_\_\_\_\_\_\_\_\_\_\_\_\_\_\_\_\_\_\_\_\_\_\_

**Fig. 4.36. Interfaz de Usuario / Registro de Pacientes.**

En la pantalla que se muestra en la Fig. 4.36 se puede ver que está dividida en cinco secciones, las cuales son:

- 1. TabControl del sistema.
- 2. Registro del paciente nuevo.
- 3. Panel para adjuntar hasta tres imágenes.
- 4. Panel para adjuntar un video.
- 5. Búsqueda de paciente.

**1.- TabControl del sistema**. Lleva a cabo las funciones descritas en la pestaña "cámara" de la sección 4.12.4.1.

**2.- Registro del paciente nuevo.** Se lleva a cabo rellenando los campos solicitados con la información del paciente y el especialista que lo atiende.

**3.- Panel para adjuntar hasta tres imágenes.** Se pueden asociar hasta tres imágenes capturadas por las cámaras de video. Es necesario que se adjunte al menos una imagen, de lo contrario el sistema mostrara un mensaje de advertencia. Los cuadros que sirven para adjuntar las imágenes se irán habilitando conforme se vaya utilizando el anterior, si aparece la ventana emergente con el mensaje de advertencia y se decide no adjuntar ninguna otra imagen, entonces se

deshabilitaran automáticamente los botones que permiten esto, guardando solamente la imagen que se ha adjuntado.

\_\_\_\_\_\_\_\_\_\_\_\_\_\_\_\_\_\_\_\_\_\_\_\_\_\_\_\_\_\_\_\_\_\_\_\_\_\_\_\_\_\_\_\_\_\_\_\_\_\_\_\_\_\_\_\_\_\_\_\_\_\_\_\_\_\_\_\_\_\_\_\_\_\_\_\_\_\_\_

**4.- Panel para adjuntar un video.** Se puede adjuntar un archivo de video.

**5.- Búsqueda de paciente.** Esta acción se lleva a cabo introduciendo solamente el número de folio que se le asigna a cada paciente. Si el número de folio que se ingresa en esta sección no es válido, aparecerá un mensaje en una ventana emergente donde se alertara de que no existe ningún resultado asociado al folio de búsqueda, por lo que se deberá proceder a introducir el número de folio correctamente o en su caso, proceder a un nuevo registro. Si el número de folio es correcto, entonces en los campos donde se introducen los datos del nuevo paciente (sección número dos), aparecerán los datos del usuario registrado.

### **4.12.4.3. Pestaña Conexión del TabControl**

En esta pestaña aparece la pantalla donde se lleva a cabo el proceso de conexión remota desde el cliente hasta el servidor en la Fig. 4.37, para ello se deberá introducir una palabra clave que es autentificada por el sistema y una vez que ha sido autorizada se podrá dar inicio al proceso de telecontrol.

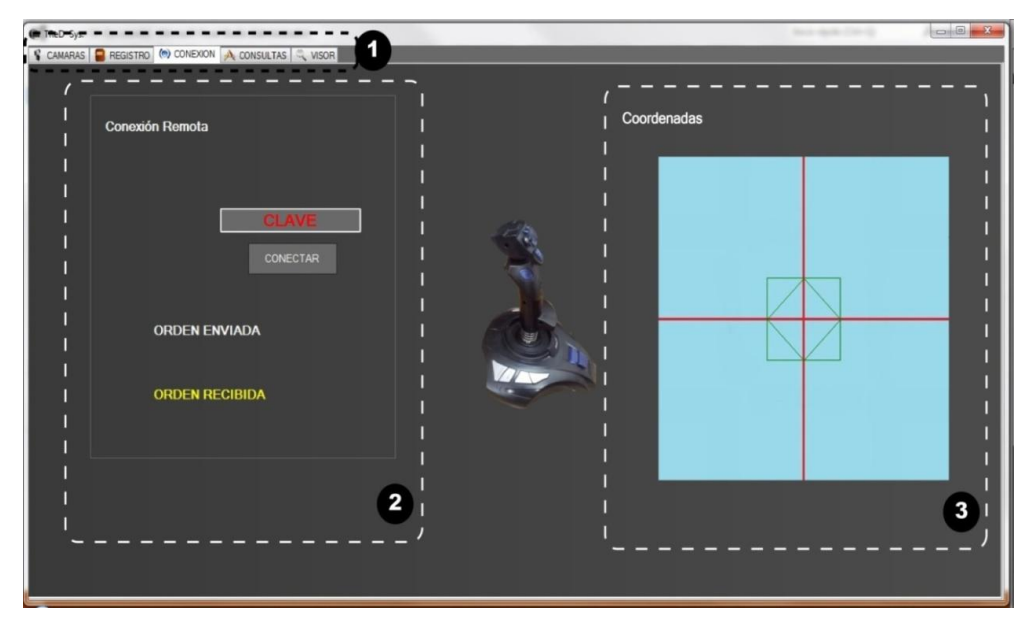

**Fig. 4.37. Panel de Conexión.**

La pantalla correspondiente a la pestaña "conexión" del TabControl, mostrada en la Fig. 4.37, está seccionada como sigue:

\_\_\_\_\_\_\_\_\_\_\_\_\_\_\_\_\_\_\_\_\_\_\_\_\_\_\_\_\_\_\_\_\_\_\_\_\_\_\_\_\_\_\_\_\_\_\_\_\_\_\_\_\_\_\_\_\_\_\_\_\_\_\_\_\_\_\_\_\_\_\_\_\_\_\_\_\_\_\_

- 1. TabControl del Sistema.
- 2. Panel de Control Remota.
- 3. Panel de Coordenadas del Joystick

A continuación se describen las tareas que se realizan en cada una de las secciones.

**1.- TabControl del sistema**. Lleva a cabo las funciones descritas en la pestaña "cámara" de la sección 4.12.4.1.

**2.- Panel de Control Remota.** Aquí se permite colocar una palabra clave que debe coincidir con la que se introduzca en la computadora que sirve como servidor (ver Fig. 4.39), esto permite tener seguridad en la conexión para el envió de información en forma bidireccional del cliente al servidor y viceversa.

**3.- Panel de Coordenadas del Joystick**. En esta sección se muestran las coordenadas que son recibidas desde la computadora del cliente. Sirve de referencia para poder enterarse de que el robot se está moviendo y también para ver la ubicación relativa del mismo. Durante la operación del sistema este panel queda oculto, solamente sirvió para tener una referencia durante la fase de pruebas.

## **4.12.4.4. Pestaña Consultas del TabControl**

En la pantalla que aparece en la pestaña denominada "consultas" en el TabControl, el médico especialista puede consultar el registro de su paciente, además, realizar acciones de edición y actualización de sus registros. La información que el médico no puede modificar, en ésta pantalla, son el número de folio y el RFC, cuyos campos aparecen en color azul, en dado caso que necesite

corregir alguno de estos datos, deberá solicitar la modificación de los mismos, al administrador del sistema. En la Fig. 4.38 se muestra una imagen de ésta pantalla.

\_\_\_\_\_\_\_\_\_\_\_\_\_\_\_\_\_\_\_\_\_\_\_\_\_\_\_\_\_\_\_\_\_\_\_\_\_\_\_\_\_\_\_\_\_\_\_\_\_\_\_\_\_\_\_\_\_\_\_\_\_\_\_\_\_\_\_\_\_\_\_\_\_\_\_\_\_\_\_

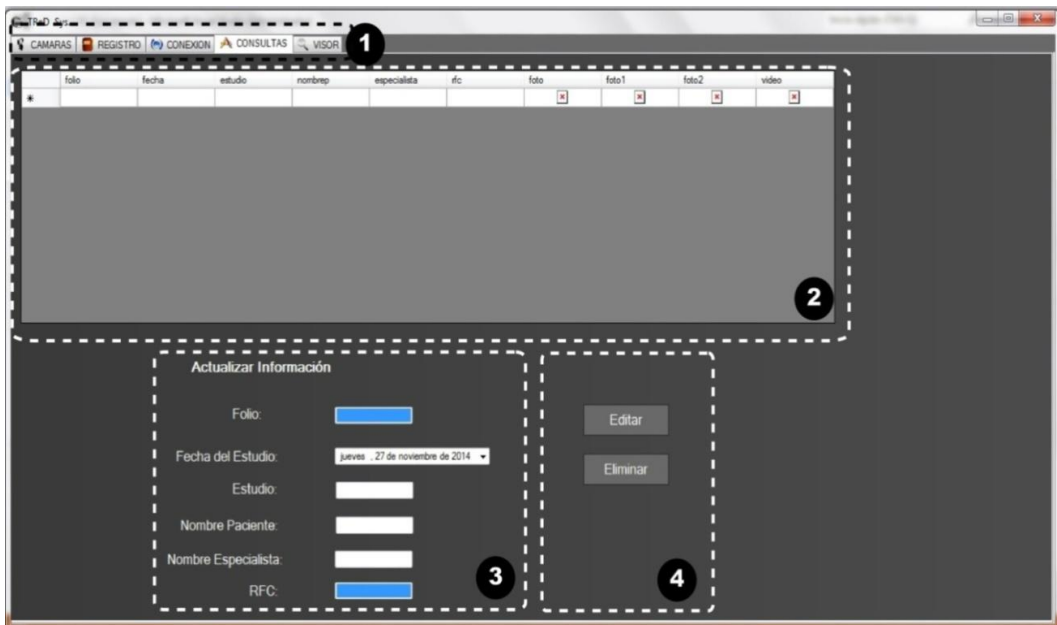

## **Fig. 4.38. Panel de Consultas del Sistema de Telecontrol.**

La pantalla correspondiente a la pestaña "consultas" del TabControl, mostrada en la Fig. 4.38, está seccionada como sigue:

- 1. TabControl del Sistema.
- 2. Consultas de la Base de Datos.
- 3. Panel de Edición de Base de Datos.
- 4. Botones de Edición de Base de Datos.

A continuación, como en el caso de las secciones anteriores, se describen los paneles y las actividades que se realizan en cada una de las secciones.

**1.- TabControl del sistema**. Lleva a cabo las funciones descritas en la pestaña "cámara" de la sección 4.12.4.1.

**2.- Consultas de la Base de Datos** Dentro de esta sección se lleva a cabo la visualización de los registros ingresados al sistema, con la información del paciente.

\_\_\_\_\_\_\_\_\_\_\_\_\_\_\_\_\_\_\_\_\_\_\_\_\_\_\_\_\_\_\_\_\_\_\_\_\_\_\_\_\_\_\_\_\_\_\_\_\_\_\_\_\_\_\_\_\_\_\_\_\_\_\_\_\_\_\_\_\_\_\_\_\_\_\_\_\_\_\_

**3.- Panel de Edición de Base de Datos** Aquí se permite editar información de un registro, para esto se debe seleccionar el folio que se desea modificar, de una lista que se genera al hacer una búsqueda, y de forma automática se desplegara la información asociada a este, en los campos de esta sección. Si se desea cambiar la información que contiene éste número de folio, se deberán usar los botones de la sección cuatro que, a continuación se describe.

**4.- Botones de Edición de Base de Datos**. En esta sección se tienen dos botones, uno para editar la información asociada al folio seleccionado y la otra es para eliminarla. Cuando se presiona el botón de edición se habilitan los campos de texto para que se modifiquen, para posteriormente ser guardados al presionar el botón de guardar, que aparece al llevar a cabo el proceso de edición. Cuando se decide eliminar la información que contienen los registros, aparece un mensaje de confirmación. Cabe hacer mención que solo se pueden eliminar los datos asociados al folio. Si se quiere borrar el folio, se deberá solicitar al administrador del sistema su baja.

#### **4.12.4.5. Pestaña Visor del TabControl**

A la interfaz del sistema se le incluyó un panel, como el que se muestra en la Fig. 4.39, el cual le permite al especialista visualizar las imágenes y/o el video que previamente fueron capturadas.

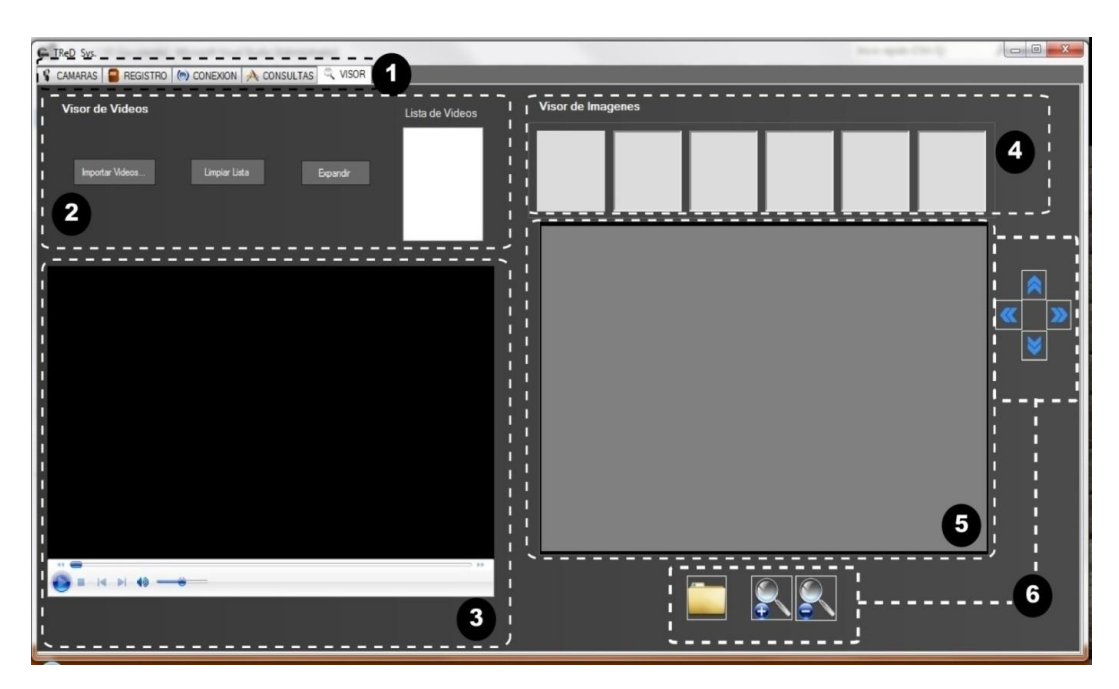

\_\_\_\_\_\_\_\_\_\_\_\_\_\_\_\_\_\_\_\_\_\_\_\_\_\_\_\_\_\_\_\_\_\_\_\_\_\_\_\_\_\_\_\_\_\_\_\_\_\_\_\_\_\_\_\_\_\_\_\_\_\_\_\_\_\_\_\_\_\_\_\_\_\_\_\_\_\_\_

**Fig. 4.39. Panel de Visualización del Sistema.**

En este caso la pantalla correspondiente a la pestaña "visor" del TabControl, mostrada en la Fig. 4.39, está seccionada como sigue:

- 1. TabControl del Sistema.
- 2. Explorador de Videos.
- 3. Reproductor de Videos
- 4. Explorador de Imágenes.
- 5. Panel Principal de Imágenes.
- 6. Acercamiento y Movimientos en Imágenes.

A continuación, como en el caso anterior, se describen las secciones con las que está conformado.

**1.- TabControl del sistema**. Lleva a cabo las funciones descritas en la pestaña "cámara" de la sección 4.12.4.1.

**2.- Explorador de Videos**. Permite llevar a cabo la búsqueda del video o múltiples videos que se encuentren dentro de la computadora del servidor, los cuales serán mostrados en forma de lista, para su reproducción.

**3.- Reproductor de Videos.** Lleva a cabo la función de reproducir los videos que se encuentran en la lista de reproducción.

\_\_\_\_\_\_\_\_\_\_\_\_\_\_\_\_\_\_\_\_\_\_\_\_\_\_\_\_\_\_\_\_\_\_\_\_\_\_\_\_\_\_\_\_\_\_\_\_\_\_\_\_\_\_\_\_\_\_\_\_\_\_\_\_\_\_\_\_\_\_\_\_\_\_\_\_\_\_\_

**4.- Explorador de Imágenes**. En esta sección aparecen en miniatura las imágenes que se seleccionan de la carpeta que aparece en la sección seis, las cuales se encuentran almacenadas en la computadora del servidor.

**5.- Panel Principal de Imágenes.** En esta sección se visualiza, en mayor tamaño, una de las imágenes que aparecen en la sección cuatro. Para verla, sólo es necesario que el puntero del mouse se posicione sobre de ella. Una vez que aparece en esta zona, se mantendrá ahí para que con el uso de los botones de la sección seis se pueda ajustar, de tal forma que el médico pueda mirar con mayor detalle la zona de la imagen que a él le interese.

**6.- Acercamiento y Movimientos de Imágenes.** Si se presiona en el ícono de la carpeta, se abrirá una ventana para explorar los archivos de imagen en la computadora del servidor. Con los otros dos íconos se podrá hacer un acercamiento o alejamiento de la imagen seleccionada.

## **4.13. Interfaz Gráfica de Conexión del Cliente**

#### **4.13.1. Conexión del Cliente**

La pantalla que se muestra en la Fig. 4.40, aparece en la computadora "cliente" una vez que se ejecuta el programa del sistema de control. En ella se muestra el estado de conexión del sistema.

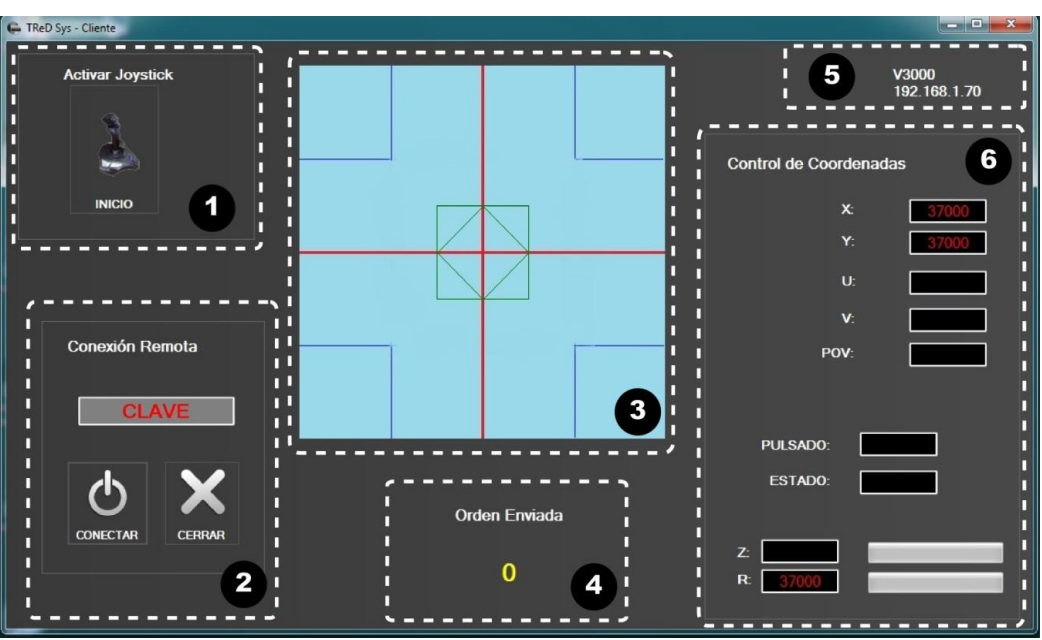

\_\_\_\_\_\_\_\_\_\_\_\_\_\_\_\_\_\_\_\_\_\_\_\_\_\_\_\_\_\_\_\_\_\_\_\_\_\_\_\_\_\_\_\_\_\_\_\_\_\_\_\_\_\_\_\_\_\_\_\_\_\_\_\_\_\_\_\_\_\_\_\_\_\_\_\_\_\_\_

**Fig. 4.40. Panel de Conexión Remota mostrada en el cliente.**

La pantalla está conformada por las siguientes secciones:

- 1. Activación del Joystick.
- 2. Conexión Remota.
- 3. Plano de Coordenadas.
- 4. Ordenes Enviadas al Cliente.
- 5. Conexión al Servidor por IP.
- 6. Sistema de Coordenadas y botones.

A continuación, como en el caso de las secciones anteriores, se describen las tareas que se realizan en cada uno de los paneles de las secciones.

**1.- Activación del Joystick.** En esta sección se puede dar inicio a la conexión de la palanca de posicionamiento (joystick).

**2.- Conexión Remota.** En esta sección se ingresará la clave de conexión remota, que permite establecer e interactuar con la interfaz del servidor. La clave debe ser la misma que la que se introduce en el apartado 4.12.4.2.

**3.- Plano de Coordenadas.** En esta sección se muestran las coordenadas del joystick de forma grafica y la activación del mismo.

\_\_\_\_\_\_\_\_\_\_\_\_\_\_\_\_\_\_\_\_\_\_\_\_\_\_\_\_\_\_\_\_\_\_\_\_\_\_\_\_\_\_\_\_\_\_\_\_\_\_\_\_\_\_\_\_\_\_\_\_\_\_\_\_\_\_\_\_\_\_\_\_\_\_\_\_\_\_\_

**4.- Ordenes Enviadas al Cliente**. A los movimientos mostrados en el plano de coordenadas se les ha asignado un número relativo, el cual se envía al servidor a través de la red, para que éste último lo identifique y realice el movimiento solicitado al robot.

**5.- Conexión al Servidor por IP.** En esta sección se muestra la IP y el nombre del equipo cliente, para realizar la conexión remota con el equipo servidor.

**6.- Sistema de Coordenadas y botones.** En esta zona se muestra en forma numérica el valor relativo de la coordenada (X, Y, Z), que sirve como referencia para determinar la dirección de movimiento del robot. En los rectángulos que se encuentran frente a las etiquetas U, V, POV, PULSADOS, ESTADOS y R, se muestran los valores que arrojan los botones del Joystick cuando son presionados.

# **Capitulo 5**

# **Pruebas y Resultados**

**Distancia:** Local

Para evaluar el modelo del Sistema de Telecontrol, se diseño un experimento de conexión basado en el uso del sistema a distancias por medio de tiempo de comunicación.

\_\_\_\_\_\_\_\_\_\_\_\_\_\_\_\_\_\_\_\_\_\_\_\_\_\_\_\_\_\_\_\_\_\_\_\_\_\_\_\_\_\_\_\_\_\_\_\_\_\_\_\_\_\_\_\_\_\_\_\_\_\_\_\_\_\_\_\_\_\_\_\_\_\_\_\_\_\_\_

Las pruebas se realizaron en una computadora personal con un procesador Intel Core Duo, memoria RAM de 4 GB. La primera fase consistió en el envio de PING Test [44], comando le permite realizar una prueba de red simple y estimar el tiempo de envio y recepción. Es una utilidad de red que permitio realizar pruebas estándar de conexión entre las computadoras, este test ya lo incluye, en las computadoras en Windows.

La segunda prueba fue con la redes con diferentes distancias geograficas donde los resultados son satisfactorios para el resultado de control del robot, a continuacion se mencionaran algunos de los resultados.

Se presenta en la Fig. 5.1 la primera prueba, el detalle del dimensionamiento de los enlaces pertenecientes a una red local (inalámbrica), mencionando los resultados de respuesta enviadas y recibidas del sistema.

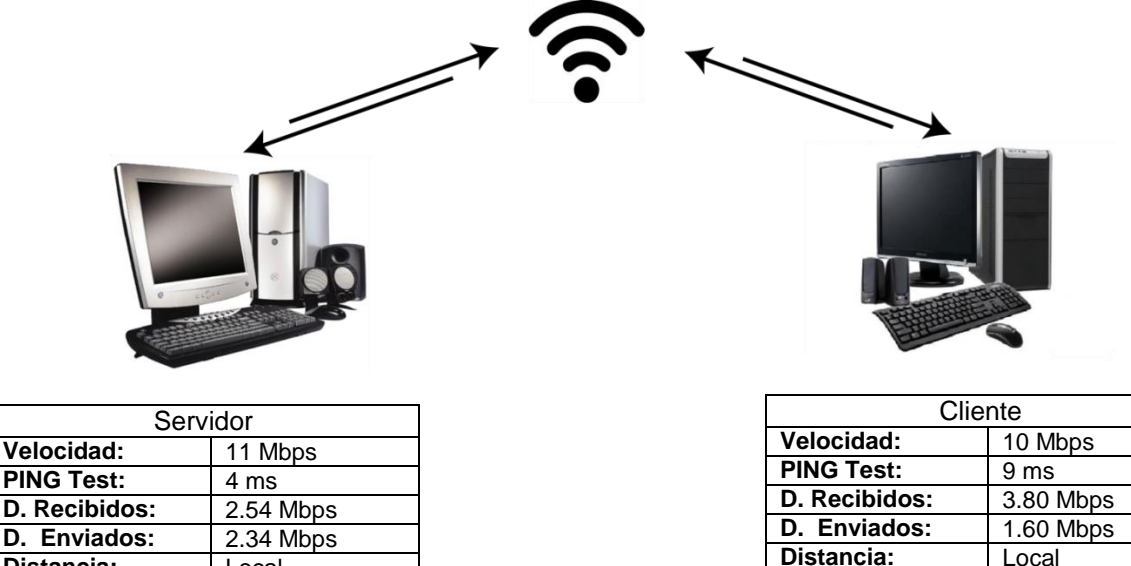

**Fig. 5.1. Red Local (Inalámbrica).**

En la Fig. 5.2 se muestra la segunda prueba, el detalle de un enlace perteneciente a una red local (alámbrica), mencionando los resultados de respuesta enviadas y recibidas del sistema.

\_\_\_\_\_\_\_\_\_\_\_\_\_\_\_\_\_\_\_\_\_\_\_\_\_\_\_\_\_\_\_\_\_\_\_\_\_\_\_\_\_\_\_\_\_\_\_\_\_\_\_\_\_\_\_\_\_\_\_\_\_\_\_\_\_\_\_\_\_\_\_\_\_\_\_\_\_\_\_

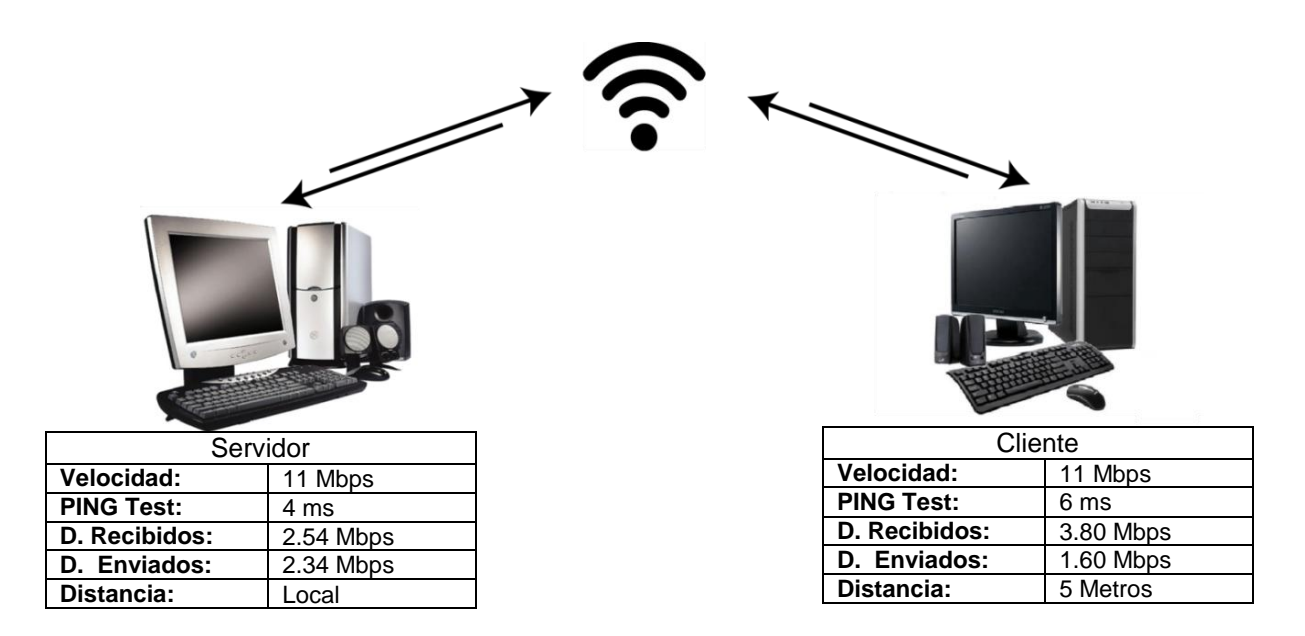

**Fig. 5.2. Red Local (Alámbrica).**

La prueba que se muestra en la Fig. 5.3 muestra la tercera prueba, con un enlace perteneciente a una red interconectada en dos sitios remotos de forma (inalámbrica), mencionando los resultados de respuesta enviadas y recibidas del sistema.

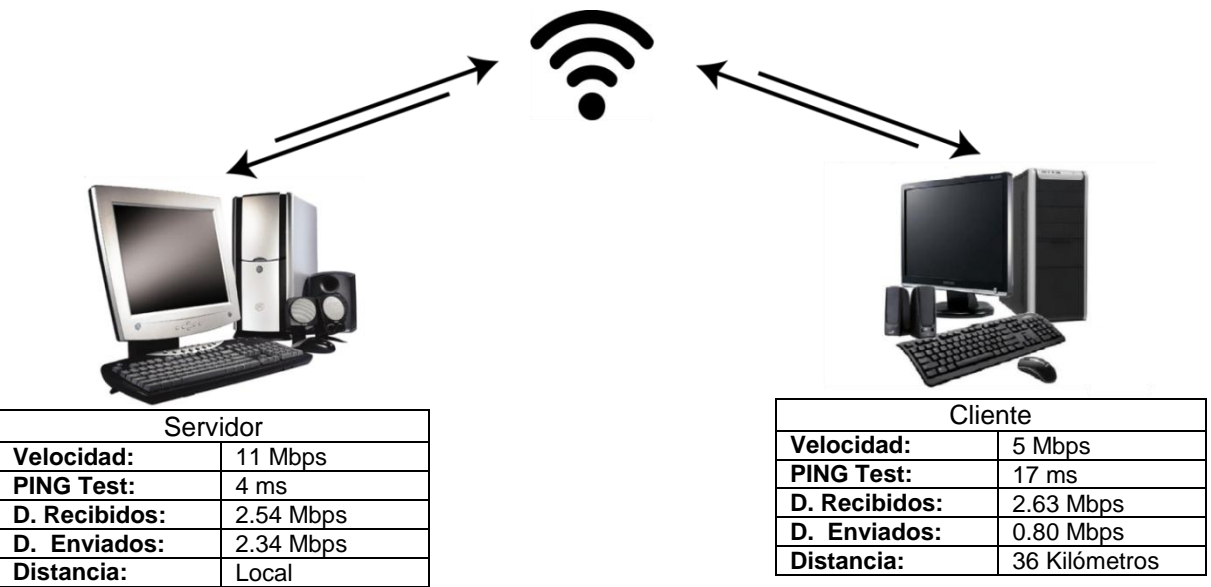

**Fig. 5.3. Red de Sitios Remotos (Inalámbrica).**

Los objetivos de las siguientes pruebas es controlar la posición de cada unos de los grados de libertad del robot a diferentes distancias y ubicaciones, se debe contemplar la tasa de envio y recepcion de datos, el uso de la red en el momento de la prueba afectara significativamente los resultados.

\_\_\_\_\_\_\_\_\_\_\_\_\_\_\_\_\_\_\_\_\_\_\_\_\_\_\_\_\_\_\_\_\_\_\_\_\_\_\_\_\_\_\_\_\_\_\_\_\_\_\_\_\_\_\_\_\_\_\_\_\_\_\_\_\_\_\_\_\_\_\_\_\_\_\_\_\_\_\_

La primera prueba mostrada en la Fig. 5.4, es el primer grado de libertad del robot, que consta de mover el robot en posiciones preestablecidas y medir por cronometro el tiempo que tarda en llegar de una posición a otra, realizada en las diferentes redes, mencionada anteriormente.

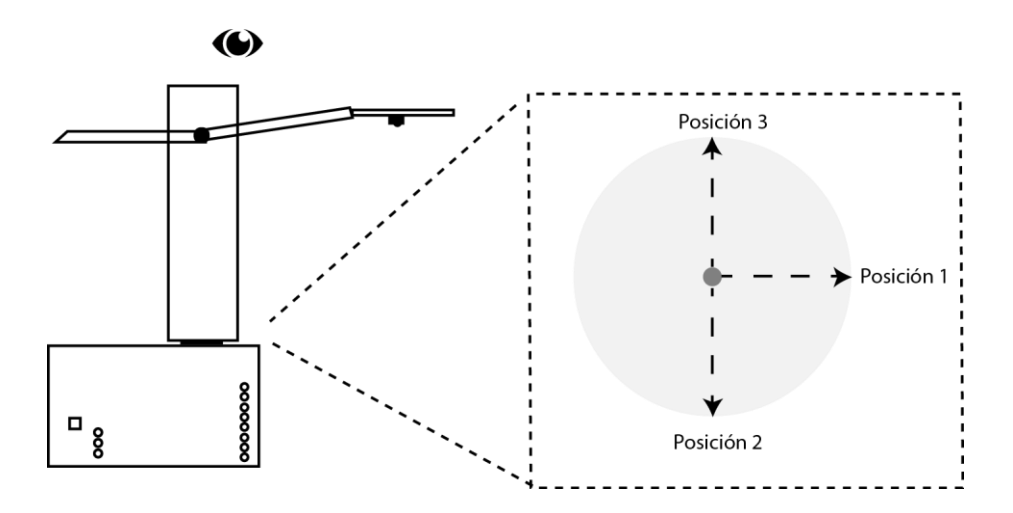

**Fig. 5.4. Vista Lateral Primer Grado de Libertad.**

En la tabla 5.5, se muestran los tiempos promedio que se invirtieron al cambiar la ubicación del brazo del robot en las tres posiciones que se muestran en la fig 5.4 como uno, dos y tres, las cuales corresponden al primer grado de libertad.

| Movimiento<br><b>Inicial</b> | Movimiento<br>Final | <b>Red Local</b><br>(Inalámbrica) | <b>Red Local</b><br>(Alámbrica) | Sitio Remoto<br>(Inalámbrica) |
|------------------------------|---------------------|-----------------------------------|---------------------------------|-------------------------------|
|                              |                     | Tiempo de<br>Respuesta            | Tiempo de<br>Respuesta          | Tiempo de<br>Respuesta        |
| Posición 1                   | Posición 2          | 23,4 Seg.                         | 23,1 Seg.                       | 21,9 Seg.                     |
| Posición 1                   | Posición 3          | 22,8 Seg.                         | 22,2 Seg.                       | 22,8 Seg.                     |
| Posición 2                   | Posición 3          | 46,7 Seg.                         | 47,3 Seg.                       | 46,2 Seg.                     |

Tabla 5.5. Movimientos del Primer Grado de Libertad.

De los resultados obtenidos, que se muestran en la tabla 5.5, se puede observar que para los tres casos (red local, con enlace alambrico o inalambrico y desde un sitio remoto) los tiempos obtenidos son similares, al cambiar de una posición a otra, pues las diferencias entre cada uno de ellos es de dos segundos, en el peor de los casos.

\_\_\_\_\_\_\_\_\_\_\_\_\_\_\_\_\_\_\_\_\_\_\_\_\_\_\_\_\_\_\_\_\_\_\_\_\_\_\_\_\_\_\_\_\_\_\_\_\_\_\_\_\_\_\_\_\_\_\_\_\_\_\_\_\_\_\_\_\_\_\_\_\_\_\_\_\_\_\_

En la Fig. 5.6 se muestra de forma gráfica la orientación dentro de la posición 1 que se mostró en la Tabla 5.5.

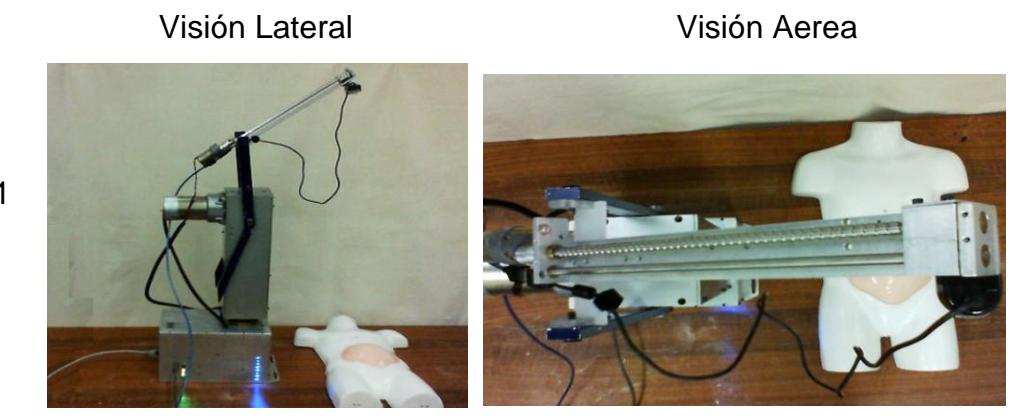

Posición 1

**Fig. 5.6. Robot Posición 1.**

En la Fig. 5.7 se muestra de forma gráfica la orientación de la posición 2 del robot mostrada en la Tabla 5.5, donde se contiene los tiempos relacionados con los tipos de redes donde se llevaron a cabo las pruebas.

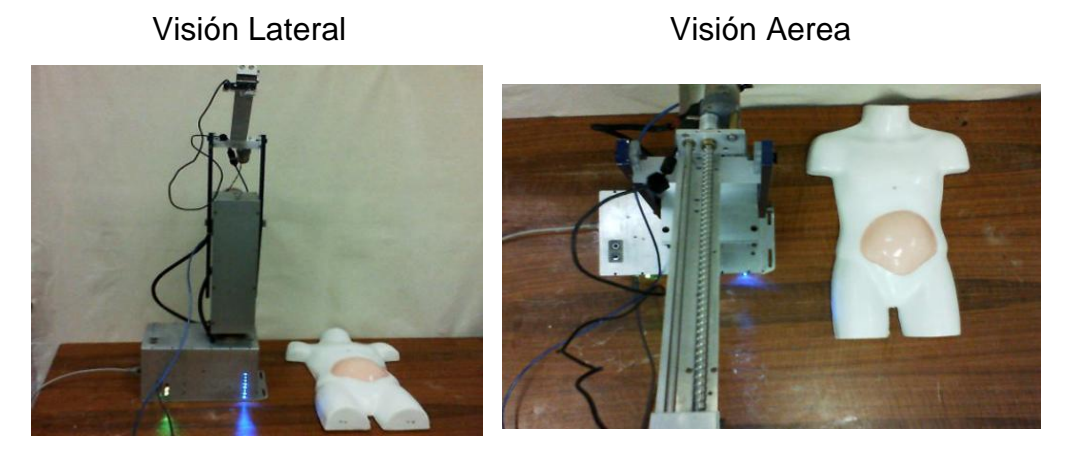

Posición 2

**Fig. 5.7. Robot Posición 2.**

En la Fig. 5.8 se muestra de forma gráfica la orientación de la posición 3 del robot mostrada en la Tabla 5.5 de resultados con los tipos de redes.

\_\_\_\_\_\_\_\_\_\_\_\_\_\_\_\_\_\_\_\_\_\_\_\_\_\_\_\_\_\_\_\_\_\_\_\_\_\_\_\_\_\_\_\_\_\_\_\_\_\_\_\_\_\_\_\_\_\_\_\_\_\_\_\_\_\_\_\_\_\_\_\_\_\_\_\_\_\_\_

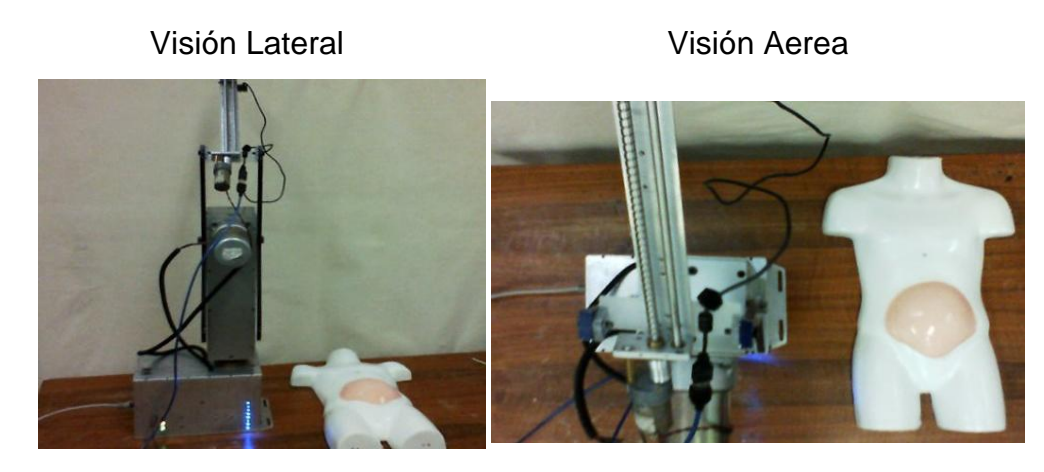

Posición 3

**Fig. 5.8. Robot Posición 3.**

Dentro del segundo grado de libertad, se muestra en la Fig. 5.9, se realizaron pruebas en cinco posiciones diferentes, se mostrará en la Tabla 5.10 los resultados obtenidos, para cuestión de ejemplificar este grado de libertad se mostrarán algunas de las posiciones de este grado de libertad.

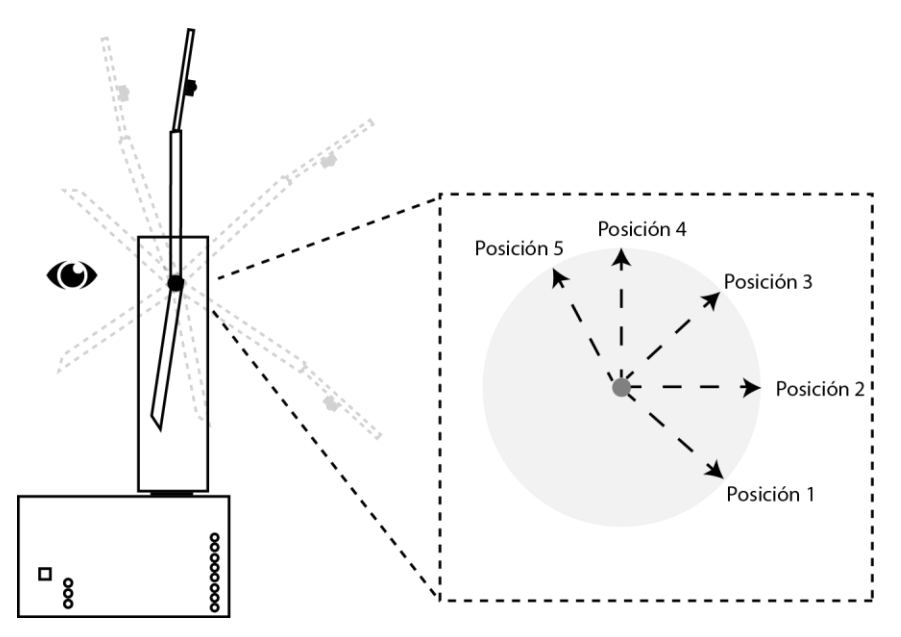

**Fig. 5.9. Vista Lateral Segundo Grado de Libertad.**

En la Tabla 5.10, el analisis del segundo grado de libertad, se contemplo para su análisis, el peso que por si solo contiene el diseño mecánico, dentro de esta tabla el punto inicial es desde la posición 1 que se refiere el movimiento de (abajo hacia arriba).

\_\_\_\_\_\_\_\_\_\_\_\_\_\_\_\_\_\_\_\_\_\_\_\_\_\_\_\_\_\_\_\_\_\_\_\_\_\_\_\_\_\_\_\_\_\_\_\_\_\_\_\_\_\_\_\_\_\_\_\_\_\_\_\_\_\_\_\_\_\_\_\_\_\_\_\_\_\_\_

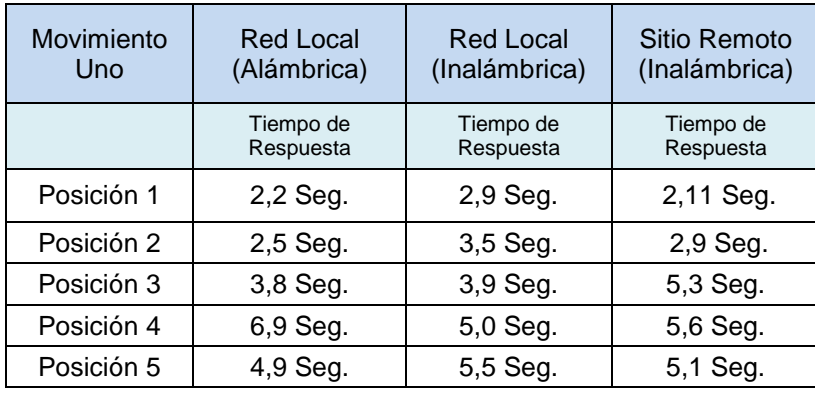

Tabla 5.10. Movimientos del Segundo Grado de Libertad (Posición 1).

De forma inversa a lo anterior, la Tabla 5.11, comenzará con el punto inicial desde la posición 5, que permite tener una prespectiva del peso y que se refiere al movimiento de (arriba hacia abajo).

Tabla 5.11. Movimientos del Segundo Grado de Libertad (Posición 5).

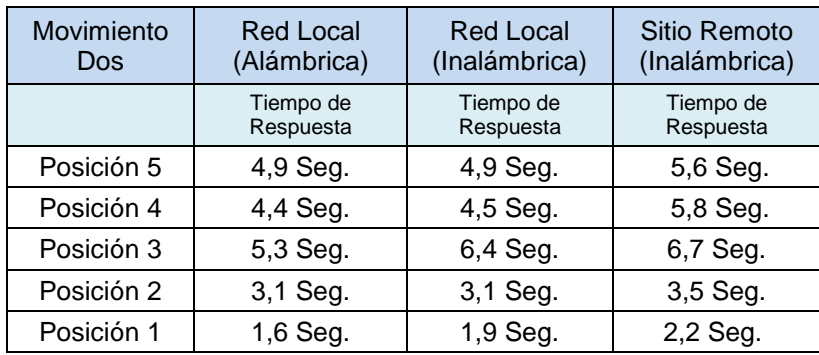

En las tablas anteriores se muestra los tiempos obtenidos en las diferentes redes donde se realizaron las pruebas.

Las siguientes figuras muestran algunas de las posición que fueron mencionadas en las Tablas 5.10 y Tabla 5.11, mostrando de forma más gráfica las posiciones de este grado de libertad.

\_\_\_\_\_\_\_\_\_\_\_\_\_\_\_\_\_\_\_\_\_\_\_\_\_\_\_\_\_\_\_\_\_\_\_\_\_\_\_\_\_\_\_\_\_\_\_\_\_\_\_\_\_\_\_\_\_\_\_\_\_\_\_\_\_\_\_\_\_\_\_\_\_\_\_\_\_\_\_

En la Fig. 5.12, observamos los movimientos del motor dos, en su vista de la cámara de campo y cámara principal, para observar desde esta prespectiva del robot.

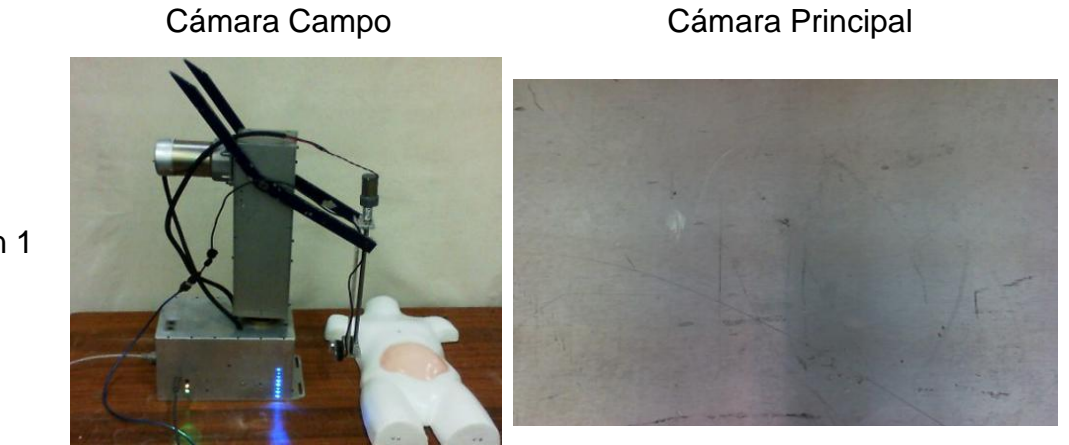

Posición 1

**Fig. 5.12. Robot Posición 1.**

Dentro de este grado de libertad, se muestran algunas de las posiciones de la Fig. 5.9, se realizaron pruebas en cinco posiciones diferentes, en la Fig. 5.13 se puede observar la posición 3.

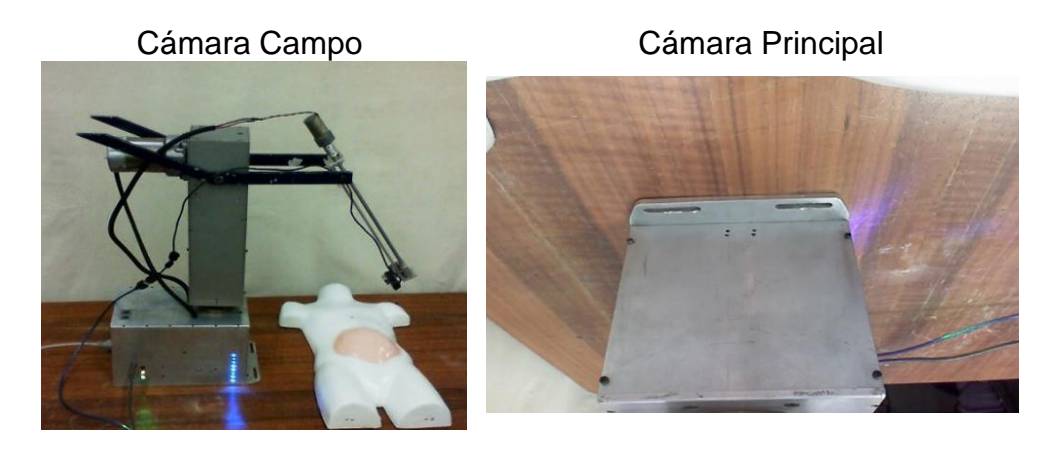

Posición 3

**Fig. 5.13. Robot Posición 3.**
La posición 5 de la Tabla 5.9, se observa en la Fig. 5.14, postrando todo el campo periferico del paciente (maniqui) que se realizó para estas pruebas.

\_\_\_\_\_\_\_\_\_\_\_\_\_\_\_\_\_\_\_\_\_\_\_\_\_\_\_\_\_\_\_\_\_\_\_\_\_\_\_\_\_\_\_\_\_\_\_\_\_\_\_\_\_\_\_\_\_\_\_\_\_\_\_\_\_\_\_\_\_\_\_\_\_\_\_\_\_\_\_

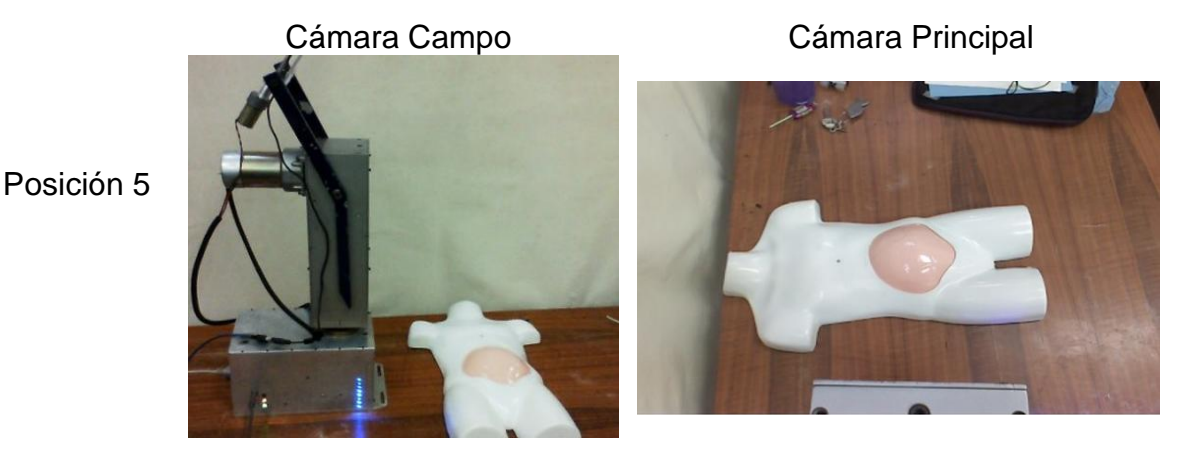

**Fig. 5.14. Robot Posición 5.**

El tercer grado de libertad del diseño mecanico de esta tesis, está basado en la posición distal y proximal respecto del robot, donde la cámara principal podria alejarse o aproximarse a al paciente, teniendo asi un mayor detalle del campo Fig. 5.15.

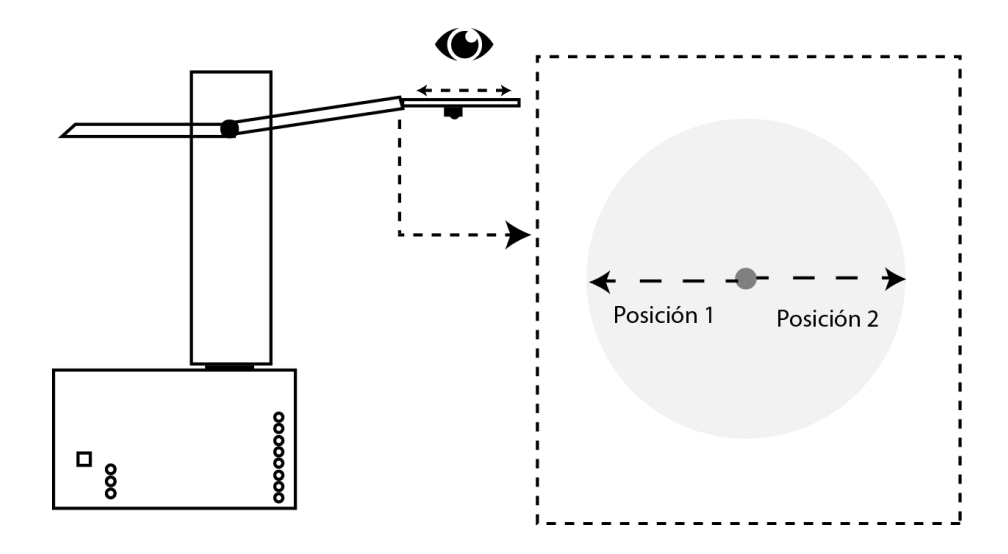

**Fig. 5.15. Vista Lateral Tercer Grado de Libertad.**

Dentro de la siguiente tabla se observara las dos posiciones que conducen los movimientos de la cámara principal del sistema en el tercer grado de libertad del robot, esta prueba es la posición más alejada del paciente (maniquí) y la más cercana a el, mostrando los tiempos de las redes utilizadas.

\_\_\_\_\_\_\_\_\_\_\_\_\_\_\_\_\_\_\_\_\_\_\_\_\_\_\_\_\_\_\_\_\_\_\_\_\_\_\_\_\_\_\_\_\_\_\_\_\_\_\_\_\_\_\_\_\_\_\_\_\_\_\_\_\_\_\_\_\_\_\_\_\_\_\_\_\_\_\_

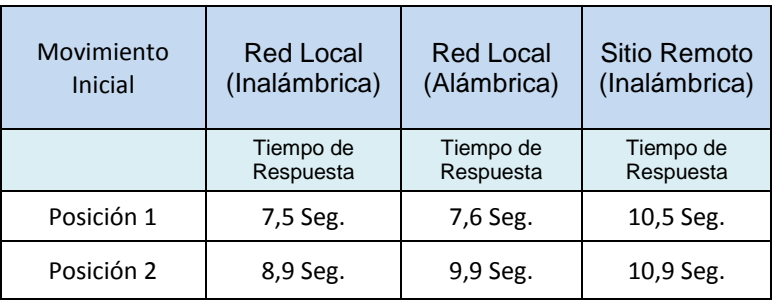

Tabla 5.16. Movimientos del Tercer Grado de Libertad.

En la Fig. 5.17, se muestra la posición distal de la cámara, donde solo se muestra una porcion del paciente (maniqui).

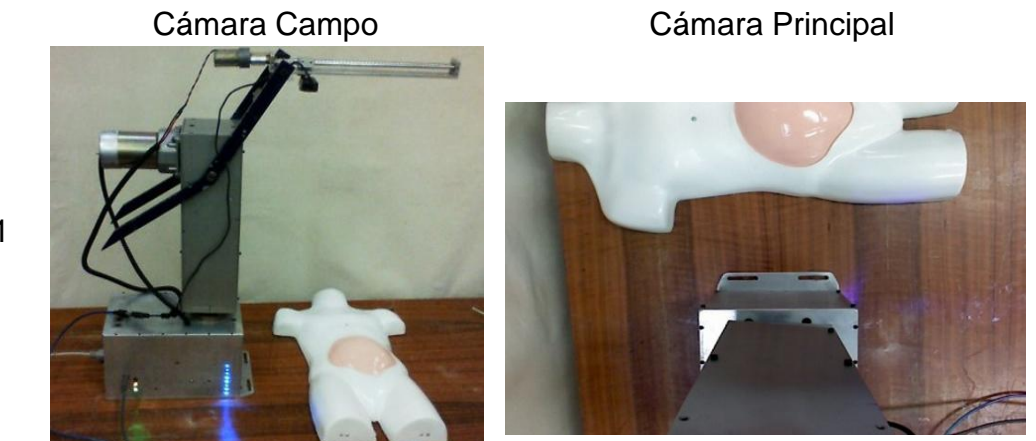

**Fig. 5.17. Robot Posición 1.**

Posición 1

En la ultima prueba de posición se observa en la Fig. 5.18, la orientación apriximal de la cámara principal, la cual accede a un mejor desampeño visual del paciente.

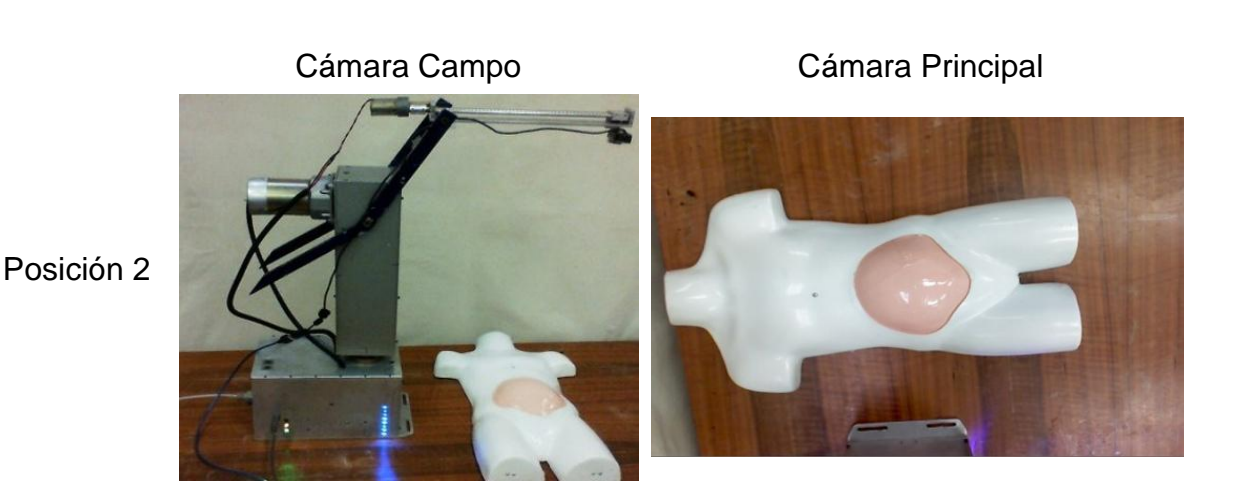

**Fig. 5.18. Robot Posición 2.**

El sistema como se ha mencionado en los capitulos anteriores, puede ser controlado por una palanca de posicionamiento (joystick) o el mouse, las pruebas anteriores fueron realizadas con el mouse. Por lo tanto las pruebas que acontinuación serán mostradas serán del joystick, se debe mencionar que los tiempo son mayores a los del mouse, por que el sistema funciona con la palanca de la siguiente forma.

Se capturan las coordenadas que se obtinen del joystick, son etiquetadas de forma relativa con un numero, que permite reducir el tiempo de envio a través de la red ethernet a un sitio remoto, recibida esta etiqueta se convierte nuevamente en coordenadas que son interpretadas por la interfaz de servidor, creando una serie de numero (buffer) que nuevamente son etiquetas para su procesamiento en la etapa de control del sistema.

De esta manera se puede observar que el proceso que se realiza para la utilización de la palanca mostrada en la Fig. 5.19, es por si solo un proceso tardado, de esta forma debemos tener en cuenta que el proceso llevará más segundos en realizarse.

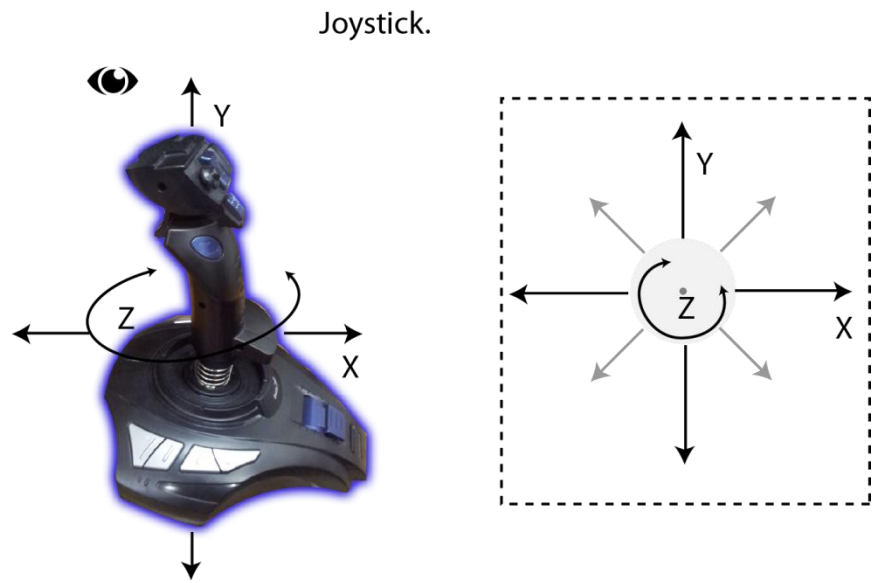

**Fig. 5.19. Ejes de Movimientos del Joystick.**

El tiempo de respuesta dentro de una red, se ha reducido significativamente, en la Tabla 5.20 se muestran los mejores resultados obtenidos, con la palanca de posicionamiento, dentro de los resultados se contempla a diferencia de las tablas anteriores, solo el tiempo que se tarda en llegar el comando desde el sitio remoto al servidor y esta señal se ve reflejada en el robot.

Tabla 5.20. Tiempo de Envió y Recepción por Joystick.

| <b>Dirección</b> | Tiempo    | <b>Dirección</b> | <b>Tiempo</b> |
|------------------|-----------|------------------|---------------|
| Inicio-Derecha   | 5.90 Seg. | Derecha-Inicio   | 1.50 Seg.     |
| Inicio-Izquierda | 4.50 Seg. | Izquierda-Inicio | 5.34 Seg.     |
| Inicio-Arriba    | 3.46 Seg. | Arriba-Inicio    | 2.40 Seg.     |
| Inicio-Abajo     | 2.66 Seg. | Abajo-Inicio     | 2.82 Seg.     |

Es realmente un problema los tiempos de tolerancia dentro de la manipulación por el joystick, debido a su caracterización y reconocimiento que es por coordenadas como se menciono con anterioridad, las cuales fueron difíciles para definir sus intervalos de manipulación.

### **Capítulo 6:**

### **Conclusiones y Trabajo a Futuro**

Luego de concluida la presente Tesis, se llegó a las siguientes conclusiones: El sistema nos permite prestar servicios a distancia, proporcionando atención médica en lugares remotos sin importar las barreras geográficas.

\_\_\_\_\_\_\_\_\_\_\_\_\_\_\_\_\_\_\_\_\_\_\_\_\_\_\_\_\_\_\_\_\_\_\_\_\_\_\_\_\_\_\_\_\_\_\_\_\_\_\_\_\_\_\_\_\_\_\_\_\_\_\_\_\_\_\_\_\_\_\_\_\_\_\_\_\_\_\_

El Sistema de Telecontrol permite capturar y transmitir datos del paciente, de manera inalámbrica, que ayuda a hospitales de zonas rurales a realizar estudios médicos desde cualquier lugar. De esta forma el sistema permite la disminución de tiempos respecto a los que se emplean actualmente. Por lo tanto la posibilidad de reducir la demora en la transferencia de información de un paciente, que con el uso del telecontrol puede realizarse en tan sólo minutos.

El modelo desarrollado del robot para esta tesis, responde a los comandos enviados desde el sitio remoto hacia el servidor de manera adecuada, respetando los parámetros en tiempo propuestos en los objetivos de esta tesis.

La velocidad de transmisión dentro una red de Ethernet es relativa, debido a que se ve afectada por diversos factores como lo son: el número de usuarios conectados a la red, la demanda y descarga de información. Esto puede afectar el desempeño del sistema, aunque en los centros asistenciales donde se cuenta con telemedicina, la mayoría de redes son dedicadas para el uso de este tipo de aplicaciones.

Permite incrementar la productividad de los centros asistenciales al disminuir la cantidad de viajes que realizan los pacientes que requieren atención médica de baja especialidad de zonas alejadas a hospitales si no es necesario.

Dicho de otra manera, la mejora de los procesos involucrados en la atención de un paciente como filas, citas y análisis, será sustancial pues el sistema facilita la disminución los tiempos de espera de forma considerable.

Este sistema tendrá un impacto directo en el bienestar de la sociedad, implementándola como una aplicación fija o móvil del robot y por ello se podría también aplicar lineamientos de esta tesis a futuro. El éxito de los sistemas a distancia depende en gran medida de la gestión de las medico y autoridades en generar confianza a los paciente al utilizar estos servicios médicos basados en este tipo de Sistemas de Telemedicina.

\_\_\_\_\_\_\_\_\_\_\_\_\_\_\_\_\_\_\_\_\_\_\_\_\_\_\_\_\_\_\_\_\_\_\_\_\_\_\_\_\_\_\_\_\_\_\_\_\_\_\_\_\_\_\_\_\_\_\_\_\_\_\_\_\_\_\_\_\_\_\_\_\_\_\_\_\_\_\_

Podemos considerar a la telemedicina en general como una herramienta no sólo asistencial, sino un mecanismo de trasmitir información y formación entre profesionales de atención primaria o especializada para sus pacientes.

### **Trabajo a Futuro**

Dentro de este trabajo de tesis, las mejoras que se proponen, es el incremento del número de motores, para ampliar los grados de libertad al robot para tener un mejor manejo de la periferia o bordes del cuerpo del paciente y del campo visual para el médico especialista.

Dentro del diseño de seguridad, se pueden implementar botones de paro, que permitirían automáticamente, detener el sistema de forma autónoma, cuando se acerca al paciente. El sistema de telecontrol desarrollado podría manipular varios robots ubicados en diferentes lugares, habilitándolos mediante la dirección IP de la red donde se encuentre conectado el servidor.

Al sistema de telecontrol se le puede incorporar un equipo de ultrasonido el cual permitiría al médico especialista tener una visualización y realización de estudios a distancia, complementándolo con sensores de aproximación y presión en el robot para seguridad del paciente en éste tipo de aplicaciones.

#### **Glosario**

- **UIT** Unión Internacional de Telecomunicaciones
- **OMS** Organización Mundial de la Salud
- **ECG** Electrocardiograma
- **CEPAL** Comisión Económica para América Latina
- **SOCINFO** Sociedad de la Información
- **CENETEC** Centro Nacional de Excelencia Tecnológica en Salud

- **USB** (del inglés, Bus Universal en Serie)
- **VPN** (del inglés, Red Virtual Personal)
- **FET** (del inglés, Transistor Efecto de Campo)
- **LED** (del inglés, Diodo Emisor de Luz)
- **CD** Corriente Directa
- **OSI** (del inglés, Sistema de Interconexión Abierto)
- **PAN** (del inglés, Red de Área Personal)
- **LAN** (del inglés, Red de Área Local)
- **CAN** (del inglés, Red de Área Campus)
- **MAN** (del inglés, Red de Área Metropolitana)
- **WAN** (del inglés, Red de Área Amplia)
- **TCP** (del inglés, Protocolo de Control de Transmisión)
- **UDP** (del inglés, Protocolo de Intercambio de Datagramas)
- **IP** (del inglés, Protocolo de Internet)
- **FTP** (del inglés, Protocolo de Transferencia de Archivos)
- **SMTP** (del inglés, Protocolo para Transferencia Simple de Correo Electrónico)

**SQL** - (del inglés, Lenguaje de Consulta Estructurado)

- **VB NET** (del inglés, Visual Basic Net)
- **JOYSTICK** (del inglés, Palanca de Posicionamiento)
- **RAM** (del inglés, Memoria de Acceso Aleatorio)

# **Apéndice A**

#### **Código Microcontrolador para Sistema Telecontrol**

//////////////////////////////////////////////////////////////////////////////// //// CONTROL DE MOTOR //// //// JUNIO 2014 //// /////////////////////////////////////////////////////////////////////////////// #include <18F4550.h> #fuses HSPLL,NOWDT,NOPROTECT,NOLVP,NODEBUG,USBDIV,PLL5,CPUDIV1,VRE GEN #use delay(clock=48000000) #define USB\_HID\_DEVICE FALSE //disabled HID #define USB\_EP1\_TX\_ENABLE USB\_ENABLE\_BULK //turn on EP1(EndPoint1) for IN bulk/interrupt transfers #define USB\_EP1\_RX\_ENABLE\_USB\_ENABLE\_BULK\_//turn on EP1(EndPoint1) for OUT bulk/interrupt transfers #define USB\_EP1\_TX\_SIZE 64 //size to allocate for the tx endpoint 1 buffer #define USB\_EP1\_RX\_SIZE 64 //size to allocate for the rx endpoint 1 buffer #include <pic18\_usb.h> //Microchip PIC18Fxx5x Hardware layer for CCS's PIC USB driver #include "PicWinUSB.h" //Descriptors and USB configuration #include <usb.c> //handles usb setup tokens and get descriptor reports #define LED PIN B0 #define LED\_ON output\_low #define LED\_OFF output\_high #define usb esperando PIN D0 #define usb ok PIN D1 void main(void) { int8 iBuff[64]; //buffers int A; setup\_adc\_ports(AN0); setup\_adc(ADC\_CLOCK\_INTERNAL); set\_adc\_channel(0); output\_high(usb\_esperando); output\_low(usb\_ok); LED\_OFF(LED); usb init(); usb task(); usb\_wait\_for\_enumeration(); output\_high(usb\_ok); output\_low(usb\_esperando);

```
 while (TRUE)
  {
    if(usb_enumerated()) // 
    {
  principal: if (usb_kbhit(1)) //
     {
       usb_get_packet(1, iBuff, 64); // 64 byte 
       // Wave Step
      if (iBuff[1] == 1) // MOTOR 1: GIRAR A LA DERECHA
      {A=1;} if (iBuff[2]==2) // MOTOR1: GIRAR A LA IZQUIERDA
      {A=2;} if (iBuff[0]==0) // MOTOR1: SE DETIENE
      {A=0;} if (A==0)
       {
       output_A(0); // DETIENE MOTOR
       }
      if (A==1) {
       output_A(2); // GIRA MOTOR A LA IZQUIERDA
       }
      if (A==2) {
       output_A(3); // GIRA MOTOR A LA DERECHA
       }
       goto principal;
 } 
      }
   }
  }
```
### **Apéndice B**

#### **Código del Sistema de Telecontrol.**

#### Registrar Nuevo Usuario

Dim cmd1 As New OleDbCommand("INSERT INTO login (especialista, rfc, pass, email) VALUES ('" & nombreTextBox.Text & "','" & rfcTextBox.Text & "','" & passTextBox.Text & "','" & email1TextBox.Text & "')", conn1)

\_\_\_\_\_\_\_\_\_\_\_\_\_\_\_\_\_\_\_\_\_\_\_\_\_\_\_\_\_\_\_\_\_\_\_\_\_\_\_\_\_\_\_\_\_\_\_\_\_\_\_\_\_\_\_\_\_\_\_\_\_\_\_\_\_\_\_\_\_\_\_\_\_\_\_\_\_\_\_

conn1.Open()

```
 cmd1.ExecuteNonQuery()
 MsgBox("GUARDADO CORRECTAMENTE")
 conn1.Close()
   '//Insertar Campos
 Me.nombreTextBox.Text = ""
 Me.rfcTextBox.Text = ""
 Me.passTextBox.Text = ""
 Me.mismaPass.Text = ""
 Me.email1TextBox.Text = ""
 Me.mismaemail.Text = ""
```
Inicio de Sesión

 Dim sqlquery As String = " Select \* from login where rfc=@x and pass=@y" Dim sqlcommand As New OleDbCommand Dim sqlread As OleDbDataReader

```
 sqlcommand.CommandText = sqlquery
sqlcommand.Connection = conn
 sqlcommand.Parameters.AddWithValue("@x", rfcTextBox.Text)
 sqlcommand.Parameters.AddWithValue("@y", passTextBox.Text)
 sqlcommand.ExecuteNonQuery()
 sqlread = sqlcommand.ExecuteReader
```

```
 If (sqlread.Read()) Then
   'MsgBox("Bienvenido!")
   Me.Visible = False
   Form1.Visible = True
 Else
   MsgBox("Datos Invalidos")
 End If
```
#### Registrar Nuevo Paciente

 Dim conn As New OleDbConnection Dim sConnString As String Dim cmd As New OleDbCommand Dim sSQL As String = String.Empty Dim arrImage() As Byte Dim ms As New IO.MemoryStream() 'Dim myMs As New IO.MemoryStream() Dim bSaveImage As Boolean = False

```
 If Not IsNothing(Me.capturar1.Image) Then
   'capturar1.Image.Save(ms, capturar1.Image.RawFormat)
   Me.capturar1.Image.Save(ms, Me.capturar1.Image.RawFormat)
   arrImage = ms.GetBuffer
   bSaveImage = True
 Else
   arrImage = Nothing
   bSaveImage = False
 End If
 If bSaveImage = True Then
         If Microsoft.VisualBasic.Right(Application.StartupPath, 1) = "\" Then
                cmd.Parameters.Add("@folioTextBox", OleDbType.VarChar).Value = 
                folioTextBox.Text
           cmd.Parameters.Add("@FechaDateTimePicker", OleDbType.Date).Value = 
           FechaDateTimePicker.Text
           cmd.Parameters.Add("@estudioTextBox", OleDbType.VarChar).Value = 
           estudioTextBox.Text
           cmd.Parameters.Add("@pacienteTextBox", OleDbType.VarChar).Value = 
           pacienteTextBox.Text
           cmd.Parameters.Add("@especialistaTextBox", OleDbType.VarChar).Value 
           = especialistaTextBox.Text
           cmd.Parameters.Add("@rfcTextBox", OleDbType.VarChar).Value = 
           rfcTextBox.Text
           cmd.Parameters.Add("@capturar1", OleDb.OleDbType.Binary).Value = 
           arrImage
   cmd.ExecuteNonQuery()
   MsgBox("Guardado Correctamente")
                Else
                   MsgBox("Error de Información")
                End If
              Catch ex As Exception
         MsgBox(ErrorToString)
              Finally
         conn.Close()
     End Try
```
#### Cámaras

```
Private ExistenDispositivos As Boolean = False
Private DispositivosDeVideo As FilterInfoCollection
Private WithEvents FuenteDeVideo As VideoCaptureDevice = Nothing
If iniciar.Text = "Iniciar" Then
         If ExistenDispositivos Then
        FuenteDeVideo = New 
        VideoCaptureDevice(DispositivosDeVideo(dispositivos.SelectedIndex).Moniker
        String)
       AddHandler FuenteDeVideo.NewFrame, New 
       NewFrameEventHandler(AddressOf video_NuevoFrame)
         FuenteDeVideo.Start()
         iniciar.Text = "Detener"
         dispositivos.Enabled = False
         capturar.Enabled = True
End If
```
#### **Captura**

 capturawebcam.Image = webcam.Image  $guardar.Enabeled = True$ 

\_\_\_\_\_\_\_\_\_\_\_\_\_\_\_\_\_\_\_\_\_\_\_\_\_\_\_\_\_\_\_\_\_\_\_\_\_\_\_\_\_\_\_\_\_\_\_\_\_\_\_\_\_\_\_\_\_\_\_\_\_\_\_\_\_\_\_\_\_\_\_\_\_\_\_\_\_\_\_

Explorador de Imágenes

```
OpenFileDialog1.Filter = "JPEG files (*.jpg)|*.jpg|GIF files (*.gif)|*.gif|All files (*.*)|*.*"
 OpenFileDialog1.ShowDialog()
 Dim path As String = OpenFileDialog1.FileName
      capturar1.Image = Image.FromFile(path)
  Dim dialog As DialogResult dialog = MessageBox.Show("¿Agregar Imagenes?", 
"Imagenes", MessageBoxButtons.YesNo)
      If DialogResult.Yes Then
                dbExplorar.Visible = False
                dbExplorar1.Visible = True
                dbExplorar2.Visible = False
                dbExplorar3.Visible = False
          ElseIf DialogResult.No Then
                    dbExplorar1.Visible = False
                    dbExplorar2.Visible = False
                    dbExplorar3.Visible = False
```
Conexión Servidor

```
Dim SERVIDOR As TcpListener
Dim CLIENTES As New Hashtable
Dim THREADSERVIDOR As Thread
Dim CLIENTEIP As IPEndPoint
WebBrowserOUTPUT.Navigate("http://wwww.osertec.org /")
     RELOJNUEVOS.Enabled = True
     ButtonCONEX.Enabled = False
     WebBrowserOUTPUT.Refresh()
          RELOJLEE.Enabled = True
  Public THREADCLIENTE As Thread
  Public MENSAJE As String
  CheckForIllegalCrossThreadCalls = False
SERVIDOR = New TcpListener(IPAddress.Any, TextBoxPUERTO.Text)
SERVIDOR.Start()
THREADSERVIDOR = New Thread(AddressOf ESCUCHAR)
THREADSERVIDOR.Start()
RichTextBox1.AppendText("Escuchando.......")
Dim CLIENTE As NUEVOCLIENTE = CLIENTES(IP)
       Try
       CLIENTE.THREADCLIENTE.Abort()
       Catch ex As Exception
       CLIENTES.Remove(IP)
       End Try
```
Dim CLIENTE As New NUEVOCLIENTE

Dim DATOS() As Byte Dim IP As IPEndPoint = CLIENTEIP CLIENTE = CLIENTES(IP) While True If CLIENTE.SOCKETCLIENTE.Connected Then  $DATAS = New Byte(100)$  {} **Try** If CLIENTE.SOCKETCLIENTE.Receive(DATOS, DATOS.Length, 0) > 0 Then CLIENTE.MENSAJE = Encoding.UTF7.GetString(DATOS) CLIENTES(IP) = CLIENTE DatosRecibidos(IP) Else CONEXIONTERMINADA(IP) Exit While End If Catch ex As Exception CONEXIONTERMINADA(IP) Exit While End Try End If End While Call CERRARTHREAD(IP) Dim CLIENTE As New NUEVOCLIENTE While True **Try** CLIENTE.SOCKETCLIENTE = SERVIDOR.AcceptSocket CLIENTEIP = CLIENTE.SOCKETCLIENTE.RemoteEndPoint CLIENTE.THREADCLIENTE = New Thread(AddressOf LEER) CLIENTES.Add(CLIENTEIP, CLIENTE) NUEVACONEXION(CLIENTEIP) CLIENTE.THREADCLIENTE.Start() Catch ex As Exception End Try End While ENVIARTODOS("SERVIDOR DESCONECTADO") CERRARTODO() SERVIDOR.Stop() THREADSERVIDOR.Abort() End

\_\_\_\_\_\_\_\_\_\_\_\_\_\_\_\_\_\_\_\_\_\_\_\_\_\_\_\_\_\_\_\_\_\_\_\_\_\_\_\_\_\_\_\_\_\_\_\_\_\_\_\_\_\_\_\_\_\_\_\_\_\_\_\_\_\_\_\_\_\_\_\_\_\_\_\_\_\_\_

Envió de Datos

Dim bres As Boolean Dim sdBuffer As Byte() = New Byte(63)  $\}$  sdBuffer(2) = &H2 bres = picwinusbapi.Write\_PicWinUSB(iHandle, sdBuffer)

### **Apéndice C**

#### **Robot Manipulador**

Durante el desarrollo del trabajo de tesis se creó un robot de tipo brazo robótico. Mostrado en la siguiente figura como prototipo final.

\_\_\_\_\_\_\_\_\_\_\_\_\_\_\_\_\_\_\_\_\_\_\_\_\_\_\_\_\_\_\_\_\_\_\_\_\_\_\_\_\_\_\_\_\_\_\_\_\_\_\_\_\_\_\_\_\_\_\_\_\_\_\_\_\_\_\_\_\_\_\_\_\_\_\_\_\_\_\_

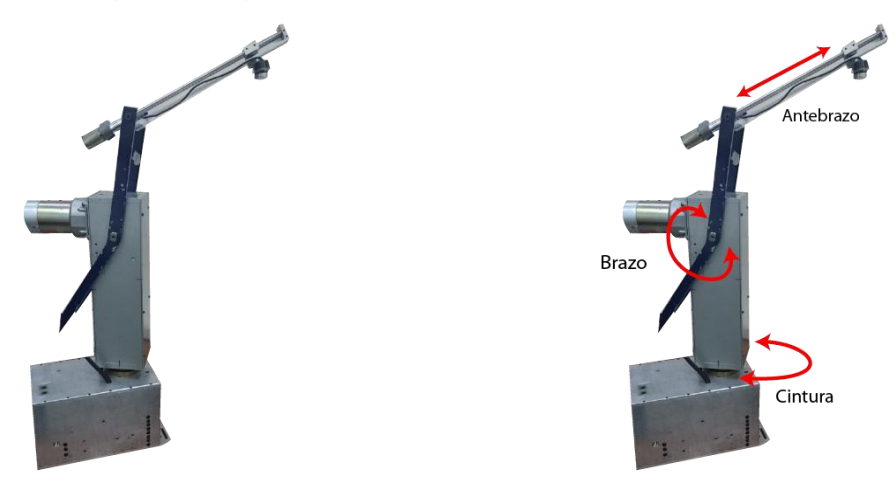

El robot contiene tres grados de libertad, como se aprecia en la figura anterior, denominando sus movimientos como cintura (base rotatoria del robot), brazo y antebrazo. Se muestra en las siguientes figuras algunos de los detalles en medidas del robot.

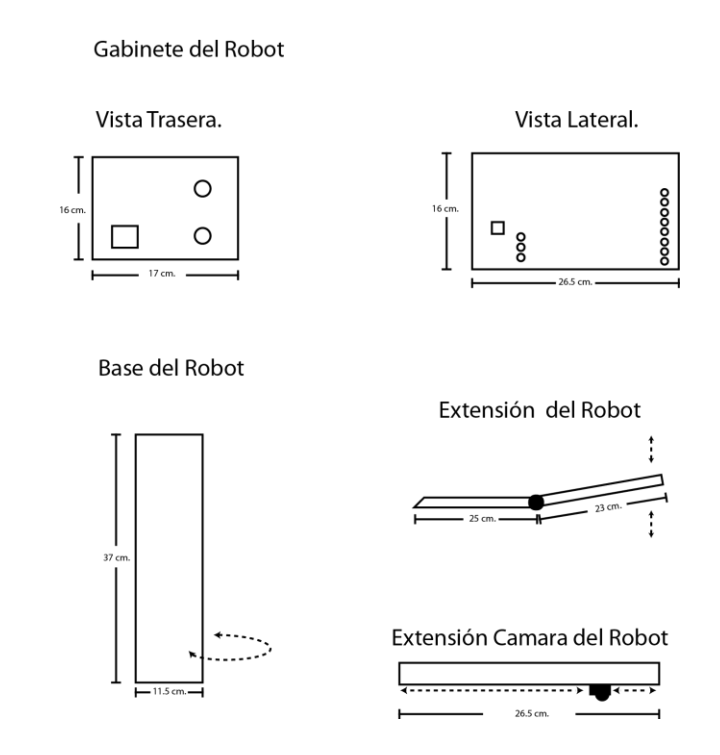

## **Apéndice D**

### **Espacio de Trabajo**

### **Servidor**

En la parte de Servidor, encontramos el diseño de la mesa que cuenta con una cámara de campo que nos permite observar el movimiento periférico de nuestra sala en el centro asistencial o lugar remoto y donde estará una de las computadoras del Sistema de Telecontrol.

\_\_\_\_\_\_\_\_\_\_\_\_\_\_\_\_\_\_\_\_\_\_\_\_\_\_\_\_\_\_\_\_\_\_\_\_\_\_\_\_\_\_\_\_\_\_\_\_\_\_\_\_\_\_\_\_\_\_\_\_\_\_\_\_\_\_\_\_\_\_\_\_\_\_\_\_\_\_\_

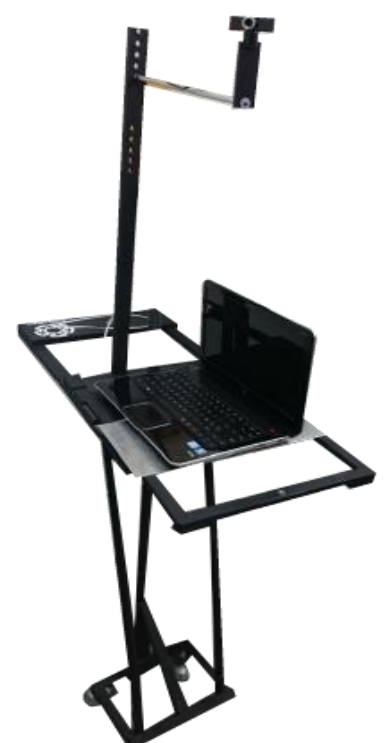

La cámara de campo puede ser ajustada de cinco formas diferentes, mostradas en la figura, que permitan a nuestro médico especialista mejorar la visión de la sala del centro asistencial y así la manipulación del robot.

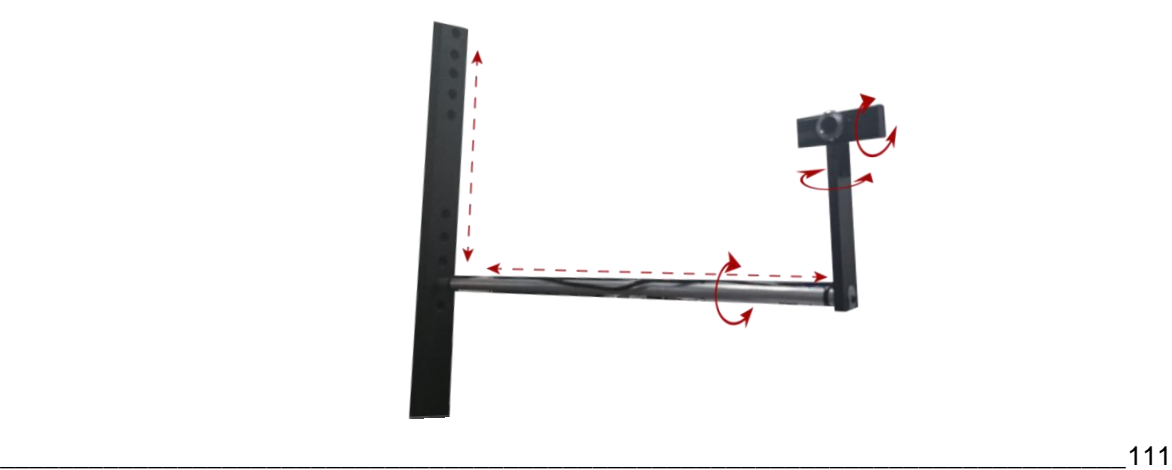

## **Equipo de Cómputo**

Conformado por dos unidades de proceso, el cliente y el servidor las cuales permiten la visualización, registro y ejecución de forma remota. El sistema de telecontrol funciona en cualquier equipo que tenga acceso de internet y que sea instalado y es la versatilidad con la que cuenta este sistema de telemedicina es de uso simple, solo se mencionara a grandes rasgos los equipos con los que se trabajo para el uso y pruebas de la conexión, funcionamiento y retroalimentación de las interfaces de usuario.

\_\_\_\_\_\_\_\_\_\_\_\_\_\_\_\_\_\_\_\_\_\_\_\_\_\_\_\_\_\_\_\_\_\_\_\_\_\_\_\_\_\_\_\_\_\_\_\_\_\_\_\_\_\_\_\_\_\_\_\_\_\_\_\_\_\_\_\_\_\_\_\_\_\_\_\_\_\_\_

#### **Computadora del Servidor**

Se utilizo para el funcionamiento de la interfaz del servidor una computadora Hp Pavilion dv4, con procesador Intel Core i3 a 2.30GHz, utilizando una memoria RAM 4Gb, sistema operativo Windows 7 de 64 bits y disco duro de 500Gb.

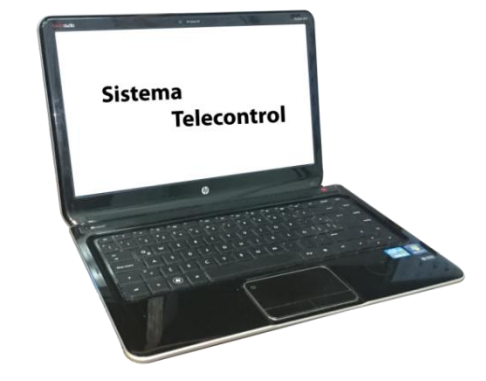

#### **Computadora del Cliente**

Se utilizo para la interfaz del cliente una computadora Acer Aspire One, con procesador Intel Atom CPU N270 a 1.60GHz, con 1Gb de memoria RAM, sistema operativo Windows 7 de 32 bits y disco duro de 250Gb.

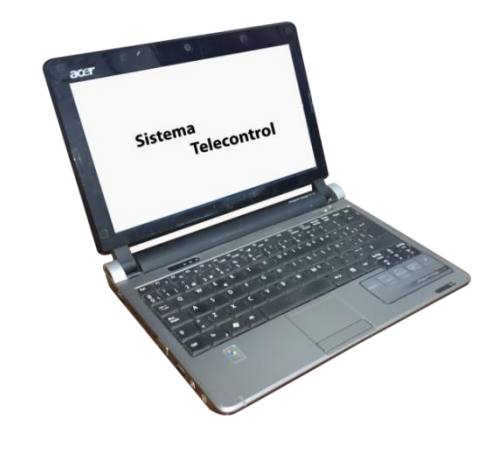

# **Visión de Retroalimentación**

La visión por computadora para el posicionamiento remoto realizado en tiempo real o para su posterior análisis, se utilizaron cámaras de tamaño compacto que mantiene una imagen nítida, con una resolución de 1.5 megapixeles y 2 megapixeles que permite tener una alta calidad de video, con sensor de 720p-HD.

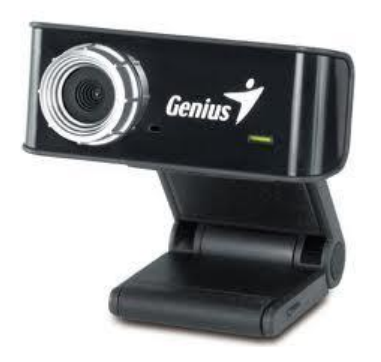

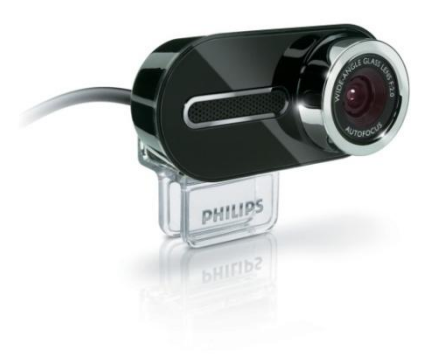

# Apéndice E

Diseño de Asistencia Web

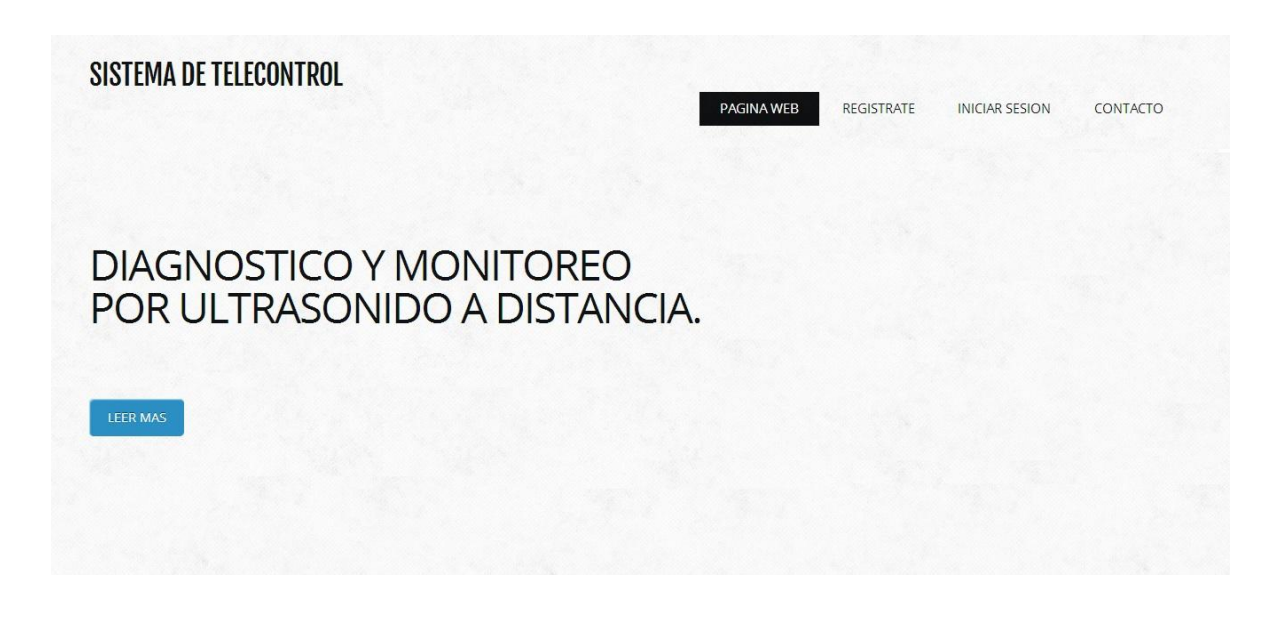

Inicio de sesión

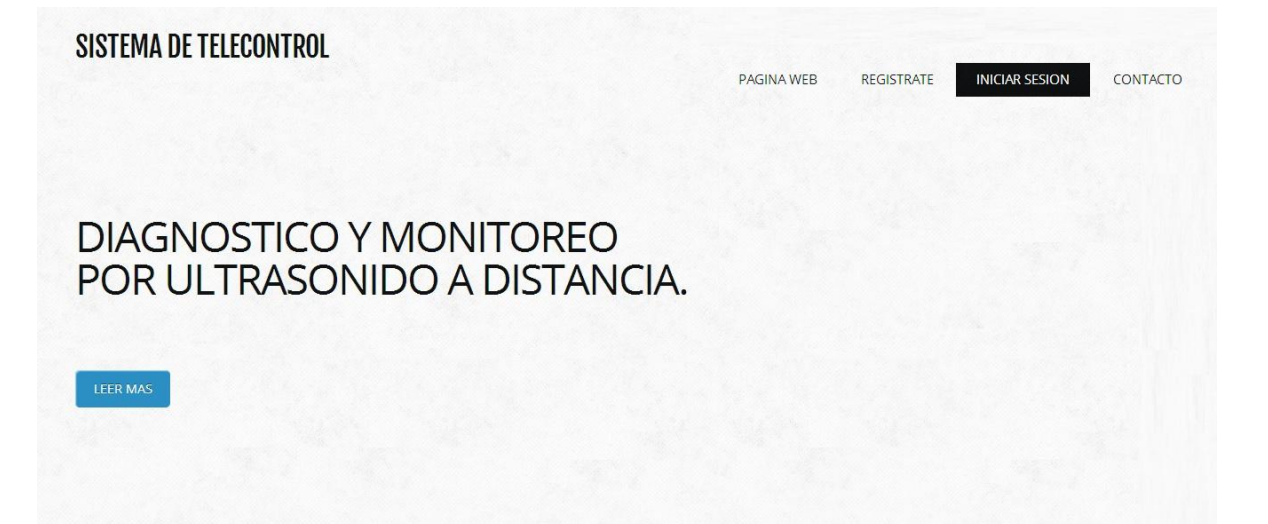

Datos del Personal

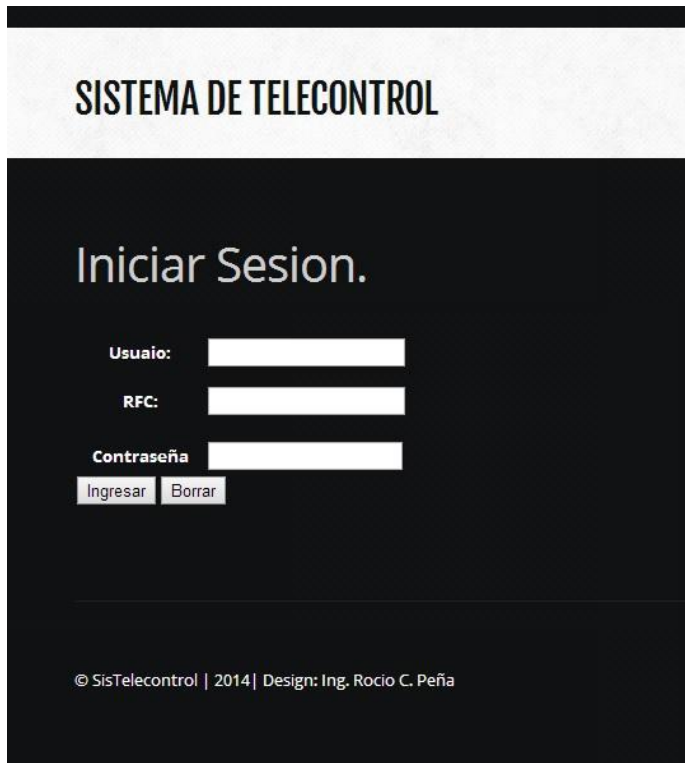

Conexión con Sistema de Telecontrol

# **SISTEMA DE TELECONTROL**

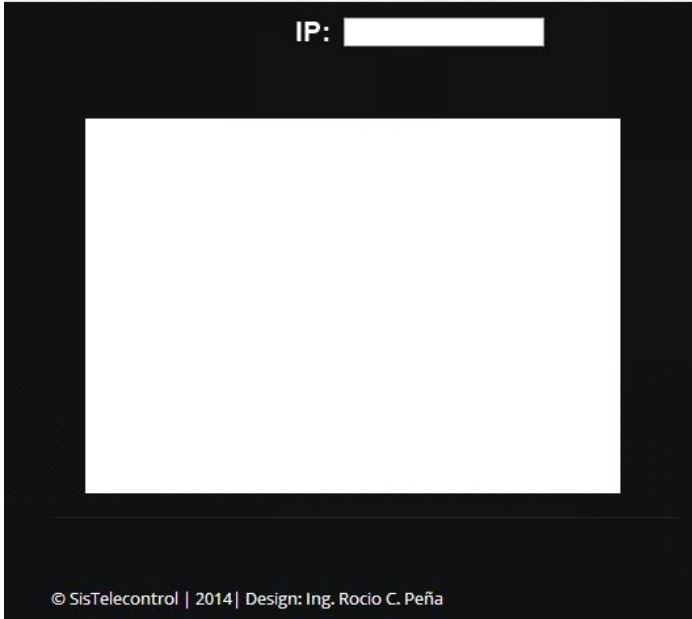

### **Apéndice F**

### **Código de Asistencia Web**

Validar Usuario

```
<form action="validar_usuario.php" method="post">
Usuario:
<input type="text" name="usuario" size="20" maxlength="20" /><br />
Password:
<input type="password" name="password" size="10" maxlength="10" /><br 
/>
<input type="submit" value="Ingresar" /></form>
Conexión Base de Datos
<? php session_start();
connect('localhost','usuario','password')or die ('Ha fallado la 
conexi&oacute:n: '.mysql_error());
mysql_select_db('mi_base')or die ('Error al seleccionar la Base de Datos: 
.mysql_error());
function formRegistro(){
?>
Registro de Nuevo Usuario
<form action="registrar.php" method="post">
Usuario (max 20):
  <input type="text" name="username" size="20" maxlength="20" /><br />
Password (max 10):
<input type="password" name="password" size="10" maxlength="10" />
Confirma: <input type="password" name="password2" size="10" 
maxlength="10" \rightarrow br \rightarrowEmail (max 40):
<input type="text" name="email" size="20" maxlength="40" /><br />
<input type="submit" value="Registrar" />
</form>
if (isset($_POST["username"])) {
   $username = $_POST["username"];
   $password = $_POST["password"];
  $password2 = $\_POST['password2"; $email = $_POST["email"];
   // Hay campos en blanco
if($username==NULL|$password==NULL|$password2==NULL|$email==NU
LL) {
```

```
echo "un campo está vacio.";
```

```
 formRegistro();
 }else{
  // ¿Coinciden las contraseñas?
   if($password!=$password2) {
    echo "Las contrase&ntilde: as no coinciden";
     formRegistro();
    $checkuser = mysql_query("SELECT usuario FROM usuarios 
    WHERE usuario='$username'");
    Susername exist = mysql_num_rows(Scheckuser);
    $checkemail = mysql_query("SELECT email FROM usuarios WHERE 
    email='$email'");
    $email_exist = mysql_num_rows($checkemail);
     if ($email_exist>0|$username_exist>0) {
    echo "El nombre de usuario o la cuenta de correo estan ya en uso";
     formRegistro();
     }else{
    $query = 'INSERT INTO usuarios (usuario, password, email, fecha)
    VALUES (\''.$username.'\',\''.$password.'\',\''.$email.'\',\''.date("Y-m-
    d").'\')';
    mysql_query($query) or die(mysql_error());
```
Validación de Usuario

```
<?php
$usuario = strip_tags($_POST['usuario']);
\frac{f}{c} = strip_tags(\frac{f}{c} POST['rfc']);
$pass = strip_tags($_POST['pass']);
$reqlen = strlen($usuario) * strlen($rfc) * strlen($pass);
      if ($reqlen > 0)
      {
             if($existe = @mysql_fetch_object($sql))
      {
             require("connec_db.php");
             $_SESSION['logged'] = 'yes';
             $_SESSION['usuario'] = $usuario;
             mysql_query('SELECT * FROM control WHERE 
             usuario="'.mysql_real_espape_string($usuario).'" AND 
             rfc="'.mysql_real_espape_string($rfc).'" AND 
             pass="'.mysql_real_espape_string($pass).'"');
             }else{
                    echo '<script> window.location="panelsis.php"</script>';
                    }
                    echo '<font color="red">Ud. no esta Registrado</font>';
                    }
```
Código de Pagina Web Sistema de Telecontrol

```
<head>
<title>SISTEMA DE TELECONTROL</title>
<meta charset="utf-8">
<style type="text/css">
body, td, th \{color: #FFF;
      }
</style>
<noscript>
<link rel="stylesheet" href="css/5grid/core.css">
<link rel="stylesheet" href="css/5grid/core-desktop.css">
<link rel="stylesheet" href="css/5grid/core-1200px.css">
<link rel="stylesheet" href="css/5grid/core-noscript.css">
<link rel="stylesheet" href="css/style.css">
<link rel="stylesheet" href="css/style-desktop.css">
</noscript>
<script src="css/5grid/jquery.js"></script>
<script 
src="css/5grid/init.js?use=mobile,desktop,1000px&mobileUI=1&
amp;mobileUI.theme=none"></script>
<!--[if IE 9]>
<link rel="stylesheet" href="css/style-ie9.css">
<![endif]-->
      </head>
      <body>
       <div id="header-wrapper">
        <header id="header">
        <div class="5grid-layout">
        <div class="row">
         <div class="4u" id="logo">
       <h1><a href="#" class="mobileUI-site-name">SISTEMA DE 
      TELECONTROL </a></h1>
        </div>
         <div class="8u" id="menu">
        <nav class="mobileUI-site-nav">
 <sub>u</sub></sub>
   <li><a href="index.html">pagina web</a></li>
   <li><a href="twocolumn1.php">REGISTRATE</a></li>
   <li><a href="twocolumn2.php">INICIAR SESION</a></li>
      <li class="current_page_item"><a 
      href="onecolumn.php">Contacto</a></li>
  </ul>
```

```
?>
```

```
 </nav>
   </div>
  </div>
   </div>
   </header>
        </div>
        <div id="wrapper" class="5grid-layout">
          <div id="page" class="row">
          <div id="content" class="12u">
         <section>
          <h2 class="main-title">CONTACTO:</h2>
          <p>&nbsp;</p>
          <form method="POST" action=""/>
          <p> <h3> Los Campos con (*) son obligatorios.</h3>
          </p> <table width="560" height="177" border="1">
 <tr> <th width="28" scope="row">*</th>
   <td width="75">Nombre:</td>
   <td width="435"><input type= "name" name="nombre"/></td>
 </tr><tr> <th scope="row">*</th>
   <td>Correo:</td>
   <td><input type= "correo" name="correo"/></td>
 \langle tr \rangle<tr> <th scope="row">*</th>
   <td>Asunto</td>
  <td>
   <textarea name="mensaje" cols="30" rows="3" type= 
 "mensaje"></textarea></td>
 \langle tr \rangle </table>
 <input type= "submit" name="submit" value="Enviar"/><input type= 
 "reset" value="Borrar"/>
 </form> 
 <?php
 if (isset($_POST['submit'])) {
 require ("registro.php");
 }
 ?>
</h3>
<p>8nbsp;<p><p>&nbsp;</p>
```
 </section> </div> </div> </div> <div class="5grid-layout" id="copyright"> <div class="row"> <div class="12u"> <section> <p>&copy; SisTelecontrol | 2014| Design: Ing. Rocio C. Peña</p> </section> </body> </html>

### **Referencias**

[1] Salud electrónica en América Latina y el Caribe: avances y desafíos, A. Fernández y E. Oviedo, 2010.

\_\_\_\_\_\_\_\_\_\_\_\_\_\_\_\_\_\_\_\_\_\_\_\_\_\_\_\_\_\_\_\_\_\_\_\_\_\_\_\_\_\_\_\_\_\_\_\_\_\_\_\_\_\_\_\_\_\_\_\_\_\_\_\_\_\_\_\_\_\_\_\_\_\_\_\_\_\_\_

[2] Telemedicina: Aspectos Generales, Carlos M. Ramos, Serie Medicina 1(1): 61- 79, 2009, ISSN: 1989-5003.

[3] Jesús E. Noyola Bernal "Historia de la Facultad de Medicina de la Universidad Autónoma de San Luis Potosí, 1977-2002", San Luis Potosí, SLP, 2003.

[4] Aplicación de Telemedicina para la mejora de los sistemas de emergencias y diagnósticos clínicos, Rodrigo Alvez, Memoria de Trabajo de difusión científica y técnica, numero 9, ISSN 1510-7450 Universidad de Montevideo, Uruguay, Septiembre 2011.

[5] Health informatics deployment in Nigeria, Peter Idowua, Dan Cornfordb, Lucy Bastinc, Jhidc Vol.2 • No.1, Junio 2008

[6] Telemedicina: Aspectos Generales, Martínez. Carlos, 2009.

[7] Maryam Shojaei-Baghini; Rakesh K. Lal; Dinesh K. Sharma; Dept. of Electr. Eng., Indian Inst. of Technol.,Mumbai "A Low-Power and Compact Analog CMOS Processing Chip for Portable ECG Recorders", Asian Solid-State Circuits Conference, Noviembre, 2005.

[8] Yazicioglu, R.F.; Sunyoung Kim; Torfs, T.; Hyejung Kim; Van Hoof, C.; IMEC, Leuven, Belgium "A 30 W Analog Signal Processor ASIC for Portable Biopotential Signal Monitoring", IEEE Journal of Solid-State Circuits, Enero, 2011.

[9] Hong Ming; Zhang Yajun; Hu Xiaoping; Inst. of Electron. Inf., Hangzhou Dianzi Univ., Hangzhou "Portable ECG Measurement Device based on MSP430 MCU", International Conference on BioMedical Engineering and Informatics, BMEI 2008, Mayo 2008.

[10] Xin Guo; Weijie Chen; Xiaoyun Xu; He Li; Hebei Univ. of Technol., Tianjin, China "The research of portable ECG monitoring system with USB host Interface", 3rd International Conference on Biomedical Engineering and Informatics (BMEI), Octubre 2010.

\_\_\_\_\_\_\_\_\_\_\_\_\_\_\_\_\_\_\_\_\_\_\_\_\_\_\_\_\_\_\_\_\_\_\_\_\_\_\_\_\_\_\_\_\_\_\_\_\_\_\_\_\_\_\_\_\_\_\_\_\_\_\_\_\_\_\_\_\_\_\_\_\_\_\_\_\_\_\_

[11] Ho, C.S.; Chiang, T.K.; Lin, C.H.; Lin, P.Y.; Cheng, J.L.; Ho, S.H.; Southern Taiwan Univ. of Technol., Tainan "Design of Portable ECG Recorder with USB Storage", IEEE Conference on Electron Devices and Solid-State Circuits, EDSSC 2007, Diciembre 2007.

[12] Jia-Ren Chang Chien; Cheng-Chi Tai; Nat. Cheng Kung Univ., Tainan "The Design of a Portable ECG Measurement Instrument Based on a GBA Embedded System", IEEE International Conference on Industrial Technology, ICIT 2006, Diciembre 2006.

[13] Gu-Young Jeong; Myoung-Jong Yoon; Kee-Ho Yu; Tae-Kyu Kwon; Center for Healthcare Technol. Dev., Chonbuk Nat. Univ., Jeonju, South Korea "Development of portable ECG measurement device and PC software for automatic ST analysis", 2010 International Conference on Control Automation and Systems (ICCAS), Octubre 2010.

[14] Chua, Ericson; Fang, Wai-Chi; Chen, Chiu-Kuo; Fu, Chih-Chung; Tseng, Shao-Yen; Kang, Shih; Hsieh, Zong-Han; Department of Electronics Engineering and Institute of Electronics, National Chiao Tung University, Hsinchu, Taiwan "A highly-integrated biomedical multiprocessor system for portable brain-heart monitoring", 2011 IEEE International Symposium on Circuits and Systems (ISCAS), Mayo 2011.

[15] Yamauchi, K.; Chen,W.;Wei, D.; Aizu Univ., Fukushima, Japan "3G mobile phone applications in telemedicine - a survey", The Fifth International Conference on Computer and Information Technology, CIT 2005, Septiembre 2005.

[16] Rashkovska, A.; Tomasic, I.; Trobec, R.; Dept. of Commun. Syst., Jozef Stefan Inst., Ljubljana, Slovenia "A Telemedicine application: ECG data from wireless body sensors on a Smartphone", MIPRO, 2011 Proceedings of the 34th International Convention, Mayo 2011.

\_\_\_\_\_\_\_\_\_\_\_\_\_\_\_\_\_\_\_\_\_\_\_\_\_\_\_\_\_\_\_\_\_\_\_\_\_\_\_\_\_\_\_\_\_\_\_\_\_\_\_\_\_\_\_\_\_\_\_\_\_\_\_\_\_\_\_\_\_\_\_\_\_\_\_\_\_\_\_

[17] Al-Jobouri, H.K.; Med. Eng. Dept., Al-Nahrain Univ., Baghdad, Iraq "Wireless bioinstruments for telecare", 2011 1stMiddle East Conference on Biomedical Engineering (MECBME), Febrero 2011.

[18] Kaminska, B.; New, W.; Adigy Corp., Simon Fraser Univ., Burnaby, BC, Canada "Wireless earable biomonitors for lifetime wellness optimization", 3rd IEEE/EMBS Special Topic Conference on Microtechnology in Medicine and Biology, Mayo 2005.

[19] Telemedicina: Un desafío para América Latina, S. Litewka, 2005.

[20] Factores Claves de una Intervención Integrada de Telemedicina, A. Zabala, Andalucía, España, Agosto 2014.

[21] Telemedicina: Generalidades y Aéreas de Aplicación Clínicas, Giselle Ricur, CEPAL, 2010.

[22] Estado de Arte de la Telemedicina en España y Europa, Mario E. Casado, Ángel S. Sanz, 2008

[23] Telemedicina: Una propuesta integradora, Adán Vidal, Memorias II Congreso Latinoamericano de Ingeniería Biomédica, Habana, Cuba, Mayo 23 al 25 del 2001.

[24] Serie Tecnologías en salud, Vol. 3 Telemedicina, Secretaría de Salud Subsecretaría de Integración y Desarrollo del Sector Salud Centro Nacional de Excelencia Tecnológica en Salud, ISBN 978-607-460-244-9, Segunda Edición, 2011.

[25] La Telemedicina, P. Escobar, Díaz, M. Carvajal, Mayo 03 del 2002.

[26] CEPAL, http://www.eclac.cl/, 2011.

[27] E-salud de la Secretaría de Salud de México, CENETEC Salud, 1986 – 2014.

[28] Telemedicina, Subsecretaria de Innovación y Calidad, CENETEC, Consejo Nacional de Salud, 16 y 17 Octubre, 2008.

\_\_\_\_\_\_\_\_\_\_\_\_\_\_\_\_\_\_\_\_\_\_\_\_\_\_\_\_\_\_\_\_\_\_\_\_\_\_\_\_\_\_\_\_\_\_\_\_\_\_\_\_\_\_\_\_\_\_\_\_\_\_\_\_\_\_\_\_\_\_\_\_\_\_\_\_\_\_\_

[29] Colecistectomías laparoscópicas asistidas por un robot y teleguiadas vía satélite en México, Cir Ciruj 2002; 70; 449-454, Mosso-Vázquez, Minor-Martínez, Gómez- González, 2002.

[30] Propuesta de implantación de un sistema de telemedicina para la atención domiciliaria, P. Teras, Universidad Politécnica de Madrid, 2003.

[31] La telemedicina se presenta como solución de salud en las zonas rurales de América Latina y el Caribe, CEPAL, http://www.cepal.org/cgibin/getprod.asp?xml=/socinfo/noticias/paginas/4/40694/P40694.xml&xsl=/socinfo/t pl/p18f.xsl&base=/socinfo/tpl/top-bottom.xsl, 2000 - 2011.

[32] Intuitive Surgical Inc, http://www.intuitivesurgical.com/, Noviembre 2013.

[33] Telemedicina Anáhuac, Sistema de Educación y Apoyo a la Atención de la Salud, G. Bernal, J. De la Torre, O. Restrepo, C. Bonilla, E. Herrera, P. Rodríguez, I. Torres, Cirugía y Cirujanos. Noviembre-Diciembre 2005. Volumen 73. Número 006. Pp. 485-493.

[34] Red de Telesalud Nuevo León, Gilberto M. Amoroso, Sergio G. Guajardo, Cristina L. Arreola, Secretaria de Salud del Estado de Nuevo León. México. 2005.

[35] Un Futuro Documentado en Salud: 20 años de la Red Nacional de Información en Ciencias de la Salud. Academia Nacional de Medicina. 1a ed. Buenos Aires, Argentina. 2005-2006.

[36] Estado del arte en cirugía robótica, Adrián Carbajal Ramos, Asociación Mexicana de Cirugía Endoscópica AC, Vol. 2 No. 2, Abril – Junio 2001, pp 109-112

[37] Sistemas de telediagnóstico: Maletín médico de ingeniería aplicada, M. Villalpando, R. Velázquez, P. Gutiérrez, Revista de Ingeniería Biomédica. Abril-Septiembre 2001. Volumen XXII. Numero 2. Pp. 107-113.

[38] Teleoperación del Robot "Robonova-I" mediante Wiimote, F. San Nicolás, Ma. Rosique, D. Alonso. Escuela Técnica Superior de Ingeniería de Telecomunicaciones Universidad Politécnica de Cartagena. Cartagena, Colombia. Septiembre 2011.

\_\_\_\_\_\_\_\_\_\_\_\_\_\_\_\_\_\_\_\_\_\_\_\_\_\_\_\_\_\_\_\_\_\_\_\_\_\_\_\_\_\_\_\_\_\_\_\_\_\_\_\_\_\_\_\_\_\_\_\_\_\_\_\_\_\_\_\_\_\_\_\_\_\_\_\_\_\_\_

[39] Proyecto UNINORTE. Universidad del Norte Barranquilla-Atlántico, Hospital Universidad del Norte. Clínica Julio Mario Santo Domingo, Isla Baru, Cartagena, Colombia. http://uninorteresidentesmdi.blogspot.mx/2012/12/dr.html. Diciembre 2012

[40] Redes de Computadoras, 4ta. Edición, Andrew S. Tanenhaum, Prentice-Hall, México, 2004.

[41] Administración Avanzada de Redes TCP/IP, Javier C. Murillo, Ed. 1, Enero 2012

[42] Complete Book of Remote Access Connectivity and security, Victor Kasacavage, Estados Unidos, 2001.

[43] VPN, Alex Shneyderman, Wiley, Estados Unidos, 2003.

[44] Ping and IPConfig of Test DNS, Tech NOTE, 2007.